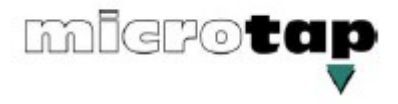

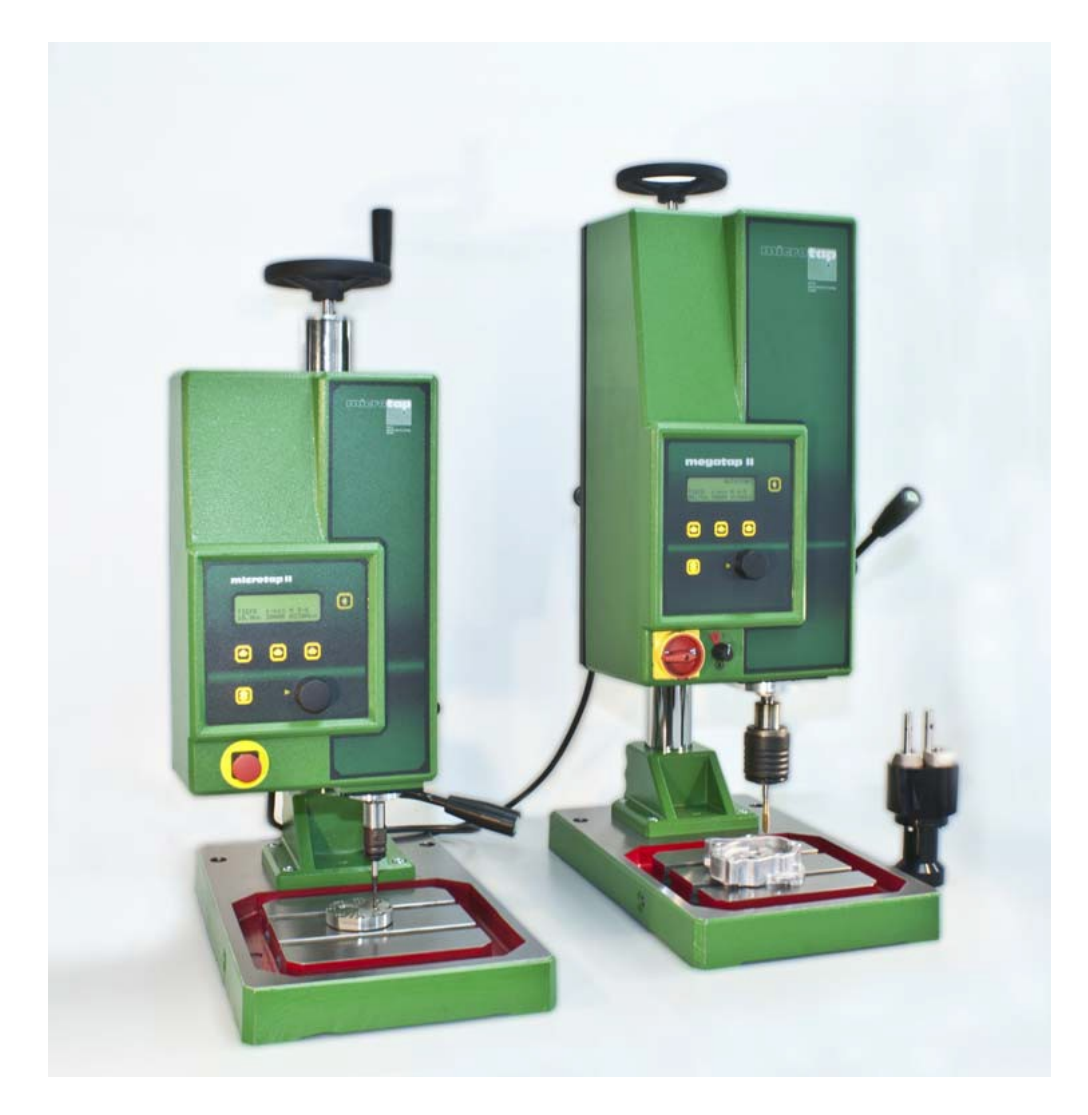

# **Инструкция по эксплуатации**

ООО «ПО ИП» Тел: +7 (812)602-77-08 E-mail: info@poip.ru www.poip.ru

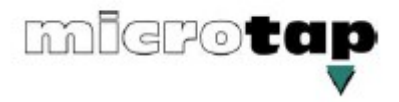

©авторское право microtap GmbH 05.1994 - 2016

Вся информация, ноу-хау и иллюстрации, содержащиеся в данной инструкции по эксплуатации, являются исключительной собственностью microtap GmbH neither.

Без явного разрешения microtap GmbH neitherни вся инструкция по эксплуатации, ни какие-либо ее части не могут быть переданы прямо или косвенно третьим лицам, а также не могут быть скопированы или использованы иначе, чем для цели, для которой они поставляются.

- **1** ОБЩАЯ ИНФОРМАЦИЯ
- **2** ТЕХНИЧЕСКИЕ ДАННЫЕ
- **3** ВВЕДЕНИЕ В ЭКСПЛУАТАЦИЮ
- **4** УПРАВЛЕНИЕ МАШИНОЙ
- **5** ТЕХНИЧЕСКОЕ ОБСЛУЖИВАНИЕ
- **6** УСТРАНЕНИЕ НЕПОЛАДОК
- **7** ЗАПЧАСТИ
- **8** УСТАНОВКА ДОПОЛНИТЕЛЬНОГО ОБОРУДОВАНИЯ
- **9** ОБЗОР ПРОДУКТА

Дата оригинального выпуска: Версия 01.94 Дата выпуска: Версия 01.16

## **ОГЛАВЛЕНИЕ**

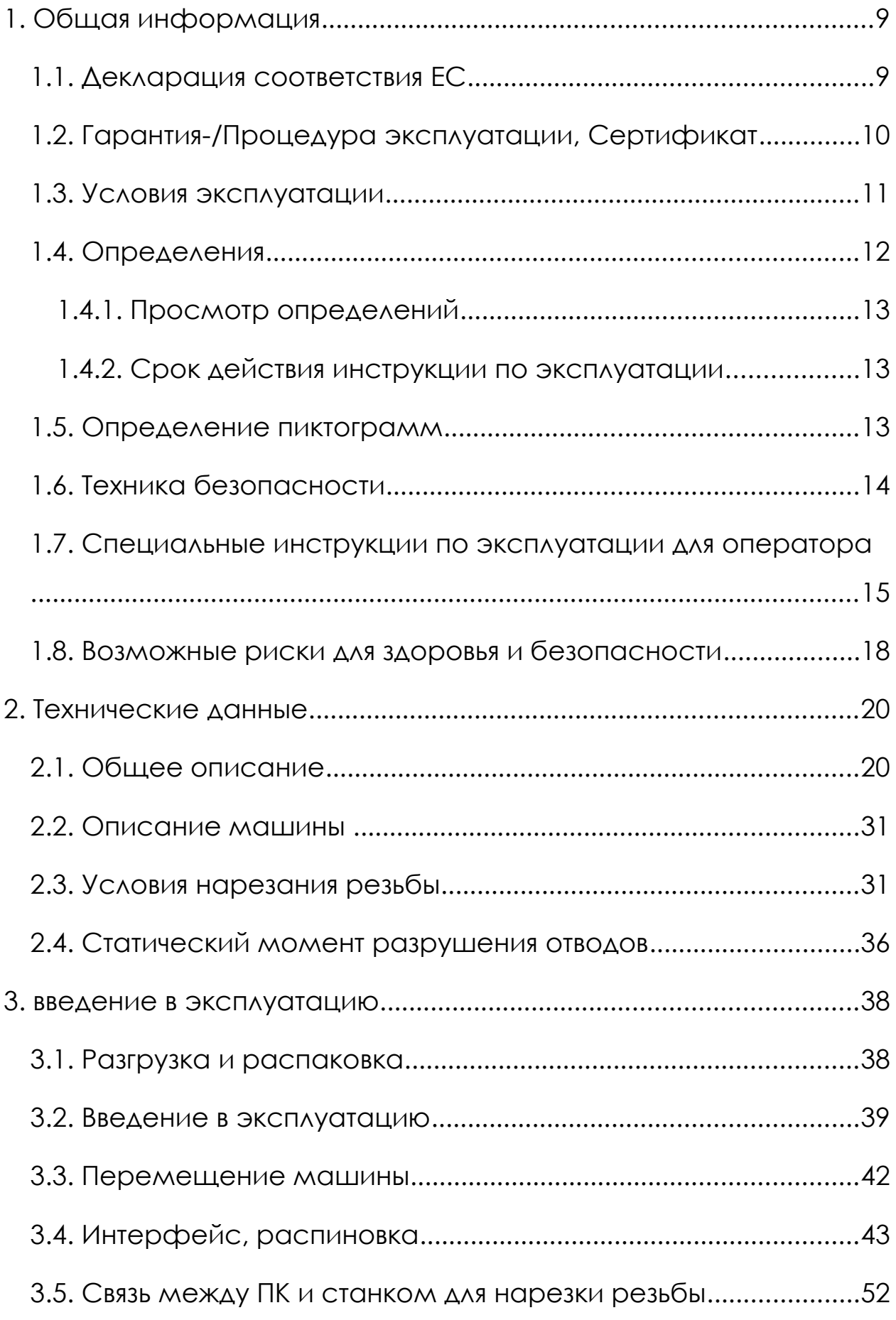

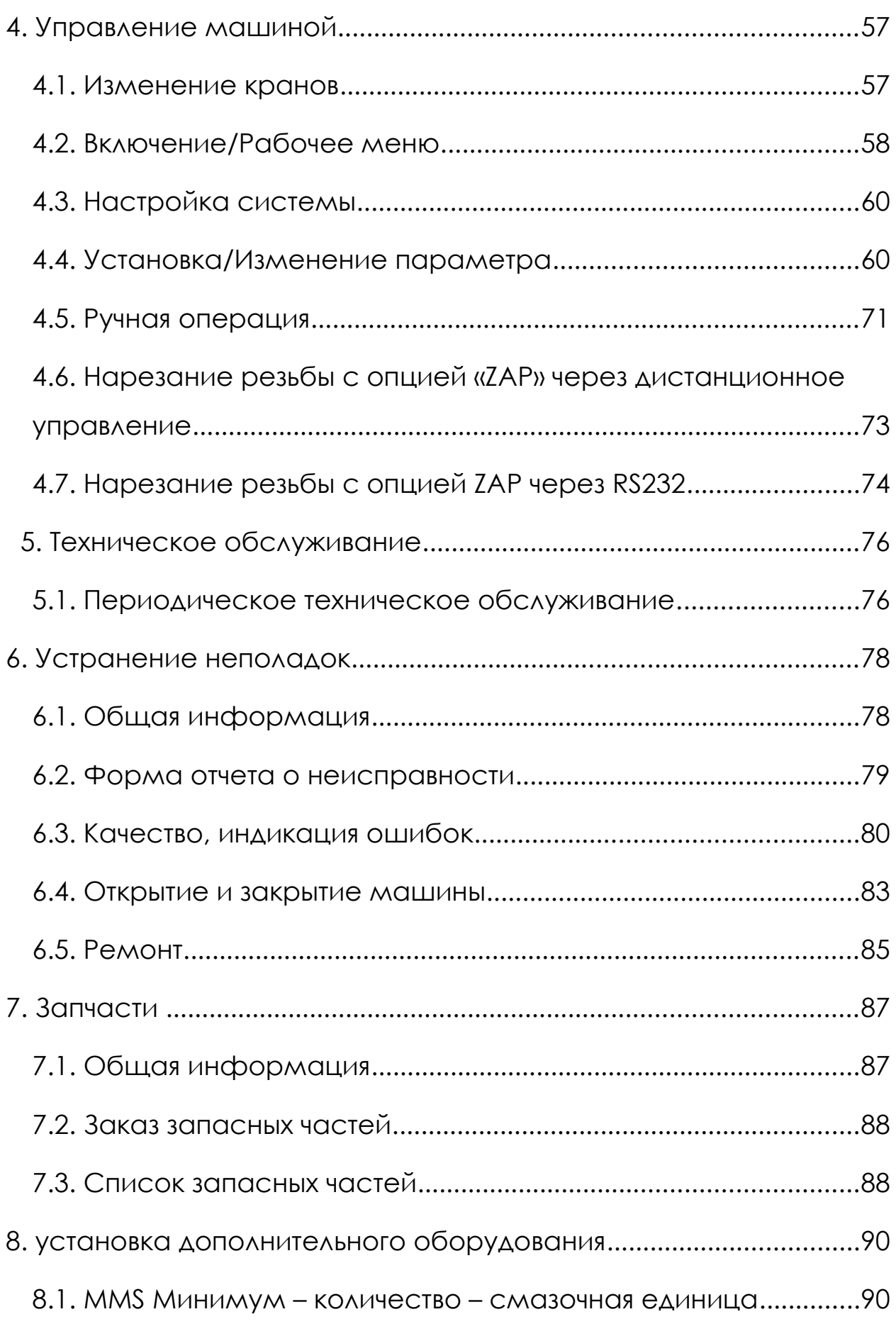

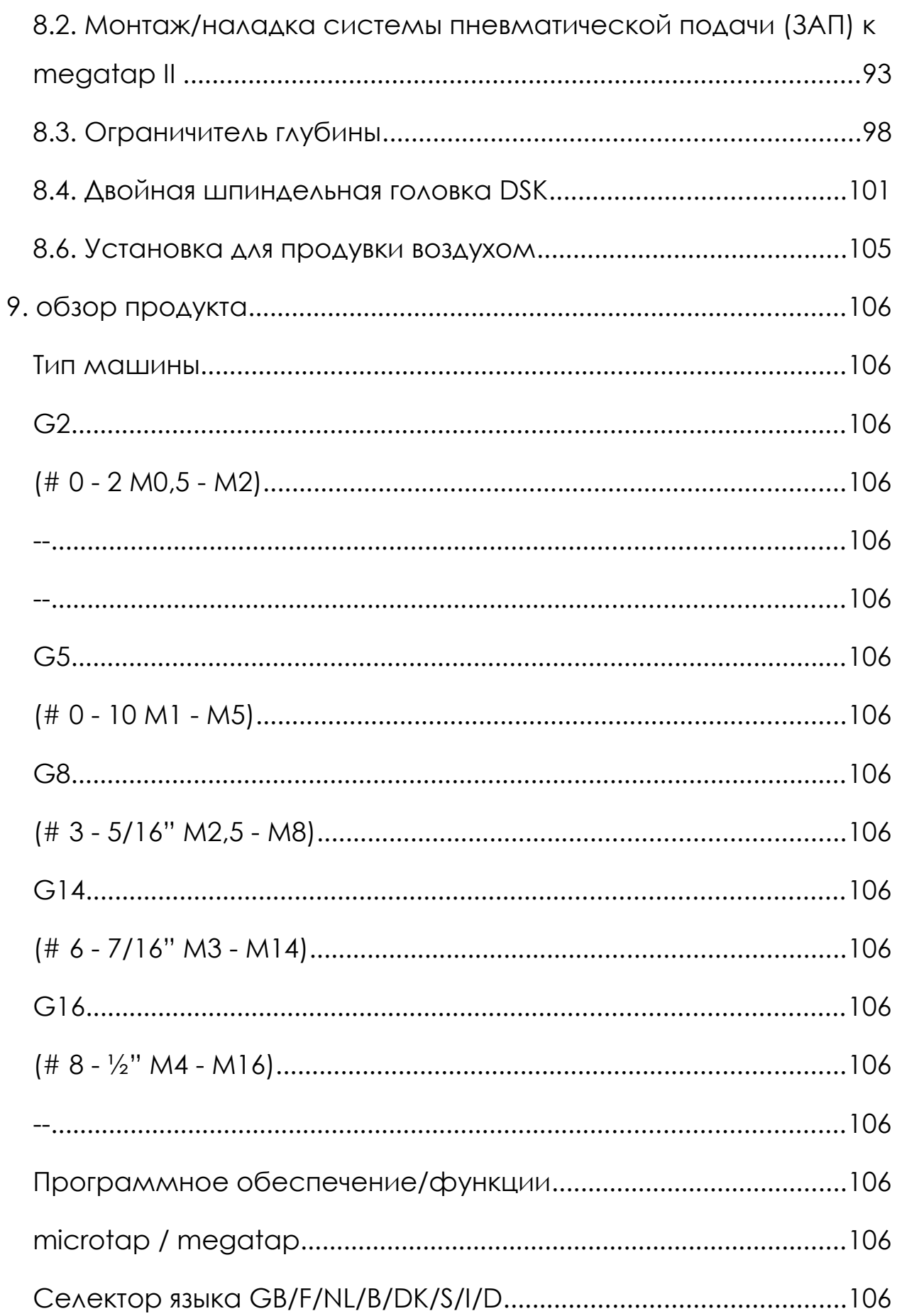

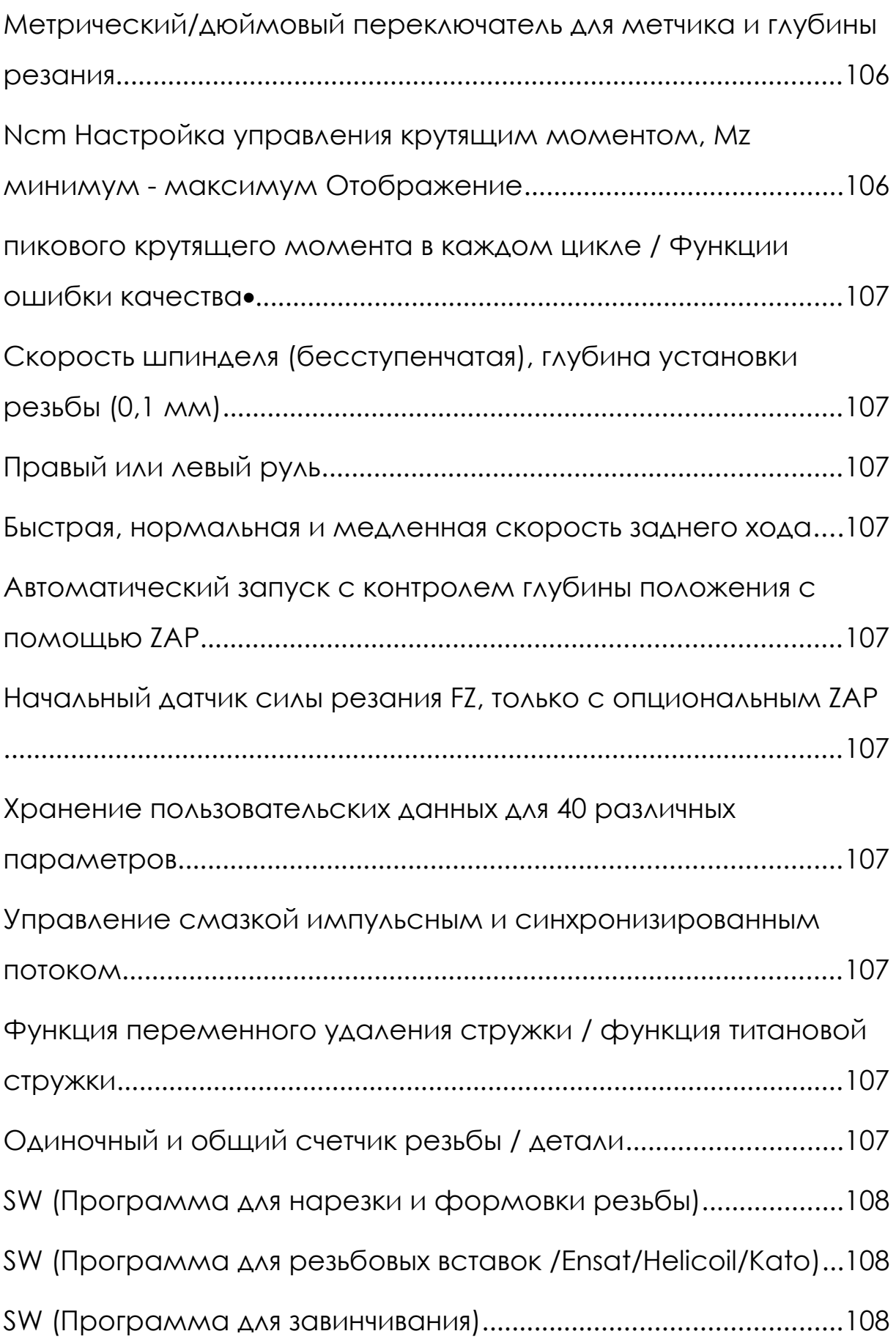

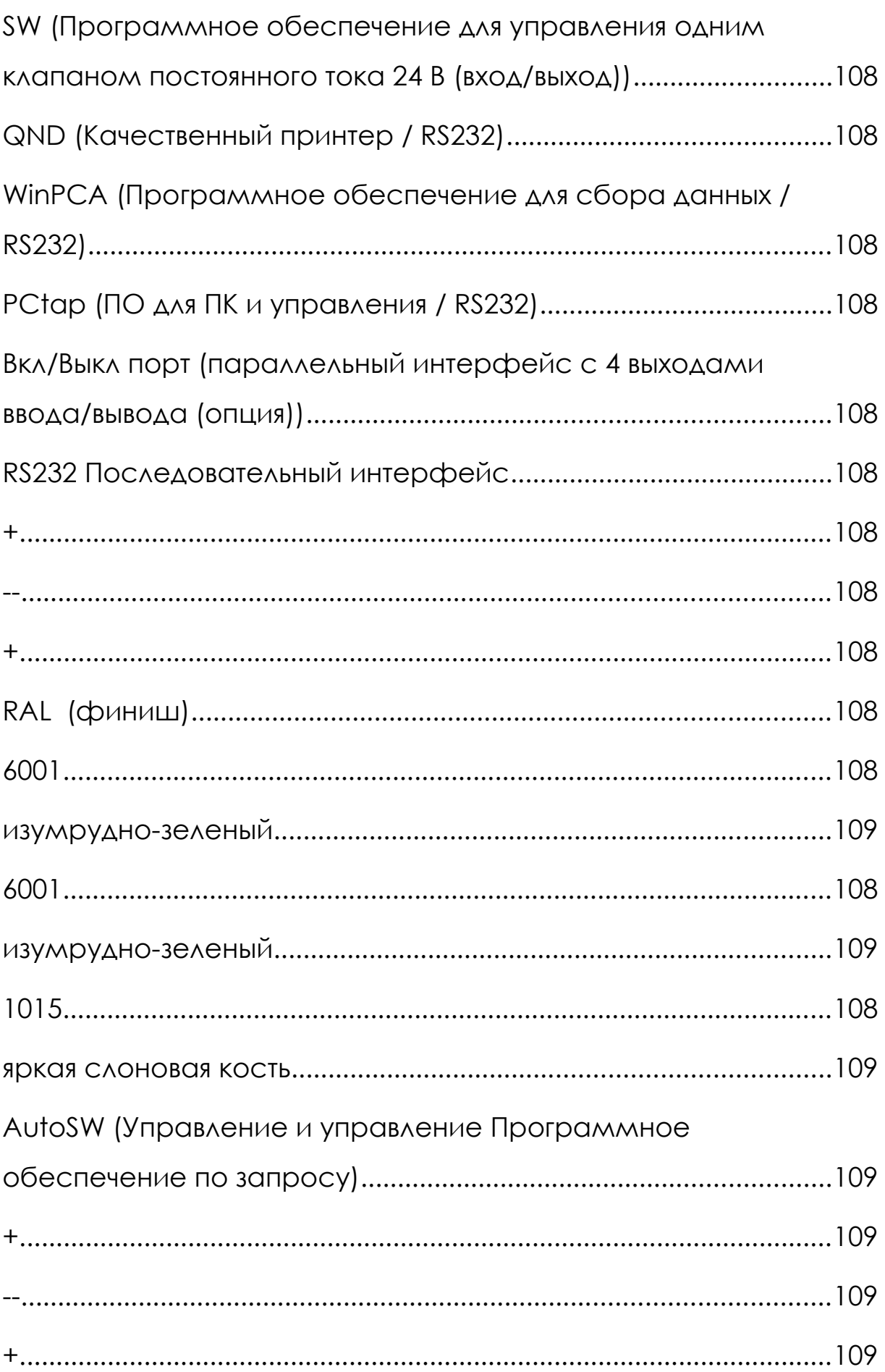

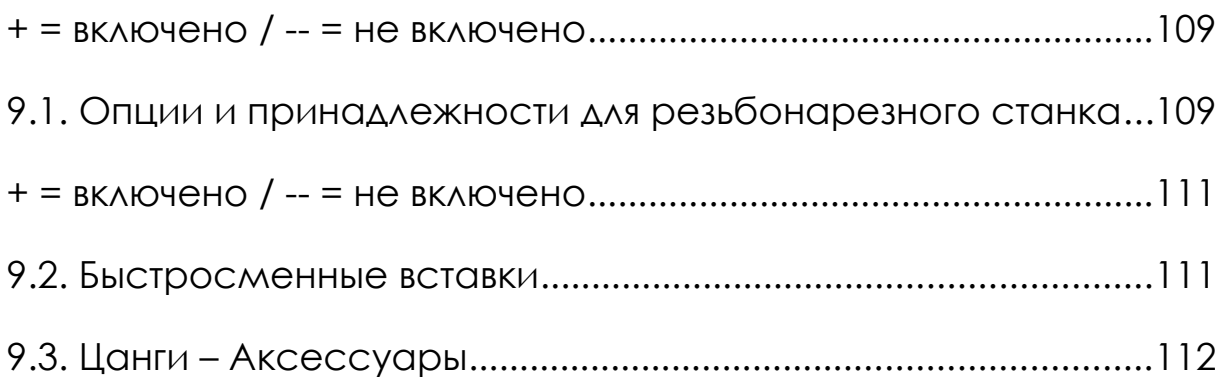

#### **1. ОБЩАЯ ИНФОРМАЦИЯ**

1.1. Декларация соответствия ЕС

С учетом машин стандарта ЕС 2006/42/EG (89/392/EWG, приложение II A) 89/392/EWG

Мы, микротап ГмбХ

Ротвандвег 4

82024 Тауфкирхен / Мюнхен

Германия

заявляем, что машина, описанная ниже, благодаря своей концепции и конструкции и в форме и версии, распространяемой нами, соответствует всем применимым нормам ЕС, связанным с безопасностью и здоровьем.

Эта декларация недействительна, если в машину вносятся изменения без предварительного согласования с microtap GmbH.

термин машины: Выстукивая машина

тип аппарата: microtap II / megatap II / labtap / jobtap

серийный номер машины: хххххх - х

Применяемые стандарты ЕС: Норматив ЕС по машинам 2006/42/EG (89/392/EWG), Норма ЕС понизкому напряжению 2006/95/EG (73/23/EWG), Норматив ЕС по электромагнитной совместимости 2004/108/EG (89/336/EWG)

Применяемые гармонизированные стандарты: ЕН 60 204-1; 1997 1992

> DIN EN 292 T1,T2 DIN EN ISO DIN EN 294 DIN EN 349

Дата/подпись производителя/законного представителя: январь 2016 г. Информация для подписавшегося: Владелец/президент компании: Клаус М. Мюллер микротап ГмбХ Отдел обслуживания Тел.: +49-89-6128051 Ротвандвег 4 Факс: +49-89-6127488 82024 Тауфкирхен

1.2. Гарантия-/Процедура эксплуатации, Сертификат

С помощью станка для нарезки резьбы с регулируемым крутящим моментом и вместе с инструкцией по эксплуатации, а также нашими условиями доставки и оплаты вы получаете этот подтвержденный гарантийный документ производителя.

Настоящим microtap GmbH, Тауфкирхен, как производитель несет ответственность за предоставление 12-месячной гарантии в соответствии с законом об ответственности за качество продукции от 01.01.89 и в рамках наших собственных условий поставки при условии, что копия данного гарантийного сертификата будет немедленно возвращена нам. После ввода станка в эксплуатацию.

Отправляя нам этот сертификат с вашей подписью, вы подтверждаете получении машины, включая инструкцию по эксплуатации и CE-сертификат в хорошем состоянии.

Полученный товар:

Германия

Тип аппарата: . . . . . . . . . . . . . . . . . . . . . . . . . . . . . . . . . . . . . .

Серийный номер: . . . . . . . . . . . . . . . . . . . . . . . . . . . . . . . . . . Номер счета-фактуры/накладной: . . . . . . . . . . . . . . . . Версия ПО: . . . . . . . . . . . . . . . . . . . . . . . . . . . . . . . . . . . . . . Название покупателя/компании с организационноправовой формой: Имя . . . . . . . . . . . . . . . . . . . . . . . . . . . . . . . . . . . . . . . . . . . . . Печать: Улица: . . . . . . . . . . . . . . . . . . . . . . . . . . . . . . . . . . . . . . . . . . . Адрес: . . . . . . . . . . . . . . . . . . . . . . . . . . . . . . . . . . . . . . . . . Ввод машины в эксплуатацию в соотв. к доставленным инструкциям:

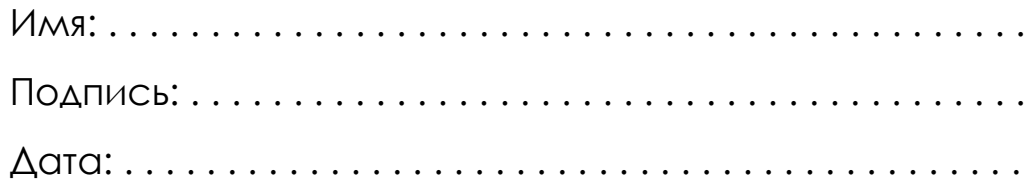

#### 1.3. Условия эксплуатации

«microtap II» версии G2, G5 и jobtap G5 и «megatap II» версии G8, G14, - Автоматический станок для нарезания резьбы G16, jobtap G8, -G14, -G16 и labtap G5, -G8 и его дополнительные принадлежности имеют современную конструкцию и соответствуют всем применимым правилам техники безопасности.

Все версии станков для нарезки резьбы должны использоваться только в вертикальном положении, если только они специально не оборудованы для горизонтальной работы в следующих целях:

- для нарезания резьбы малыми или большими партиями

в качестве эталонной машины для установления оптимальных параметров процесса нарезания резьбы

- для резьбовых вставок (ENSAT, HELICOIL)

- для завинчивания с контролем крутящего момента

Любое другое использование противоречит его назначению и не допускается.

Производитель прямо исключает любую ответственность за ущерб или травмы, вызванные неправильным использованием или несоблюдением этих правил эксплуатации; в таком случае пользователь несет полную ответственность.

Сборка, эксплуатация, техническое обслуживание и ремонт машины должны производиться только авторизованным и обученным персоналом, назначенным для выполнения этой задачи.

Защитное оборудование, прикрепленное к машине, нельзя модифицировать или отключать.

Модернизация или модификация машины могут выполняться только по предварительному согласованию и в соответствии с инструкциями, изданными микротап ГмбХ. Пользователь несет полную ответственность за любые несанкционированные модификации.

1.4. Определения

В данной инструкции по эксплуатации представлены различные типы информации. Тип

предоставляемой информации определяется следующими символами, назначение которых

необходимо соблюдать при любых условиях.

1.4.1. Просмотр определений

Термины «спереди», «сзади», «слева», «справа», «сверху» и «снизу» относятся к частям машины, если смотреть с рабочего места. Рычаг управления, например, находится на правой стороне машины.

1.4.2. Срок действия инструкции по эксплуатации

Если не указано иное, настоящая инструкция по эксплуатации действительна для «microtap II» версий G2, G5 и jobtap G5, а также для «megatap II» версий G8, G14, -G16, jobtap G8, -G14, -G16 и labtap G5, -G8 Automatic. резьбонарезные станки и их перечисленные дополнительные принадлежности.

1.5. Определение пиктограмм

В данной инструкции по эксплуатации используются следующие пиктограммы.

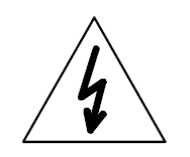

Опасность, высокое напряжение

Отключить питание от сети

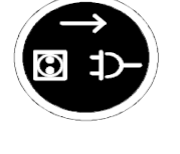

Носите средства защиты органов дыхания

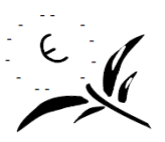

Беречь природу

Примечание: указывает на технические особенности, игнорирование которых может привести к ошибкам машины.

Осторожно: этот символ обозначает инструкции по эксплуатации, которым необходимо точно следовать, чтобы избежать повреждения машины, ее системы управления или компонентов периферийной системы.

Предупреждение: этот символ обозначает инструкции по эксплуатации, которым необходимо точно следовать, чтобы избежать травм персонала; оно включает в себя определение осторожность. Несоблюдение таких инструкций может привести к смерти или серьезной травме.

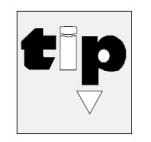

Подсказка производителя: этот символ обозначает подсказки и подсказки, предлагаемые производителем, которые могут оказаться полезными для оператора.

1.6. Техника безопасности

Резьбонарезной станок и его дополнительные принадлежности имеют современную конструкцию и соответствуют всем применимым нормам безопасности.

Однако они могут в силу своей природы создавать угрозу безопасности, если они эксплуатируются неподготовленным персоналом неправильно или не в соответствии с инструкциями по эксплуатации.

Эксплуатационные риски могут быть устранены только при правильной эксплуатации.

Все соответствующие общие правила техники безопасности (в Германии VBG ...) должны соблюдаться и выполняться.

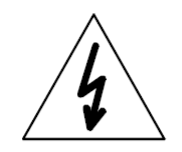

Риск поражения электрическим током

- при контакте с токопроводящими компонентами при сборке машины (EN 60204/VDE 0113)

- через контакт с проводящими компонентами после неквалифицированного обслуживания (VBG 4).

• Риск теплового удара

- касаясь крана сразу после процесса постукивания.

• Риск от материалов компонентов или рабочих материалов

- при контакте с жидкостями, маслами и смазками или при вдыхании газов, паров и пыли.

- Необходимо соблюдать соответствующие инструкции по применению производителей смазочных материалов и чистящих средств.

- См. также соответствующие паспорта безопасности.

• Опасность из-за несоблюдения инструкции по эксплуатации.

- не выполнять несанкционированные работы на машинах или с ними.

1.7. Специальные инструкции по эксплуатации для оператора

Ниже приведены некоторые основные инструкции по технике безопасности, которые необходимо соблюдать:

• Любой человек, которому, возможно, придется иметь дело с автоматической резьбонарезной машиной, должен сначала прочитать и понять настоящую инструкцию по эксплуатации и, в частности, этот раздел.

• Никогда не прикасайтесь к шпинделю, если машина подключена к электрической розетке. Перед сменой крана выключите привод с помощью переключателя привода.

• Всегда надевайте защитные очки при работе на машине.

• Избегайте любых действий, которые могут снизить безопасность машины.

• Проверьте расположение кнопки аварийной остановки и главного выключателя, чтобы убедиться, что вы можете быстро отреагировать на любую аварийную ситуацию.

• Носите одежду, которая не может зацепиться за движущиеся части машины. Застегните манжеты рубашки или куртки или подверните их внутрь.

• Если вы носите длинные волосы или шарф, уложите их так, чтобы они не попадали в опасную зону. Длинные волосы, возможно, придется собрать под сетку для волос. Подоткните концы галстуков и шарфов.

• Не работайте на машине или с ней, если какой-либо препарат снижает уровень вашего внимания.

• Пользователь несет ответственность за то, чтобы с машиной не работали посторонние лица.

• Любой, кто работает с машиной, должен немедленно сообщать о любых изменениях в машине или с машиной, которые могут повлиять на ее безопасность.

Руководство компании-пользователя обязано эксплуатировать машину только в том случае, если она технически исправна; неисправности, которые могут снизить

безопасность эксплуатации, должны быть немедленно устранены.

• Руководство компании-пользователя должно обеспечить надлежащие условия на рабочем месте с помощью соответствующих правил работы и проверок.

Руководство компании-пользователя должно, при необходимости, потребовать от операторов носить подходящую защитную одежду.

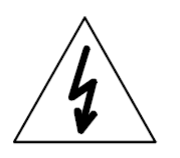

• Только квалифицированный персонал может работать с электрическими частями машины!

• Защита от воды!

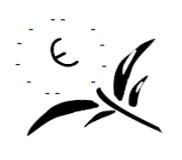

Следите за тем, чтобы смазочные материалы, чистящие средства и другие вещества не попадали в канализацию сточных вод, грунтовые воды или почву.

Ни при каких обстоятельствах оборудование безопасности, установленное на машине, нельзя демонтировать или отключать.

Во время ремонта или технического обслуживания исключение применяется: Перед демонтажем предохранительного оборудования для ремонта или технического обслуживания выведите машину из эксплуатации в соответствии с инструкциями.

Немедленно после завершения любых работ по ремонту или техническому обслуживанию снова соберите защитное оборудование и ограждения. Любые неисправные или сломанные детали должны быть заменены!

• Когда машина управляется дистанционно, убедитесь, что никто не может войти в рабочую зону машины.

• За счет использования защитных ограждений, световых ограждений и других средств защиты машина должна быть ограждена таким образом, чтобы любой вход в эту зону приводил к немедленной остановке машины.

• Запрещается использовать изношенные или поврежденные инструменты. Замените их исправно работающими инструментами.

1.8. Возможные риски для здоровья и безопасности

Смазочные материалы, защитные материалы и чистящие средства.

Неосторожное использование этих материалов или пренебрежение правилами техники безопасности и охраны здоровья может поставить под угрозу ваше здоровье и особенно кожу.

Инструкции по технике безопасности:

Необходимо соблюдать указания, приведенные в документации по технике безопасности изготовителей!

• Надевайте защитные перчатки и защитную одежду.

• Не используйте открытый огонь!

• Избегайте контакта с кожей, чтобы избежать раздражения кожи!

• Перед началом работы нанесите защитный крем.

• При попадании на кожу смазочных материалов, защитных материалов или чистящих жидкостей немедленно промойте пораженный участок водой с мылом или нанесите жирный крем для кожи.

• Необходимо принять меры для предотвращения попадания смазочных материалов и защитных материалов в канализацию сточных вод.

Инструкции по технике безопасности:

Каждый контейнер со смазочным материалом или вспомогательным материалом (например, чистящим раствором) снабжен паспортами безопасности.

Эти паспорта содержат информацию о химическом составе материала, его безопасной транспортировке, хранении, обращении, утилизации и соответствующем обращении в случае аварии или пожара.

Вставьте после этой главы паспорта безопасности от всех производителей, чьи материалы будут использоваться с машиной.

## **2. ТЕХНИЧЕСКИЕ ДАННЫЕ**

### 2.1. Общее описание

**Тип**

Версия – резьбонарезной станок

Описание – microtap II-G2, microtap II-G5/jobtap/labtap,

megatap II-G8/jobtap/labtap, megatap II-G14/jobtap, megatap II-G16/jobtap

## **Передача носителя**

Рабочее напряжение, стандартная версия microtap II,

опционально - 230 В переменного тока ± 10 %, 115 В

переменного тока  $\pm$  10 %

Частота – 50/60 Гц

Потребляемая мощность:

Версия microtap II - G2 – Макс. 200 Вт

Версия microtap II - G5/jobtap/labtap – Макс. 300 Вт

Версия megatap II/jobtap/labtap – Макс. 2900 Вт

Сетевой предохранитель:

Версия microtap II 115 В – 6,3А/Т (автоматический выключатель)

Версия microtap II 230 В – 3,15А/ТТ (Автоматический выключатель)

Версия megatap II 230 В – 16А/Т (Автоматический выключатель)

Сухой сжатый воздух (режим ZAP):

мин. 2 бар (58 фунтов на кв. дюйм) – макс. 8 бар (116 фунтов на кв. дюйм)

Сухой сжатый воздух (капельный/распылительный режим): мин. 4 бар (58 фунтов на кв. дюйм) – макс. 8 бар (116 фунтов на кв. дюйм

Коэффициенты крутящего момента: Версия microtap II-G2 – от 2 до 65 Нсм Версия microtap II-G5/jobtap/labtap – от 5 до 220 Нсм Версия megatap II-G8/jobtap/labtap – от 50 до 700 Нсм Версия megatap II-G14/jobtap – от 120 до 1680 Нсм Версия megatap II-G16/jobtap – от 150 до 2100 Нсм

Скорость резки:

Версия microtap II-G2 – от 150 до 1000 мин.-1(об/мин)

Версия microtap II-G5/jobtap/labtap – от 250 до 2200 мин.-

1(об/мин)

Версия megatap II-G8/jobtap/labtap – от 300 до 3000 мин.- 1(об/мин)

Версия megatap II-G14/jobtap – от 125 до 1250 мин.-1(об/мин) Версия megatap II-G16/jobtap – от 100 до 1000 мин-1(об/мин)

Ход шпинделя:

microtap II / jobtap / labtap – макс. 65 мм

megatap II / jobtap / labtap – макс. 85 мм

Достижимая глубина резьбы:

microtap II / jobtap / labtap – макс. 45 мм

megatap II / jobtap / labtap – макс. 75 мм

Достижимый допуск измерения (без припуска держателя инструмента) – 0,1 мм

#### **Размер, вес**

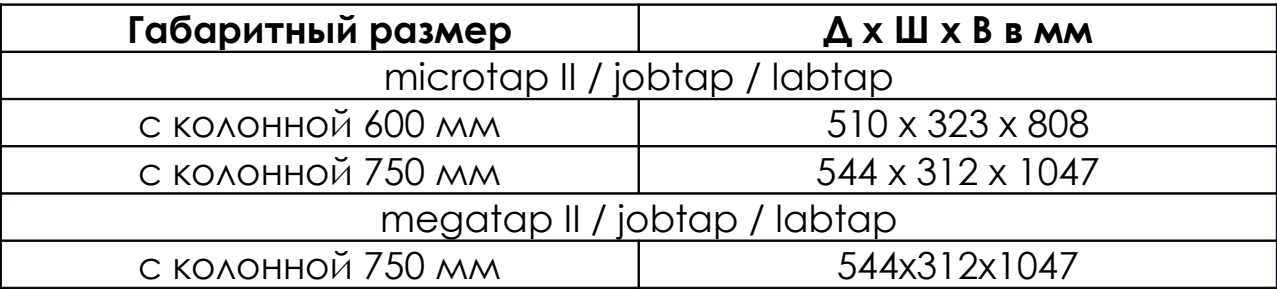

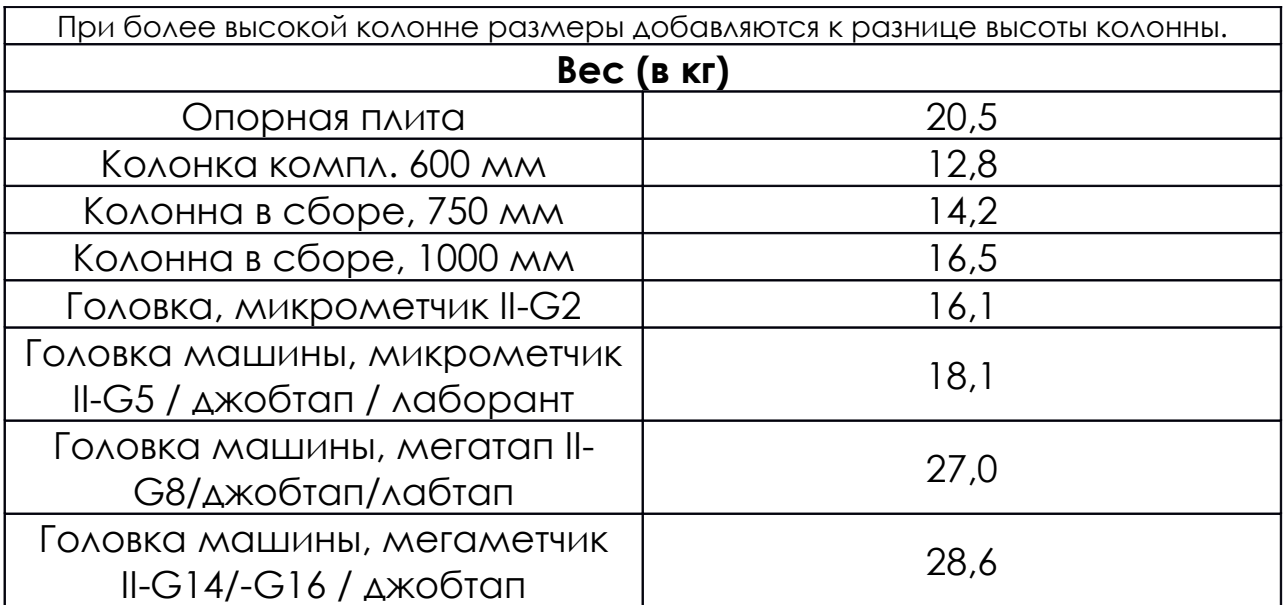

## **Система крепления инструмента**

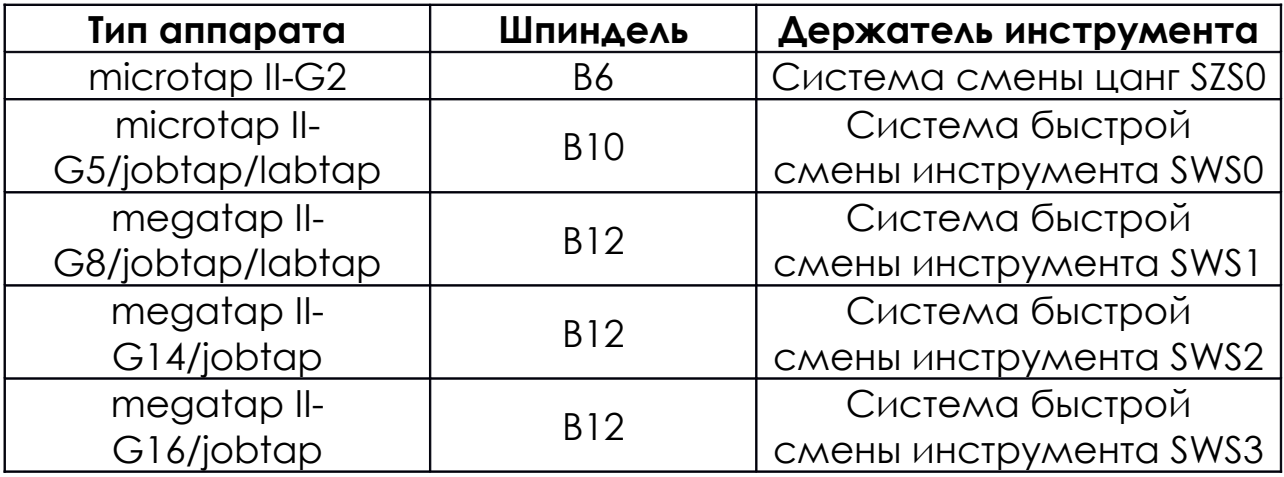

**Внимание!**

Станок поставляется с термоусадочным патроном

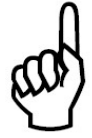

к шпинделю; пользователь не должен снимать его, так

как это может повредить подшипник шпинделя.

**Рабочий конверт:** Вертикальный конверт в направлении Z

(без инструмента)

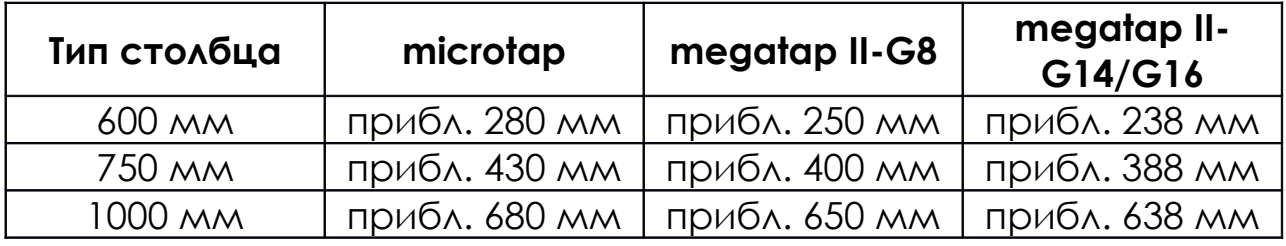

**Режущая способность**

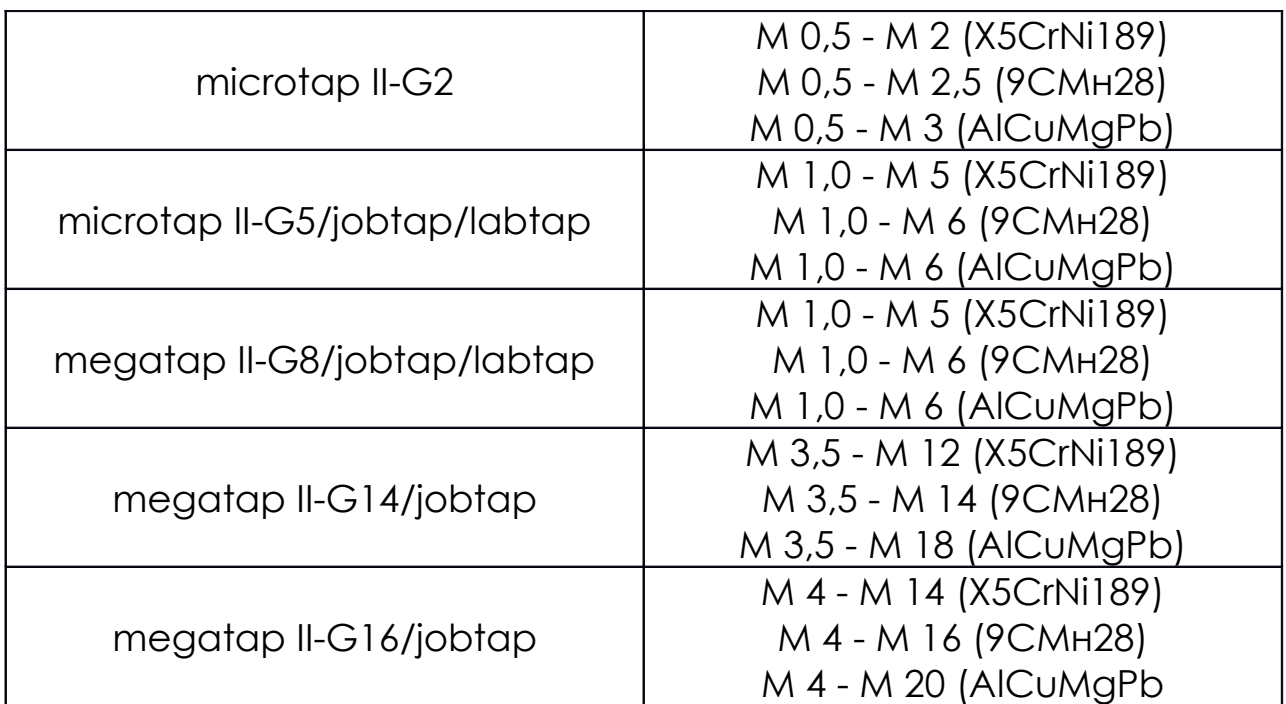

## **Периферийные условия эксплуатации**

Комнатная температура для машины – от 0 до 60 °C (от 32 до 140 °F)

Изоляция – IP 44

Постоянная эмиссия шума; (измерено при непрерывной

работе ZAP) (Эталонный расходомер: измеритель песка Onsoku  $SM-6$ ) – 70 дБ(А)

## **Система управления, интерфейсы (не для jobtap)**

ПЛК-совместимое управление – 4-битный вход, 4-битный

выход, параллельный, гальванически развязанный

Интерфейсы – RS 232, 9600 бод, 8-битный, без контроля

четности

Эксплуатация – стоповый бит, гальванически изолированное меню, 4-строчный дисплей

## **Покраска**

microtap II/ megatap II – изумрудно-зеленый, RAL 6001

jobtap – изумрудно-зеленый, RAL 6001

labtap – яркая слоновая кость, RAL 1015

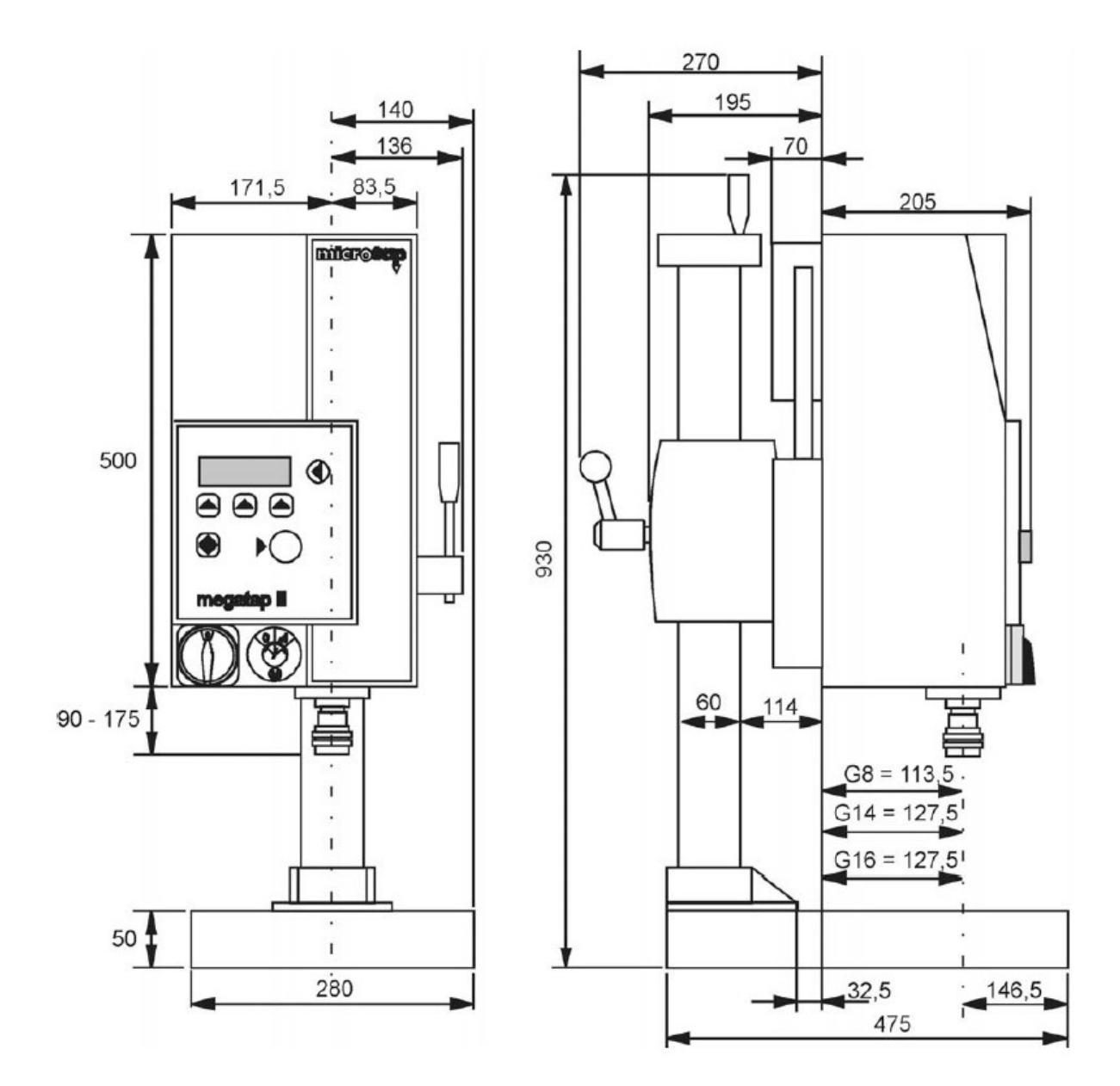

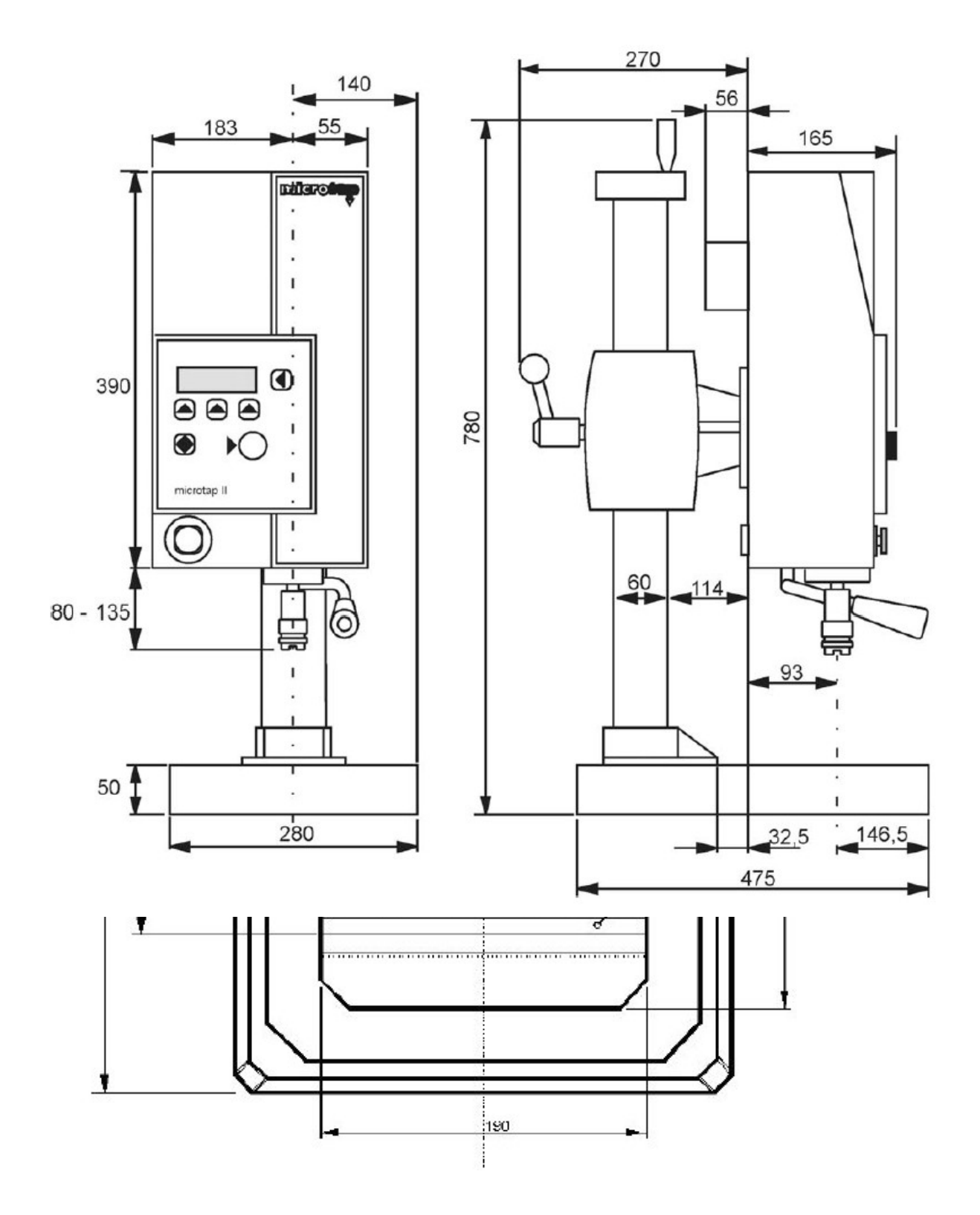

1. Основание

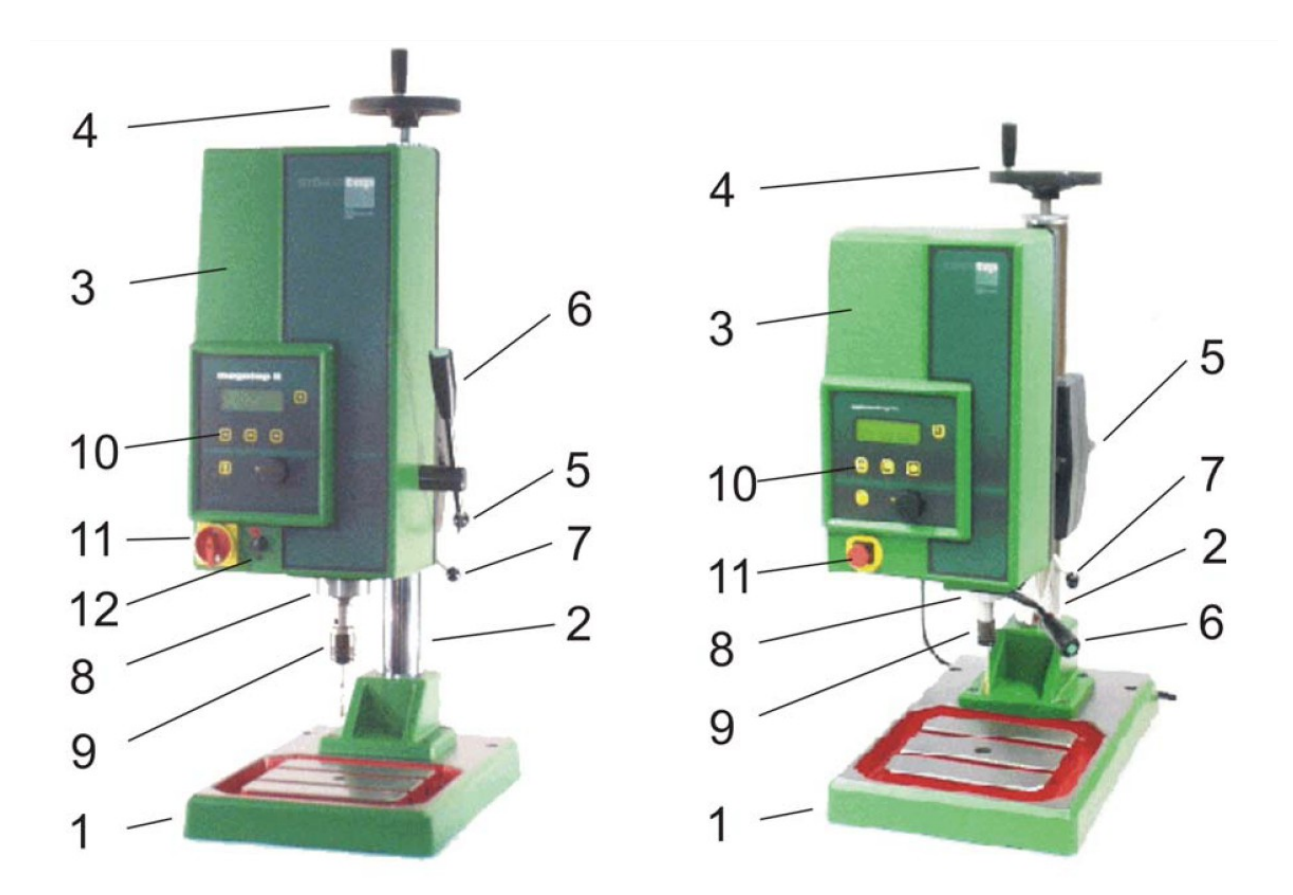

- 2. Регулировка высоты (колонна)
- 3. Узел нарезки резьбы
- 4. Рукоятка для регулировки высоты
- 5. Зажимная ручка для регулировки высоты
- 6. Рычаг управления с кнопкой запуска
- 7. Рычаг настройки усилия втягивания на приводном

шпинделе (противовес)

- 8. Приводной шпиндель
- 9. Быстросменный цанговый держатель
- 10. Панель управления и экран дисплея
- 11. Выключатель аварийной остановки (megatap II = главный

выключатель)

12. Выключатель включения/выключения двигателя

## **Автоматический станок для нарезки резьбы имеет**

## **следующие отличительные особенности:**

• Регулировка высоты (колонна)600 мм, колонна 750, 1000 мм: Машины могут быть оснащены различными колоннами. Колонка 600 (стандартный microtap II) 750 мм (стандартный megatap II); высота рабочей головки регулируется рукояткой после отпускания фиксирующего зажима. Рабочая головка не может вращаться горизонтально.

• Рычаг управления со встроенной кнопкой запуска: для ручного управления. Рычаг управления имеет возможность регулировки длины. Его также можно отсоединить от привода подачи. Это помогает предотвратить несчастные случаи при работе машины с пневматическим управлением подачей (ZAP).

• Плавающий (сбалансированный по весу): подвеска двигателя (рабочий шпиндель). Вес рабочего шпинделя равномерно распределяется по всему его ходу; управление шпинделем осуществляется ручным рычагом или пневматическим давлением. После начала резания сила в направлении подачи не прикладывается; режущий инструмент продвигается в заготовку исключительно за счет своего шага. Возвратное усилие на рабочей головке регулируется.

• Приводной шпиндель двигателя также является рабочим шпинделем: что обеспечивает очень быстрое время реакции для предотвращения поломки инструмента и позволяет точно измерить приложенный крутящий момент. Метчик megatap II-G14/-G16 / jobtap G14 /-G16 включает в себя редуктор между приводным двигателем и рабочим шпинделем.

• Непрерывный контроль крутящего момента приводного двигателя: Крутящий момент ограничивается значением, заданным оператором, и постоянно отображается на дисплее

оператора. Крутящий момент отслеживается, чтобы предотвратить поломку инструмента, чтобы обеспечить, например, измерение качества и срока службы инструмента, или указать, нужна ли смазка, или выбранная скорость резания правильна, или отверстие слишком велико или слишком маленький.

• Быстросменный цанговый держатель:(система быстрой смены инструмента SWS) (см. главу Держатель инструмента). Станок поставляется с термоусадочным патроном к шпинделю; пользователь не должен снимать его, так как это может повредить подшипник шпинделя. Размер быстросменных вставок соответствует диаметру режущего инструмента. Пластины не удерживают режущий инструмент жестко, но допускают ограниченный осевой люфт. Таким образом, режущий инструмент самоцентрируется в отверстии и может компенсировать отклонение положения прибл. 0,1мм.

• Панель управления(см. главу «Управление машиной»): Панель управления включает в себя 4-строчный дисплей, герметичную клавиатуру с 5 кнопками выбора и поворотной ручкой.

• Селекторный переключатель ВКЛ/ВЫКЛ(только megatap II): Если станок находится в автоматическом режиме (START AUTO Sz), перед заменой нарезного инструмента переключатель должен быть установлен в положение «0». На экране отображается сообщение «безопасная остановка, двигатель отключен».

Предупреждение: Опасность травмирования! Когда станок находится в автоматическом режиме, шпиндель запускается автоматически, когда рабочая головка приближается к заготовке.

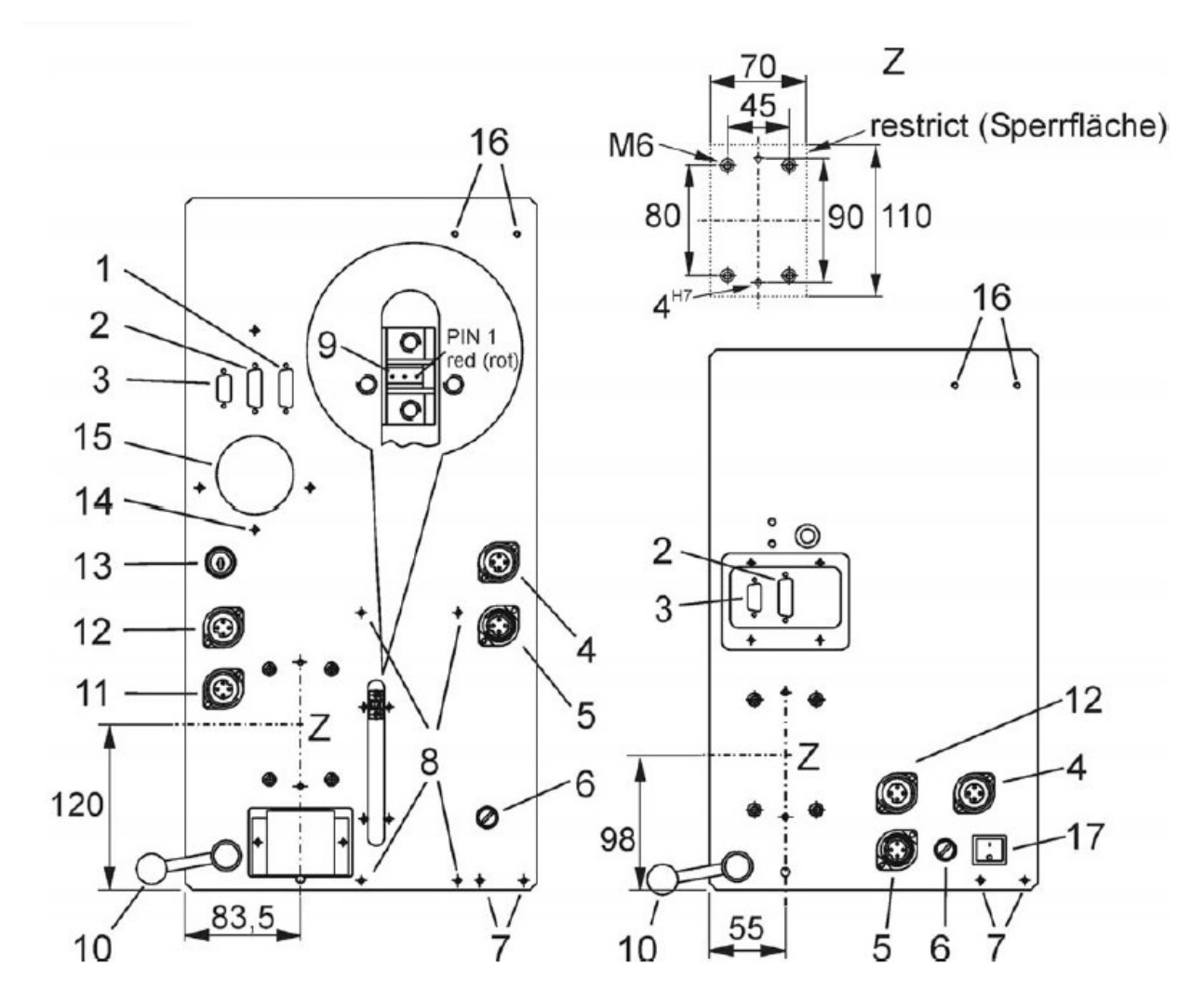

1. Подключение: ZAP

2. Разъем: Пользовательский интерфейс ввода-вывода (SPS) (Ввод-вывод)

3. Разъем: Последовательный интерфейс V24 (RS 232D)

4. Разъем: узел смазки (MMS)

5. Разъем: Основное подключение (230 В переменного тока / 50 Гц)

6. Предохранитель: megatap II 16A / T, microtap II 3,15A/ TT

7. Подключение по MMS

8. ZAP Подключение (ZAP)

9. Гнездо: нажимной датчик ZAP, PIN1 = красный

10. Рычаг настройки усилия втягивания (противовес)

11. Разъем: Рычаг управления

12. Щелчок ножного выключателя

13. Ключевой переключатель (опция)

14. Разгрузка кабеля

15. Отверстие для забора воздуха для охлаждающего

вентилятора

16. Подключение сигнальной лампы

17. Главный выключатель

2.2. Описание машины

В настоящей инструкции по эксплуатации используются

следующие термины:

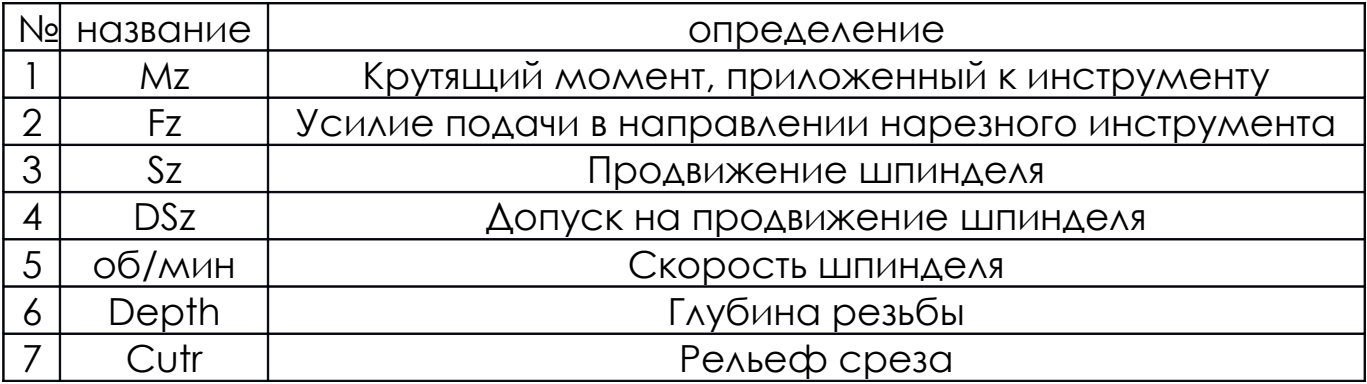

2.3. Условия нарезания резьбы

На процесс нарезания резьбы влияют несколько

взаимодействующих параметров:

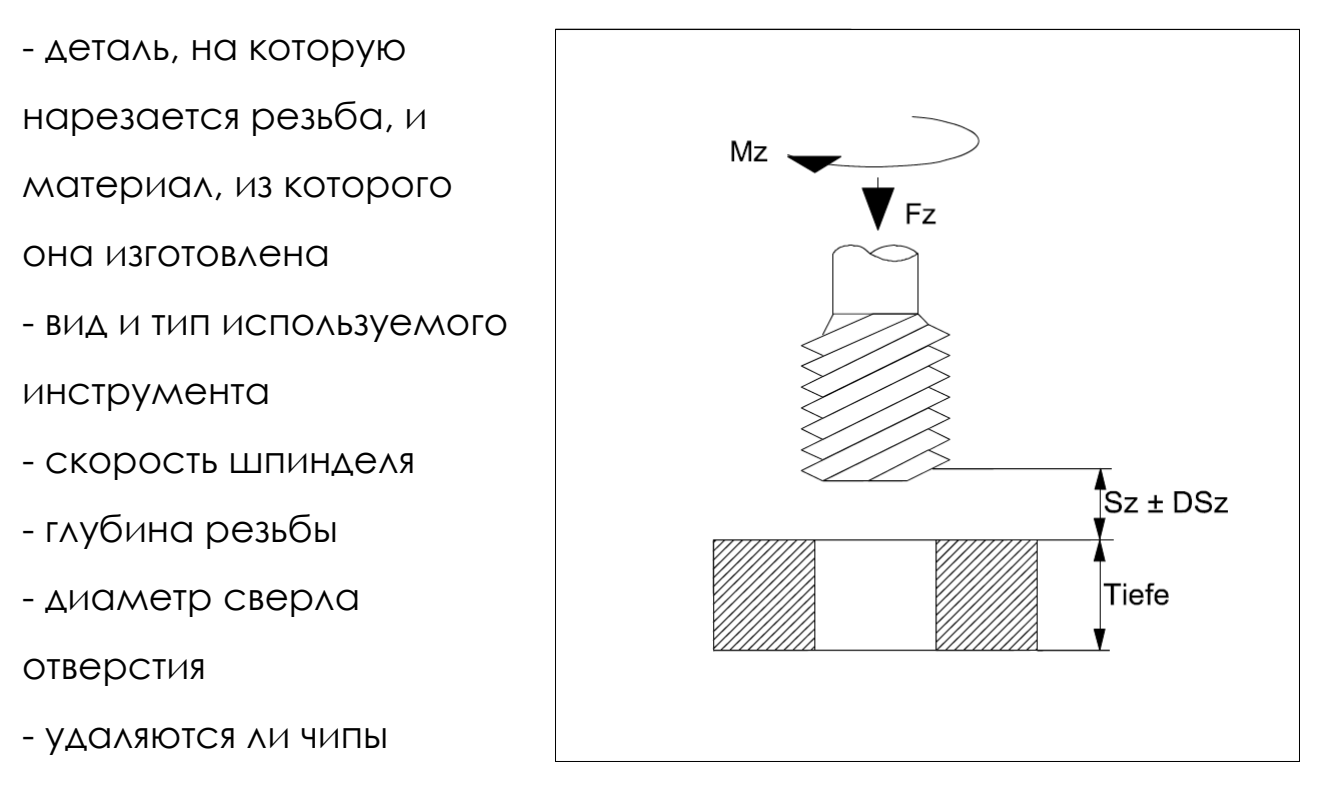

- смазка

В результате проведенных исследований были выявлены следующие факты:

- невозможно составить общую применимую таблицу значений или разработать общую применимую формулу для заблаговременного определения оптимальных значений для любого применения, которое может возникнуть на практике, и, таким образом, предсказать характеристики отвода и производственные показатели.

**1. Mz** (крутящий момент, приложенный к инструменту)

Резьбы в пределах указанных допусков можно нарезать только в пределах определенного диапазона крутящего момента, который может варьироваться между пределами min-Mz и max-Mz. Начиная с рекомендаций «Нарезание резьбы – таблицы для настройки параметров» и используя станок для нарезания резьбы в качестве испытательного стенда, можно установить оптимальные значения для любого применения.

Момент max-Mz определяет максимальный крутящий момент:

- нарезать резьбу, не поднимая заусенец

- распознавать затупление инструмента (контроль стойкости инструмента)

- распознавать отверстия меньшего размера

- установить оптимальную скорость вращения шпинделя

- установить лучшую смазку

- исключить поломку инструмента

- чтобы убедиться, что отверстия и инструмент коаксиально выровнены

- установить наилучшую геометрию инструмента или тип инструмента.

• **макс-Mz**(крутящий момент к инструменту)

Уставка срабатывания для Mz не должна превышать 75 % момента разрушения инструмента для врезки (указанного его изготовителем). Чтобы предотвратить поломку метчиков, см. главу «Статический момент разрушения метчиков».

Если во время нарезания резьбы приложенный крутящий момент достигает заданного значения, рабочий шпиндель останавливается и реверсируется на один оборот, а затем автоматически возобновляет нарезание резьбы в попытке завершить нарезание резьбы на требуемую глубину. Если три попытки не увенчались успехом, инструмент полностью выходит из заготовки, и на дисплее станка появляется соответствующее сообщение об ошибке.

• **мин-Мз**(крутящий момент, приложенный к заготовке)

Значение min-Mz должно быть установлено примерно на 35 % от значений max-Mz (в Нсм), обычно требуемых для нарезания резьбы. Всякий раз, когда фактический рабочий крутящий момент не достигает заданного значения min-Mz, система управления отображает сообщение «min-Mz не достигнуто». Это означает, что пилотное отверстие слишком большое, или машина отказывается считать уже нарезанную резьбу.

Практическое правило: Увеличение диаметра отверстия на 1% приводит к падению 15% крутящего момента в процессе нарезания резьбы.

Подсказка производителя: Подготовьте несколько пробных

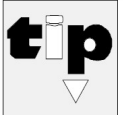

образцов с отверстиями увеличенного размера,

которые вы обычно считаете бракованными деталями. Попытайтесь коснуться их и обратите внимание на Min-Mz. Настройте окно мониторинга соответствующим образом.

**2. Fz** (усилие подачи шпинделя)

В зависимости от режима работы усилие подачи применяется либо вручную, либо автоматически. Когда шпиндель совершит два оборота и, таким образом, достигнет достаточной глубины, шпиндель снова вернется в сбалансированное состояние; метчик продвигается в заготовку за счет своего шага.

Если установлена система «ЗАП», можно регулировать усилие балансировки.

**3. Sz** (продвижение шпинделя)

Термин продвижение шпинделя относится к перемещению шпинделя из положения покоя до контакта с направляющим отверстием.

**4. DSz** (допуск на продвижение шпинделя)

Это допустимый допуск на продвижение метчика до контакта с направляющим отверстием (применяется только при установленной опции ZAP). Например, если вы введете 0,20, это означает, что допустим допуск 0,20 мм при подаче шпинделя.

Если продвижение шпинделя длиннее или короче заданного продвижения на величину, превышающую выбранный допуск, станок не запускается.

**5. об/мин**(скорость вращения шпинделя)

Скорость вращения шпинделя должна быть выбрана точно, чтобы можно было нарезать резьбу с низким прилагаемым крутящим моментом.

Резьбонарезной станок постоянно отображает значение приложенного крутящего момента на своем дисплее.

Эта функция помогает вам установить наилучшую скорость вращения шпинделя для любого заданного задания, выполняя тесты на разных скоростях вращения шпинделя.

Тот же метод испытаний применяется для определения наилучшего типа смазки и инструмента.

**6. Depth** (глубина резьбы)

Это значение определяет глубину нарезания резьбы в заготовке.

**7. Cutr** (вырезать рельеф)

Эта подсказка меню определяет, как часто шпиндель должен реверсировать в процессе нарезания резьбы, чтобы сломать стружку.

Рельефный вырез предотвращает застревание длинной стружки в глухих отверстиях. Это позволяет нарезать резьбу в

глухих отверстиях без заметного увеличения трения из-за трудностей удаления стружки.

Облегчение нарезки рекомендуется только при нарезании глубоких глухих отверстий (глубина которых более чем в 1,5 раза превышает диаметр отверстия) метчиками со спиральными канавками.

Сквозные отверстия обычно нарезают метчиками с прямыми канавками. Не используйте приспособление для снятия среза, поскольку из-за большого заднего угла на боковых сторонах метчика стружка имеет тенденцию к заклиниванию при реверсивном движении метчика.

2.4. Статический момент разрушения отводов

В следующей таблице показан крутящий момент разрушения в Нсм инструментов для нарезки резьбы трех различных классов качества.

Размер крана – Ориентировочные значения в Нсм для статического момента

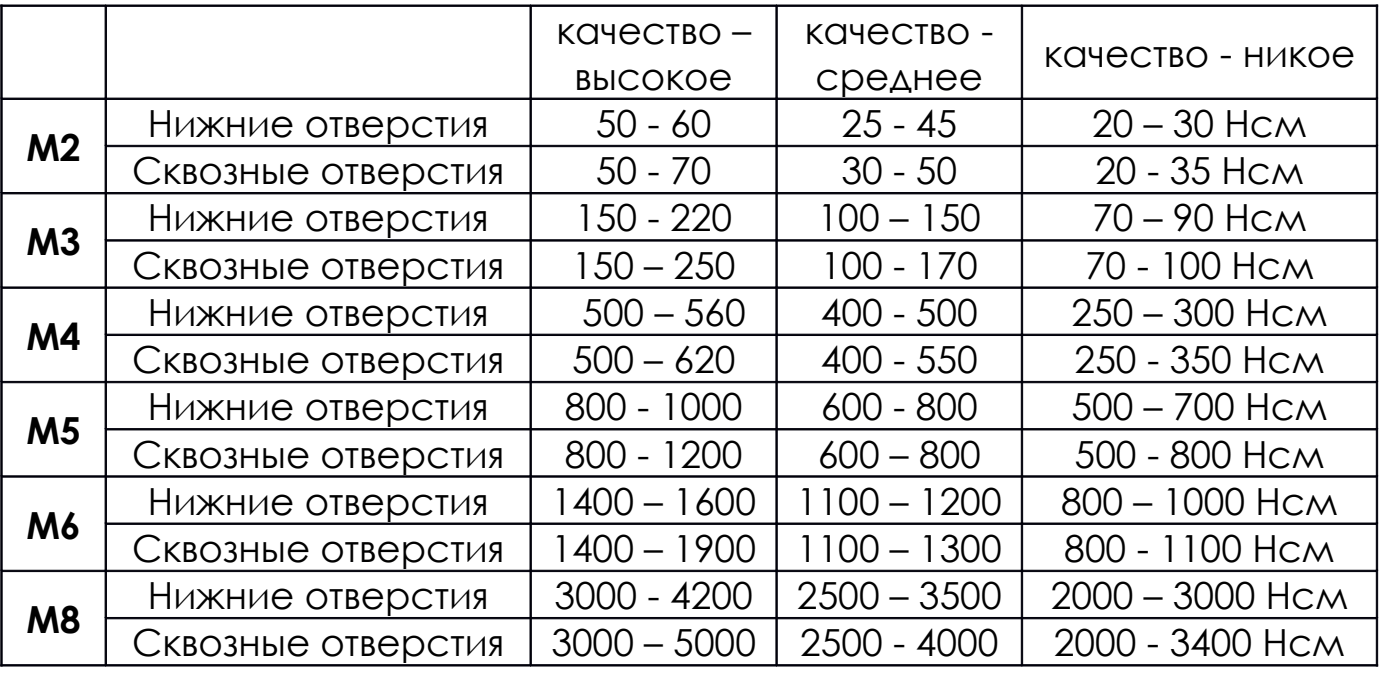

Тип резьбы – разрушения машинных метчиков
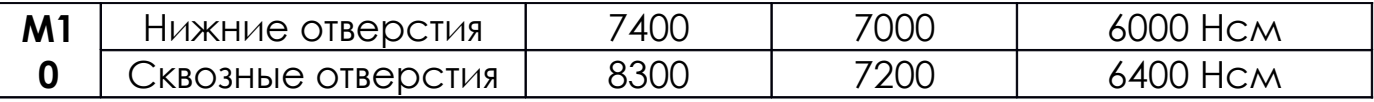

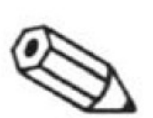

Примечание: Классификация инструментов для нарезания резьбы на высококачественные, стандартные и низкокачественные предназначена для общего

ознакомления, а не в качестве технических характеристик.

### **Участие для машин с редуктором типа G14 / G16**

При наблюдении с работающим шпинделем необходимо определить крутящий момент на пустом ходу. (Реклама под фактическим значением Mz на дисплее) Это значение должно быть добавлено Mz к максимальному крутящему моменту.

Пример: «Крутящий момент для M4» 350 Нсм = 200 Нсм «Mz max» + 150 Нсм крутящий момент в пустом спринте. С программой «быстрый возврат» следует работать только при достаточном буфере до пустого спринт-крутящего момента.

Включение реверса на более высокой скорости (100% от установленного крутящего момента - вообще эта максимальная скорость не превышается!) может превысить максимум крутящего момента ==> происходит желаемое реверсирование с установленным макс. предел крутящего момента!

## **3. ВВЕДЕНИЕ В ЭКСПЛУАТАЦИЮ**

Машина поставляется частично разобранной, упакованной в три коробки следующим образом:

- ящик №1 содержит: само порная плита

- ящик №2 содержит: колонка (высокая регулировка)

- ящик №3 содержит: рабочая головка

руководства оператора 0,9 кг

быстросменные вставки SWS0 0,4 кг

быстросменные вставки SWS1/2 0,5 кг

быстросменные вставки SWS3 2,4 кг

- ящик № 4 (по желанию) содержится: смазочная система

машинная лампа с магнитным основанием

WinPCA

#### 3.1. Разгрузка и распаковка

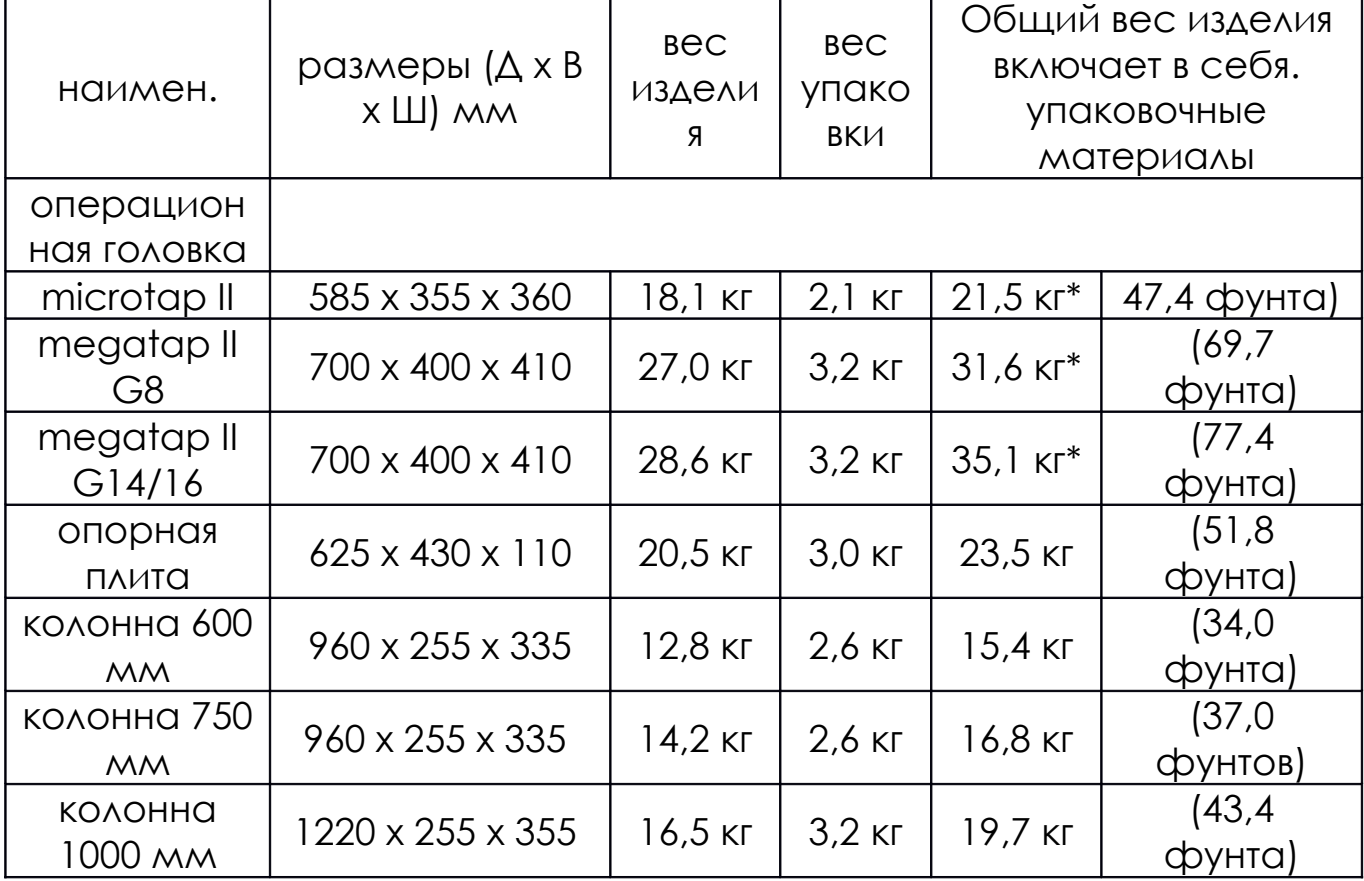

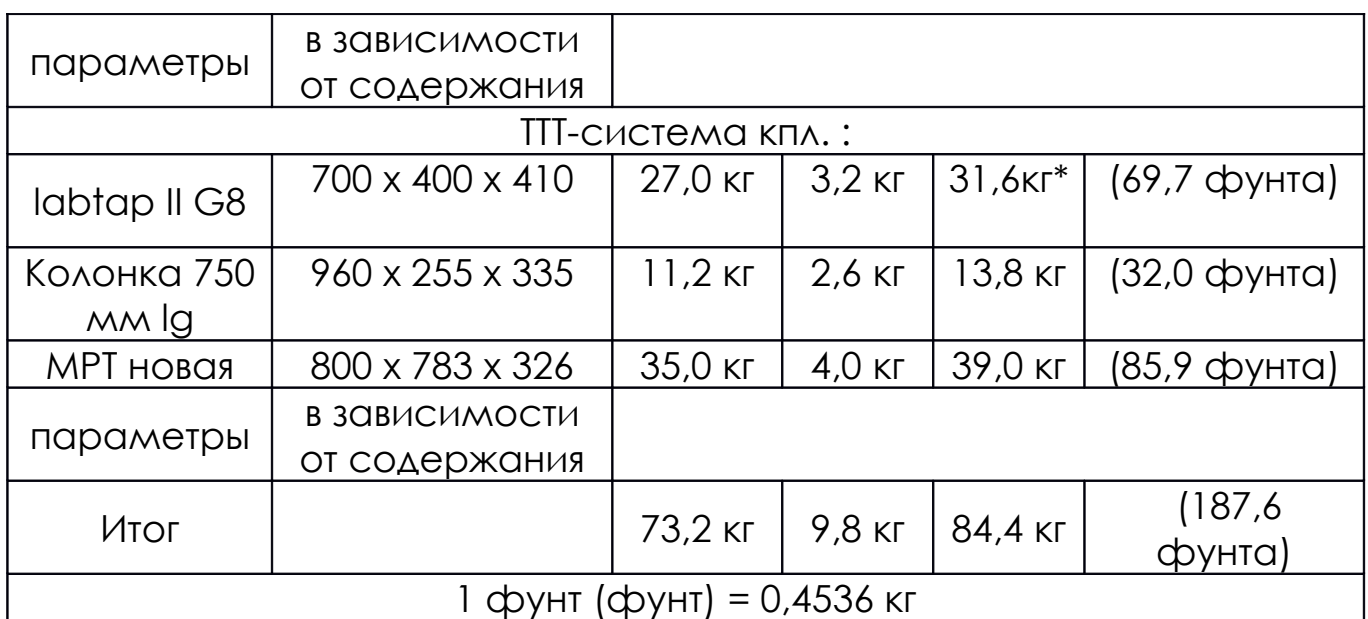

\* Общий вес вкл. вставки, инструкция и силовой кабель

3.2. Введение в эксплуатацию

Эксплуатация машины может быть начата после того, как машина достигла температуры окружающей

среды(конденсация). Самое раннее время через 24 часа.

Откройте коробку 1-3.

При установке машины необходимо соблюдать

следующие требования:

1. Характеристики опорной поверхности (см. рис. 3-1):

• минимальная грузоподъемность 67Н/м²(137,23фунт-фут/кв.

фут)

• общий объем (Д x Ш x В) 1470 x 1320 x мин. 1600 мм

2. Дополнительные важные требования:

• электропитание от сети 230 В переменного тока  $\pm$  10 %, 50/60 Гц опционально: microtap II-G2/-G5: 115 В переменного тока ± 10 %

• Макс. допустимый допуск уровня поверхности 3 мм/м²

- без вибрации
- без помех (ВЧ-излучение)
- без локального

направленного нагрева или охлаждения (от радиаторов, сквозняков и т.п.)

• температура окружающей

среды в помещении не

должна превышать 30 °C

• относительная влажность не

должна превышать 80%

• подача сжатого воздуха (для

принадлежности ЗАП)

- без воды и масла
- минимальное давление 4 бар
- максимальное давление 8 бар
- подача сжатого воздуха (для принадлежностей MMS)
	- без воды и масла
	- мин. 400 кПа (4 бар)
	- Макс. 800 кПа (8 бар)

## **Сборка и ввод в эксплуатацию**

1. Откройте коробки 1, 2 и 3.

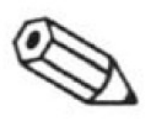

Примечание: Не выбрасывайте коробку №3; это будет полезно, если вам нужно перевезти машину.

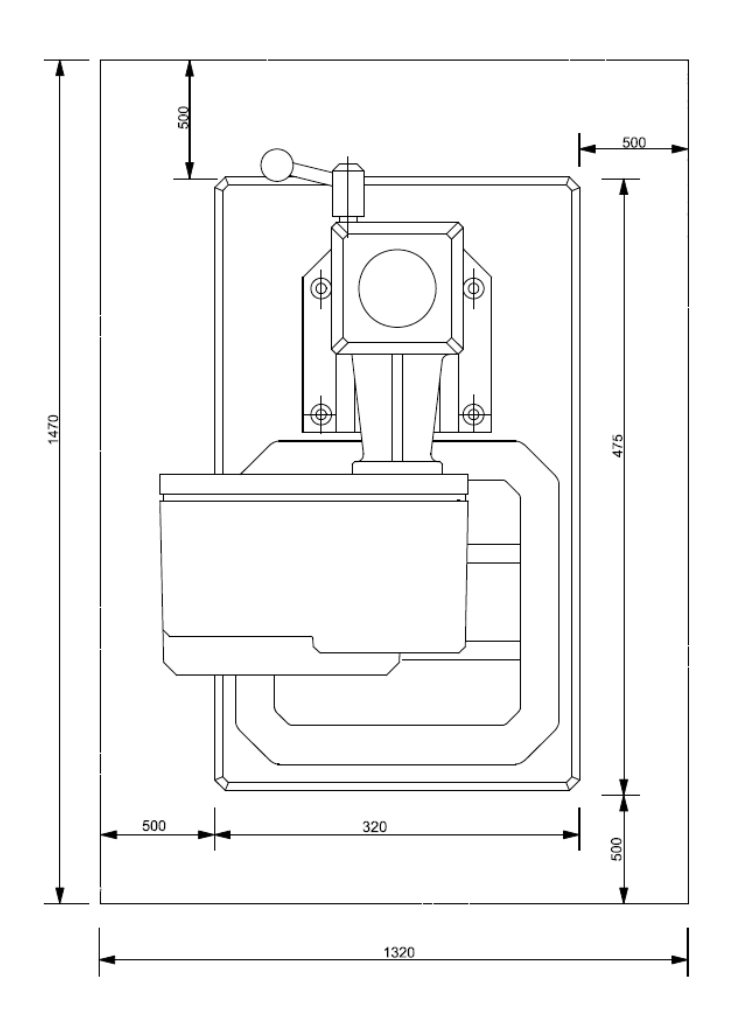

2. Разместите опорную плиту на подготовленном участке. При необходимости прикрепите опорную плиту к опорной поверхности болтами.

3. Установите с помощью четырех винтов с внутренним Затяните винты с внутренним

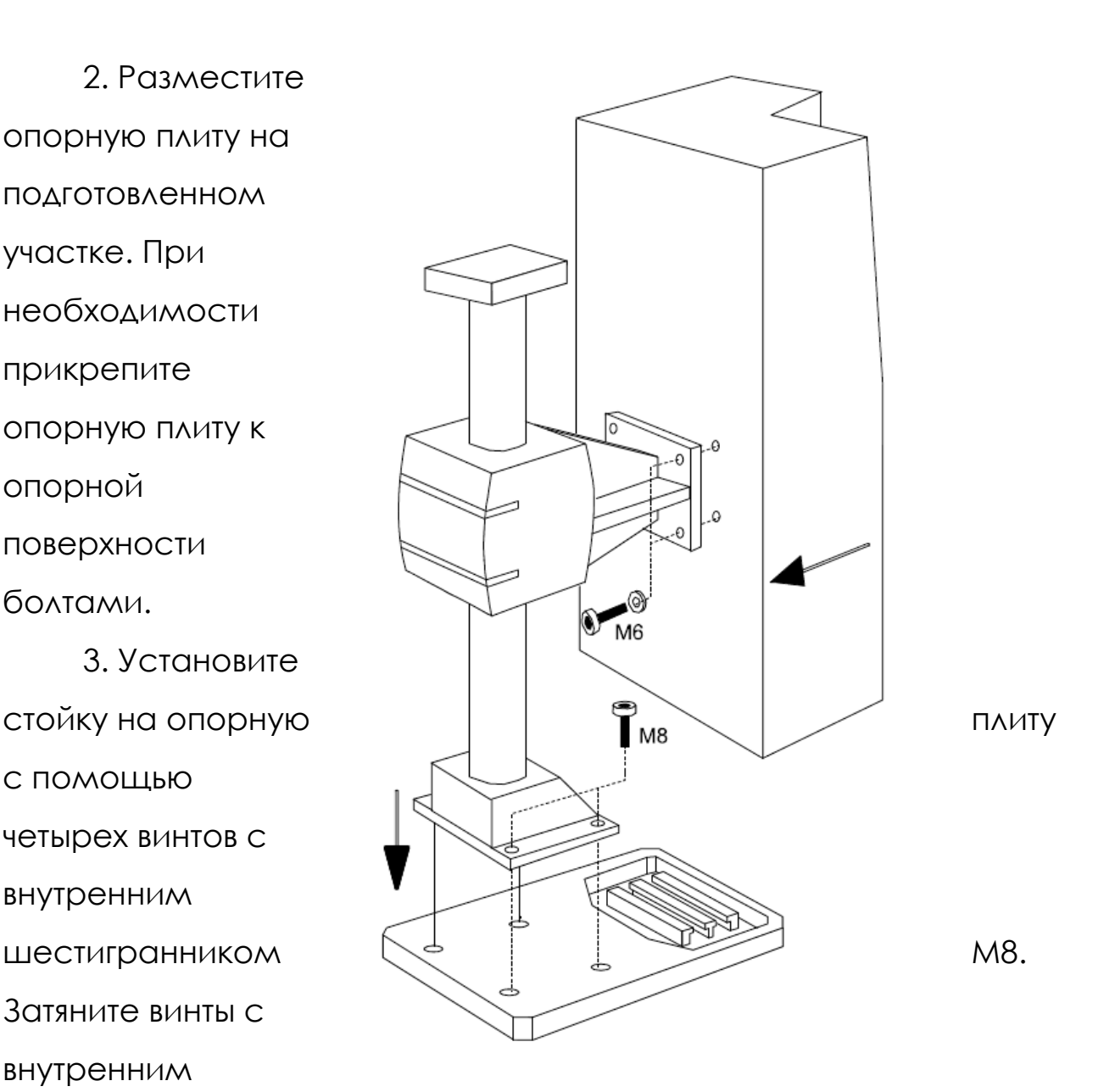

шестигранником с крутящим моментом 25 Нм.

4. Закрепите рабочую головку на кронштейне регулировки высоты с помощью 4 винтов и шайб M6. Затяните винты с внутренним шестигранником с моментом 10,5 Нм.

5. Подсоедините кабель пусковой кнопки на рычаге управления к соответствующему разъему (только megatap II).

6. Подсоедините кабель питания к соответствующей розетке.

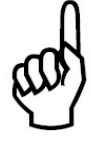

Осторожно! Розетка должна быть защищена автоматическим выключателем на 16 А!

7. Поверните ключ-выключатель в нужное положение (вариант только megatap II)

8. Установите переключатель привода в положение «1» (только megatap II).

9. Отсоедините (потяните наружу) кнопку АВАРИЙНОЙ ОСТАНОВКИ (только microtap II).

Теперь машина готова к работе.

3.3. Перемещение машины

1. Выключите машину

2. Подготовьте новую операционную зону в соответствии с инструкциями раздела «Расположение».

3. Отсоедините сетевой кабель.

4. Если установлен, отсоедините ножной переключатель.

5. Если установлено, отсоедините соединительный кабель ПК.

6. Затем всю машину можно поднять с помощью соответствующих ресурсов и переместить в новую рабочую зону.

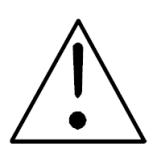

Предупреждение: Вес машины зависит от типа и колонны, от 60 до 80 кг.

7. Если применимо:

- подключите ножной переключатель.

- подключите кабель дистанционного управления и кабель

ПК

8. Подсоедините сетевой кабель.

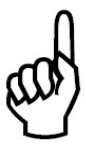

Осторожно! В розетке питания должен быть установлен автоматический выключатель на 16 А!

9. Поверните переключатель с ключом в нужное положение (только megatap II)

10. Установите переключатель привода в положение «1» (только megatap II)

11. Отсоедините (потяните наружу) кнопку АВАРИЙНОЙ ОСТАНОВКИ (только microtap II).

Теперь машина готова к работе.

3.4. Интерфейс, распиновка

Осторожно! Подключение внешнего оборудования к

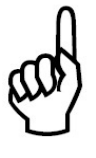

предусмотренным интерфейсным разъемам

разрешается выполнять только квалифицированному персоналу.

Разъем для системы смазки (гнездо, 4 контакта, гнездо)

(Рисунок см. в главе «Технические данные, описание»)

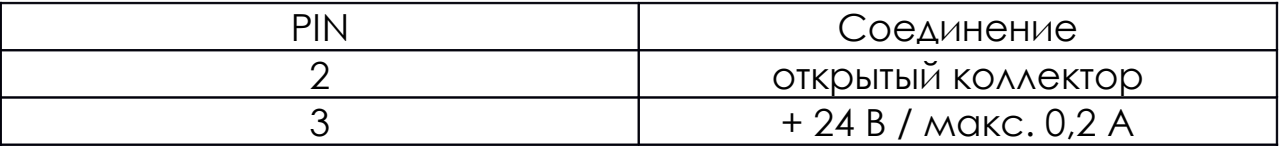

Между контактами 2 и 3 можно подключить любой

электромагнитный клапан на 24 В постоянного тока

соответствующей мощности, например, для внешней системы

смазки или управления сжатым воздухом и т.д.

Последовательный интерфейс RS 232, SUB-D, 9-конт. гнездо

(Рисунок см. в главе «Технические данные, описание»),(9600

бод, 8 бит, без четности, 1 стоповый бит)

Для получения дополнительной информации см. главу

«Коммуникация ПК — устройство для нарезания резьбы».

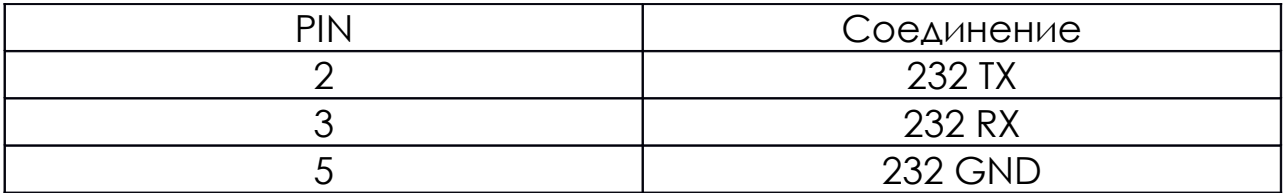

Разъем пользовательского интерфейса ввода-вывода (SUB-

D, 15-контактный)

(Рисунок см. в главе «Технические данные, описание»)

Примечание: Гальванически развязанные входы и выходы активны

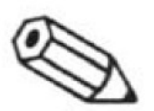

относительно внешнего заземления. Внешние входы и

реле (Н/О) рассчитаны на макс. 100 мА, макс. 48 В постоянного тока.

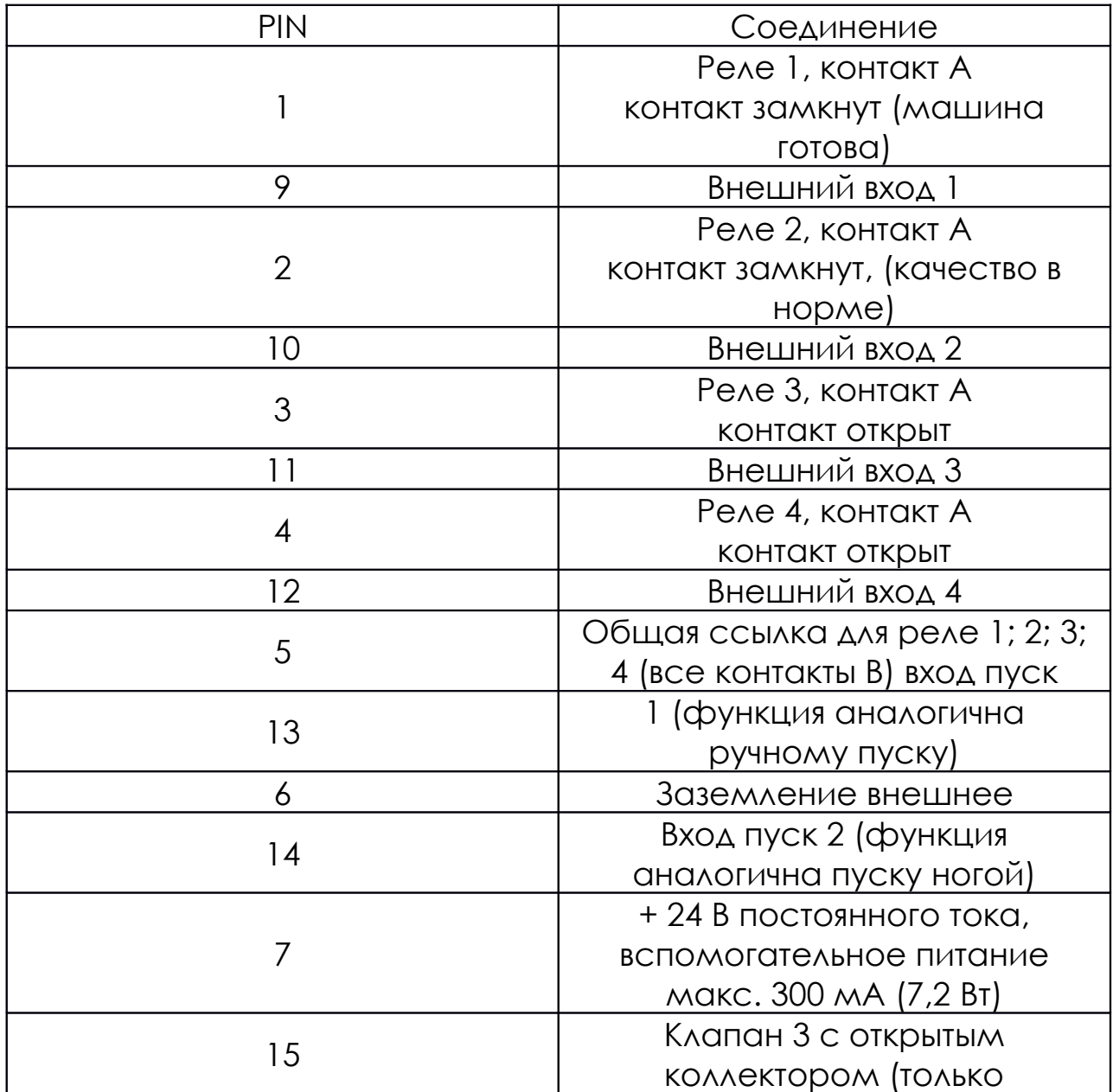

Предупреждение: Для использования машины через дистанционное управление убедитесь, что никто не может войти в рабочую зону машины, когда она находится под дистанционным управлением, установив

забор, фотоэлектрические ворота или другие средства барьера.

Схема проводки ввода/вывода (внутренняя проводка машины)

Информация о внутренней разводке интерфейса вводавывода microtap II-G5 (действительна для версии ПО 4.9 и выше)

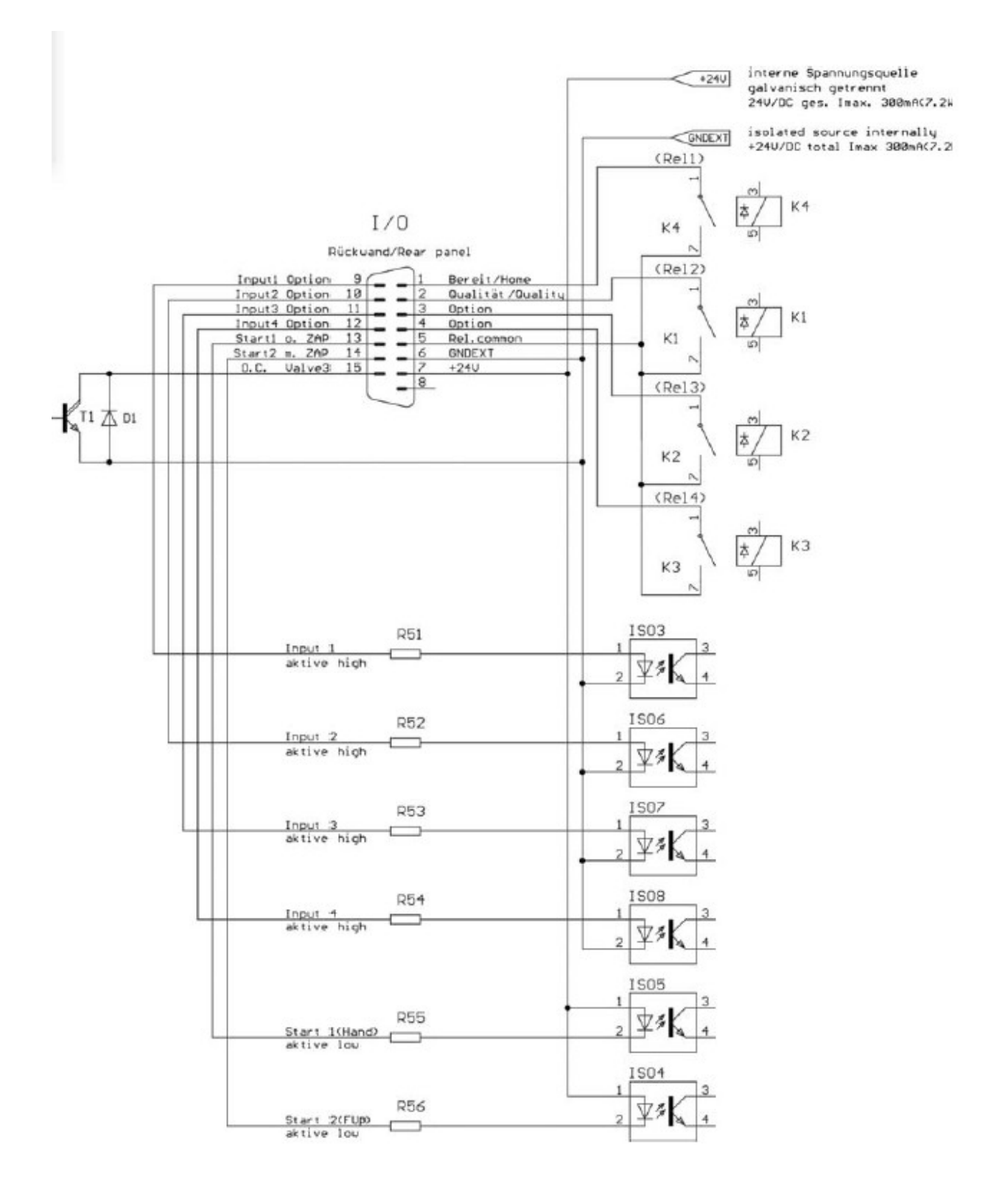

Информация о внутренней проводке интерфейса ввода/вывода и ZAP

- microtapII G5 (действительно только для ПО до версии 4.0)
- megatap II

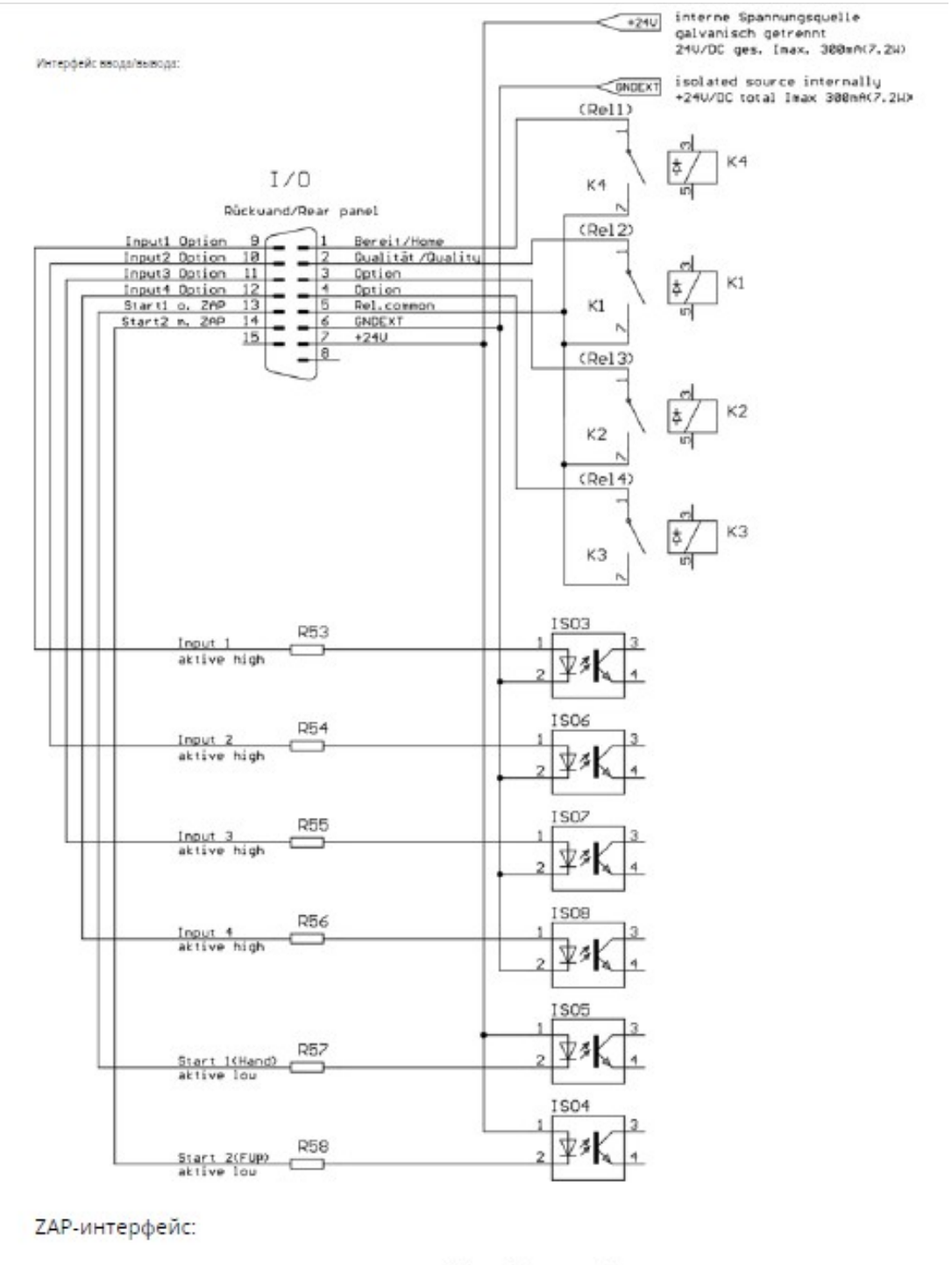

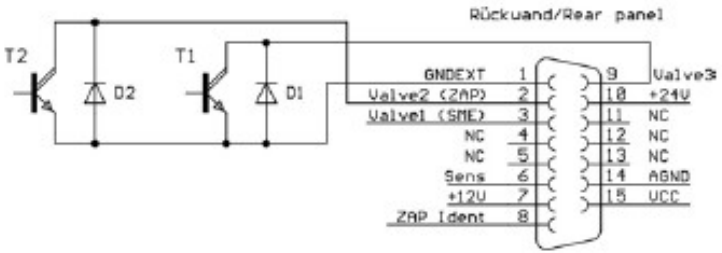

Pin 3 SME only MICII (MEGII = NC b

Образцы ввода/вывода (внешняя проводка машины)

**Образец 1A**: Магнитный клапан V3 к коннектору ZAP

(megatapII)

Внешняя разводка интерфейса ZAP

- microtap II G5 (действительно только для ПО до версии 4.0)

- megatap 2

(Spule Magnetventil max. 2.1W)

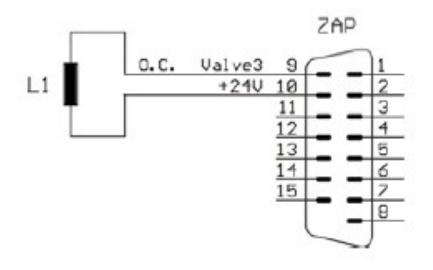

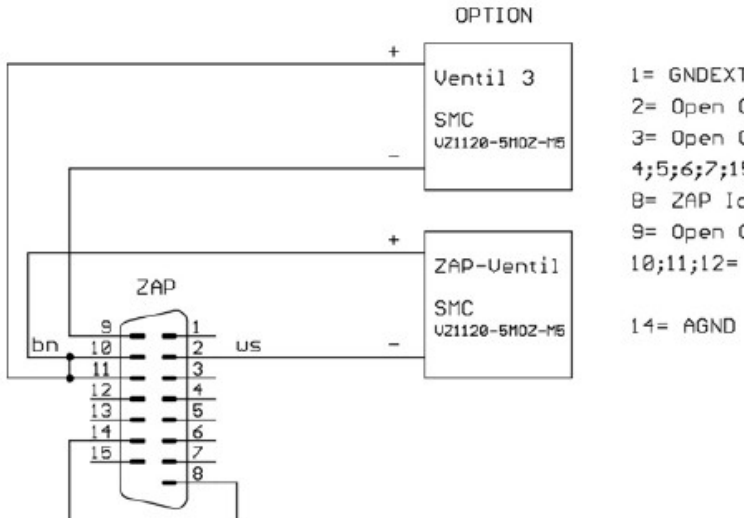

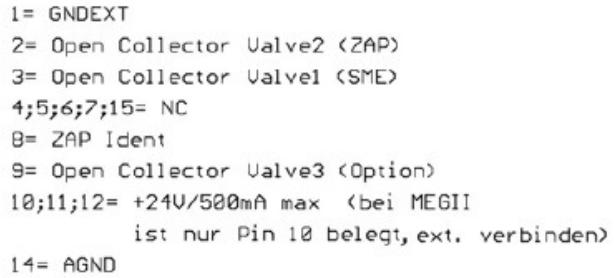

Внимание для microtapII G5: Разъем для клапана 3

расположен на интерфейсе ввода-вывода для программного обеспечения до версии 4.0 (см. образец 1B)

**Образец 1B**: магнитный клапан V3 к разъему ввода/вывода (microtapII)

Внешняя проводка интерфейса ввода/вывода

microtapII G5 ((действительно для версии ПО 4.9 и выше)

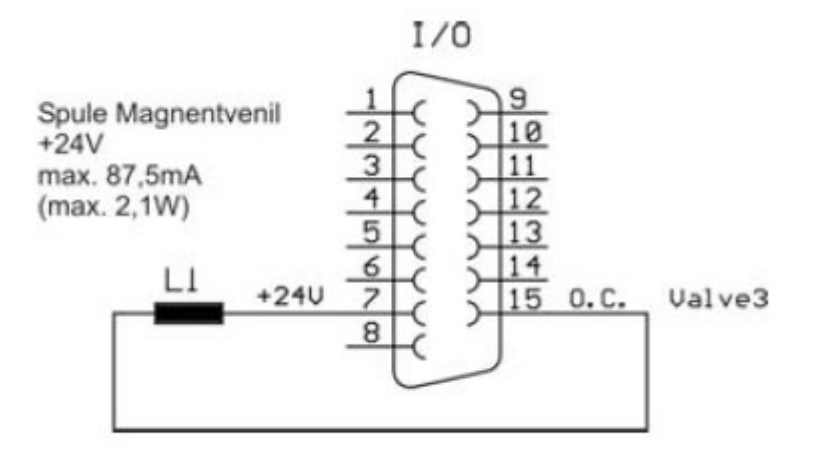

**Пример 2A**: Входной сигнал Start2 при закрытии

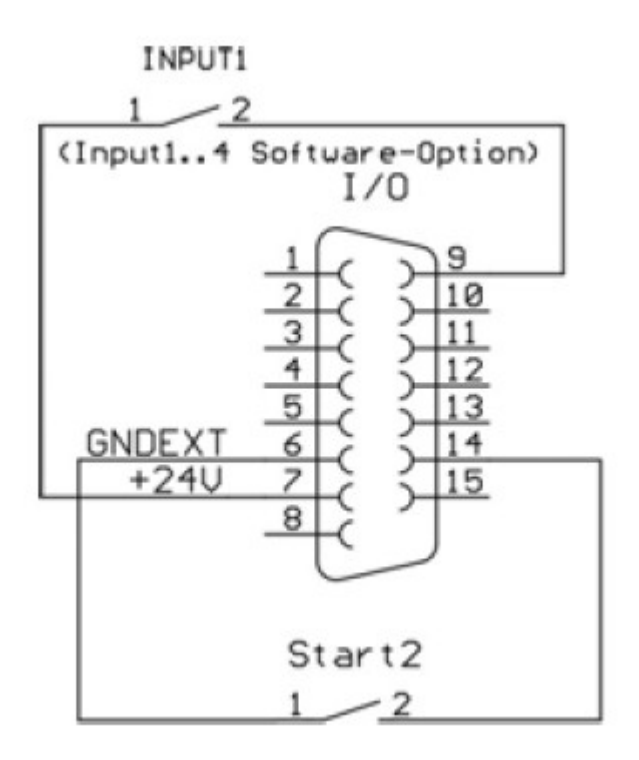

**Пример 2B**: Входной сигнал Start2 переключателем Input1 (Опция!)

Считывание входов 1 ... 4 возможно только с программной опцией.

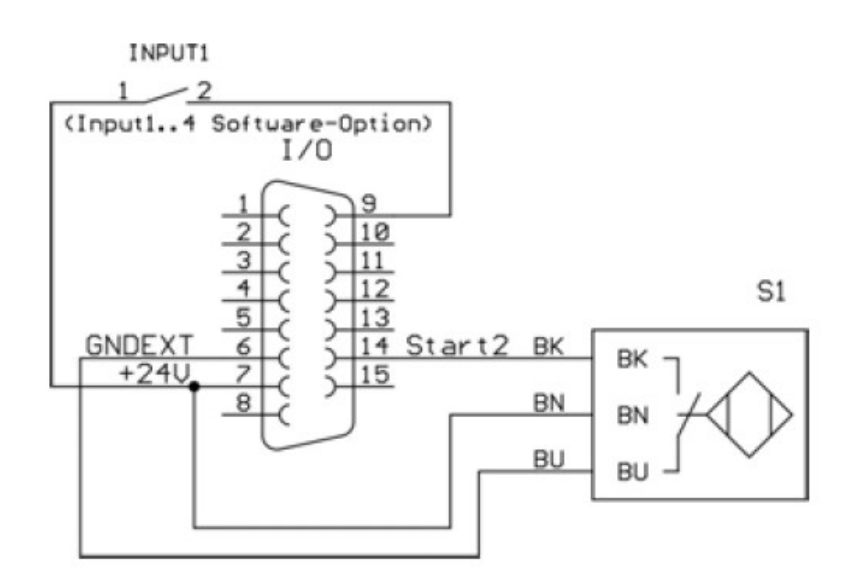

Вход 1-4 = активный высокий уровень (входы 1-4 подключены к PIN 6 GND Ext.)

Старт 1-2 = активный низкий уровень (входы Start 1-2 подключены к PIN 7 +24V)

В режиме ZAP (Start Fz, Start Auto Sz, автозапуск Fz/Sz +/-)

пневматический клапан для

пневматической подачи шпинделя по оси Z активен, когда активирован доводчик (Start 2).

**Пример 3A**: Выходной контакт реле (K1S готов) от

внутреннего источника питания +24В.

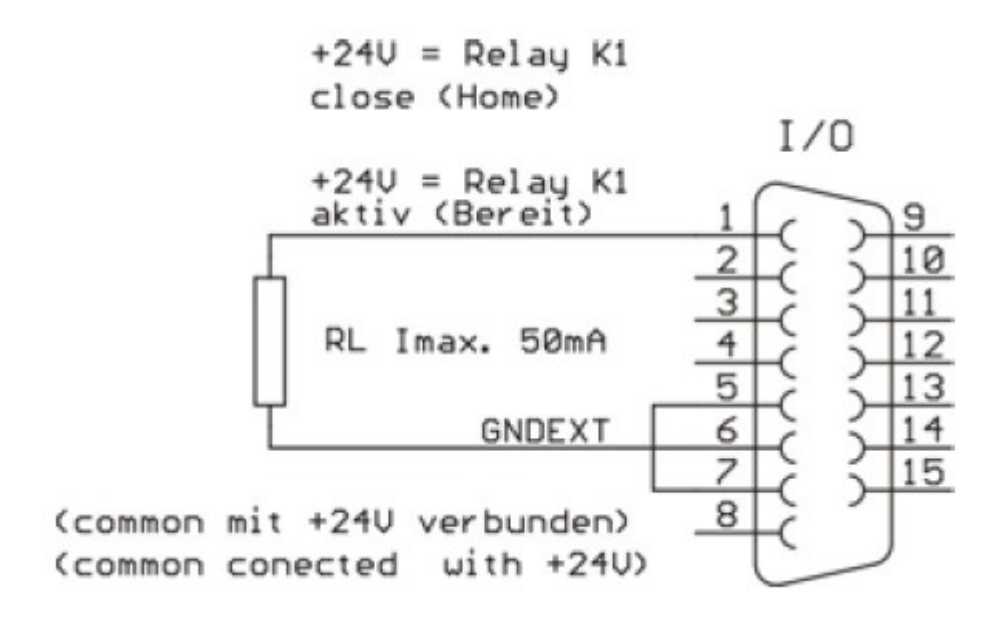

**Пример 3B**: Выходной релейный контакт (K1S готов) от внешнего источника питания (PE SPS)

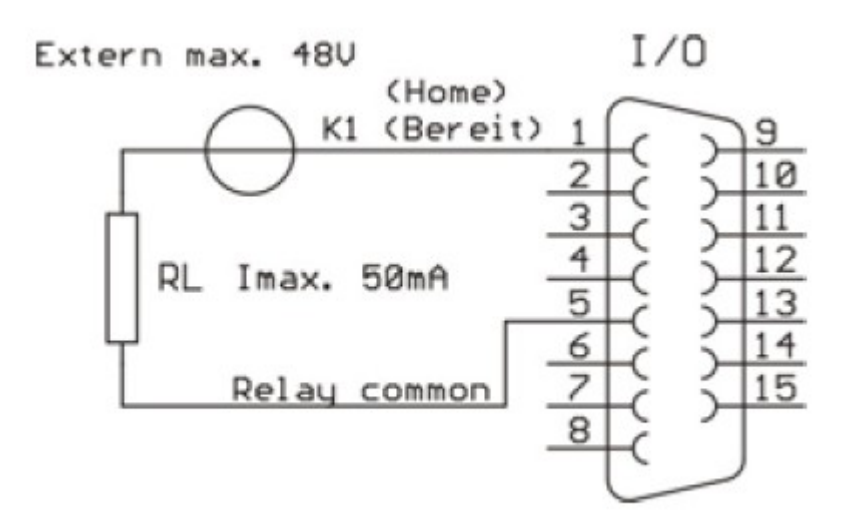

3.5. Связь между ПК и станком для нарезки резьбы

Связь между ПК и станком для нарезки резьбы осуществляется через последовательный интерфейс RS 232 и основана на коде ASCII.

9600 бод, 8 бит данных, 1 стоповый бит, без бита четности

Набор параметров, передаваемых на машину

Набор значений параметров передается в виде блочного кода ASCII. Каждый параметр имеет односимвольный код, за которым следует символ «=» выбранного значения параметра. Конец данных каждого параметра кодируется символами «<CR>» (возврат каретки). Паритетная сумма не создана.

ПРИМЕР: T=105<CR> (глубина = 10,5 мм)

В набор параметров входят следующие параметры:

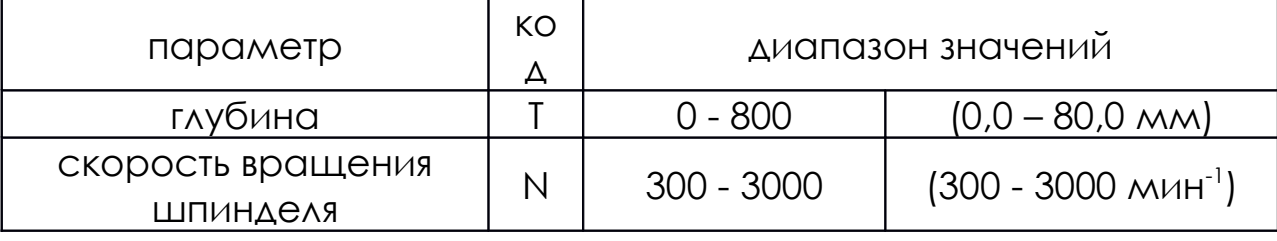

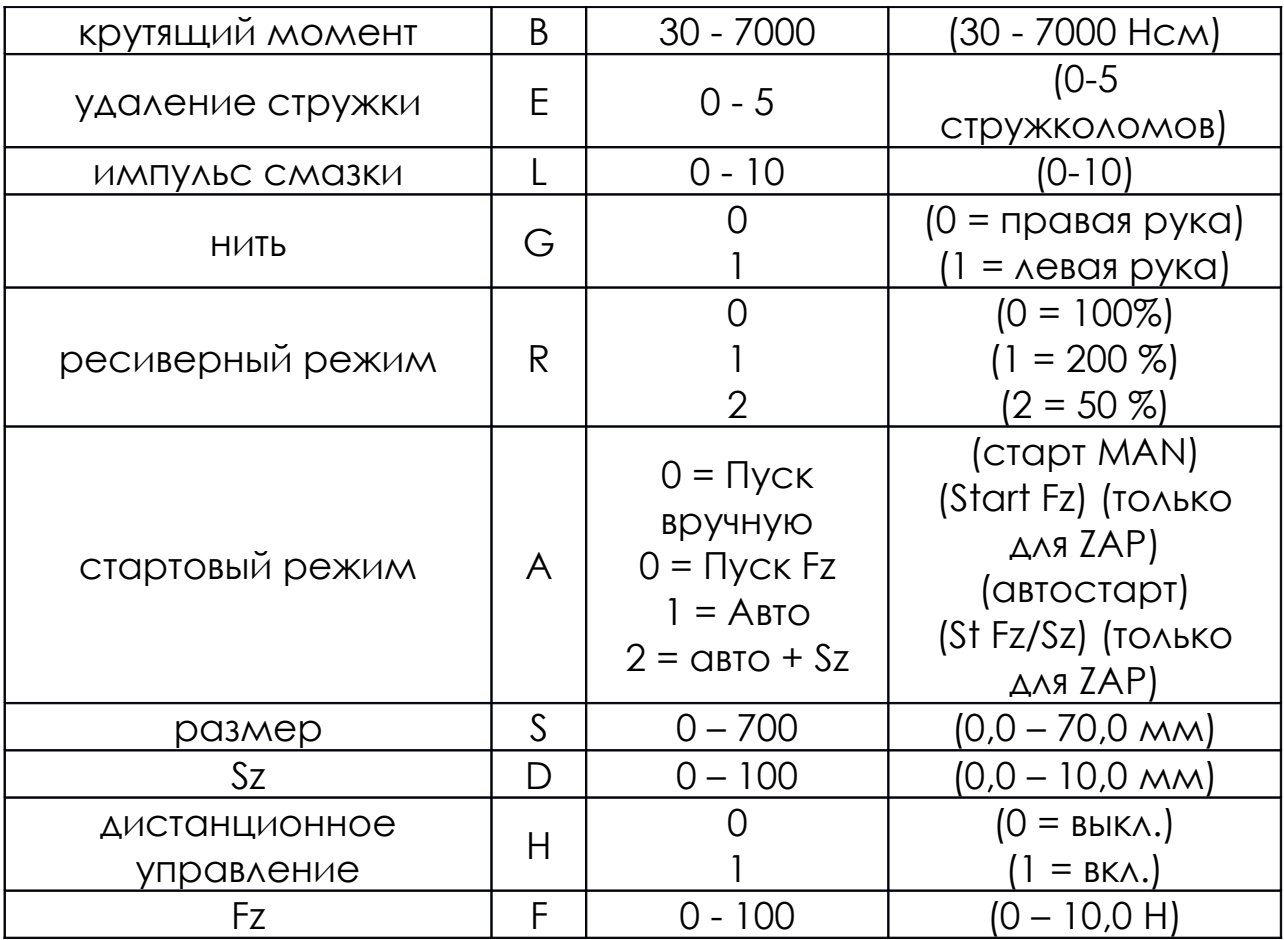

Сообщения об обратной связи резьбонарезного станка После завершения рабочего цикла машина реагирует следующим образом:

- 'Y'цикл готов, ошибок нет

- 'X' ошибка

В случае ошибки код «Q?» может использоваться для

запроса информации о характере ошибки.

Как запросить конкретные значения

Запрос выполняется путем отправки кода для

определенного значения, за которым следует «?» и «CR LF».

ПРИМЕР: Вопрос?<CR>

Затем машина для нарезания резьбы отвечает тем же

кодом и его текущим значением.

ПРИМЕР: Q=2<CR>

Точно контролируются следующие значения:

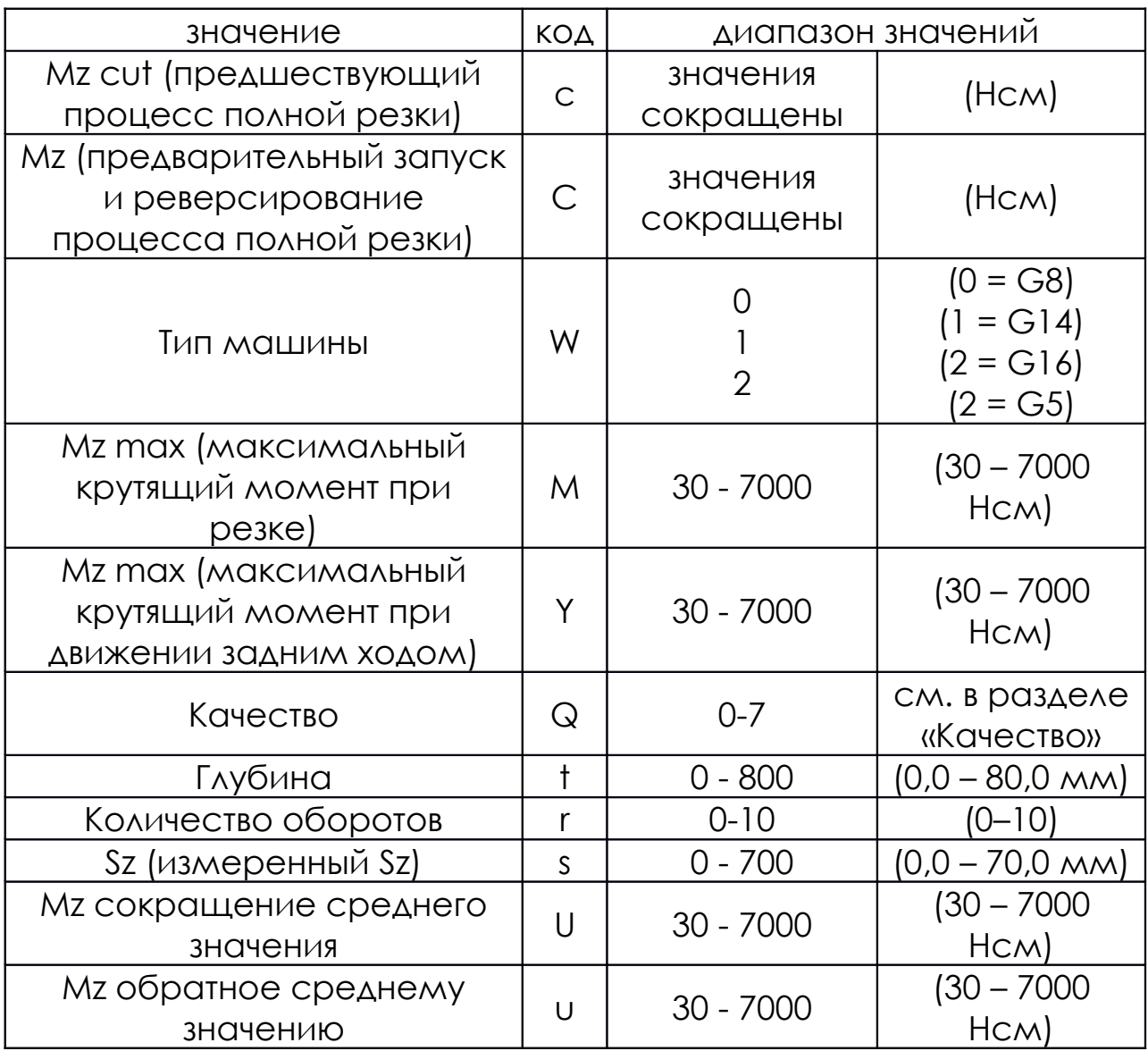

Статус «Mz» можно запросить с помощью «M?».

После ответа «Y» контролируется момент нарезания резьбы

«Mz» (машина готова, ошибок нет).

Мониторинг качества

Статус качества можно запросить с помощью «Q?»

Обычно статус качества запрашивается после ответа «X»

(ошибка).

Цифровой код предоставляет следующую информацию:

- 0 "=" ХОРОШО

- 1 "=" команда глубины нарезания резьбы не достигнута

ошибка

- 2 "=" начала нарезания резьбы

- 3 "=" (не используется)

- 4 "=" прерывание процесса оператором

- 5 "=" ошибка в реверсивном режиме

- 6 "=" ошибка Sz

- 7 "=" АВАРИЙНАЯ ОСТАНОВКА активна

В специальных приложениях можно получить

дополнительную информацию:

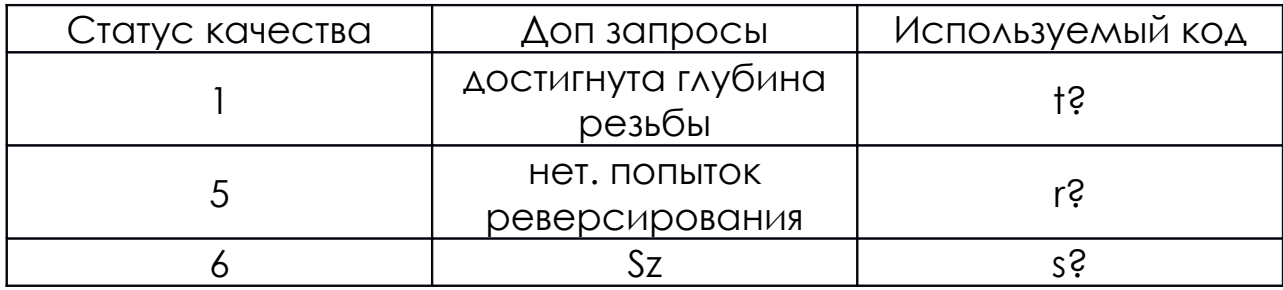

Режим дистанционного управления

Резьбонарезной станок может управляться дистанционно.

Для этого режима необходимо установить опцию ZAP, см.

главу «Интеграция опций». Кроме того, в этом случае работа

через панель управления машины будет отключена.

Дистанционное управление включено:

Пульт дистанционного управления ВЫКЛ.:

 $H=1 < CR$ 

 $H=0 < CR$ 

Предупреждение: Для использования машины через

дистанционное управление. Убедитесь, что никто не может войти

в рабочую зону машины, когда она находится под

дистанционным управлением, установив ограждение,

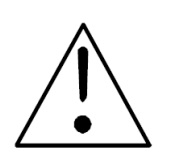

фотоэлектрическую защиту или другие средства барьеров.

## **4. УПРАВЛЕНИЕ МАШИНОЙ**

4.1. Изменение кранов

Версия megatap II с селекторным переключателем

1. Установите переключатель привода в положение «0».

Ответ дисплея с сообщением: «безопасная остановка, двигатель заблокирован».

Предупреждение: Перед выполнением следующих операций переключатель выбора привода должен быть установлен в положение «0», поскольку, когда станок находится в автоматическом режиме, шпиндель может запускаться автоматически.

2. Измените краны следующим образом:

- Сдвиньте втулку (B) цангового зажима (a) вверх и извлеките быстросменную вставку (c) и имеющийся метчик (e).

- Сменный инструмент (e) в

быстросменной вставке (c)

- Вставьте новый метчик (e) с быстросменной вставкой (c) так, чтобы стержень (d) на его хвостовике совпал с пазом в цанге (a), затем снова потяните втулку вниз.

3. Установите переключатель привода в положение «1». Экран реагирует изменением сообщения на: «безопасная остановка, двигатель заблокирован».

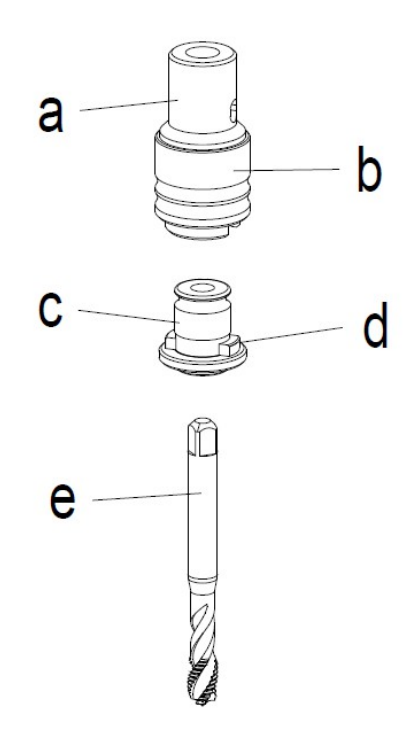

### 4.2. Включение/Рабочее меню

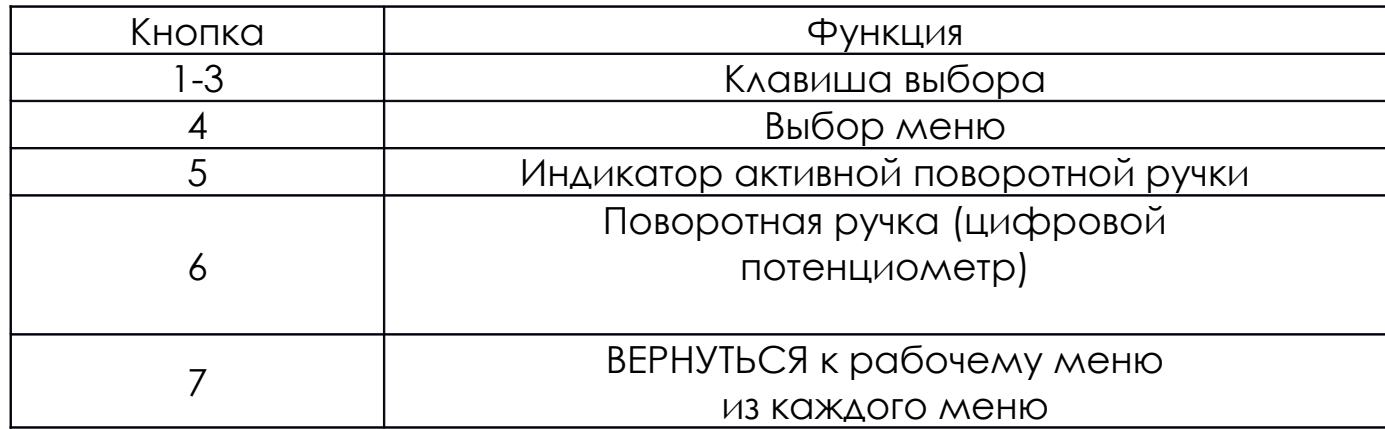

#### MEGATAPII G8 ZAP VER.4.9 19.12.00 RS232 Interface O.K. **TESTING SYSTEM**

MEGATAP II G8 ZAP VER.4.9. 19.12.00 PROCESS PARAMETERS **NEW LAST** 

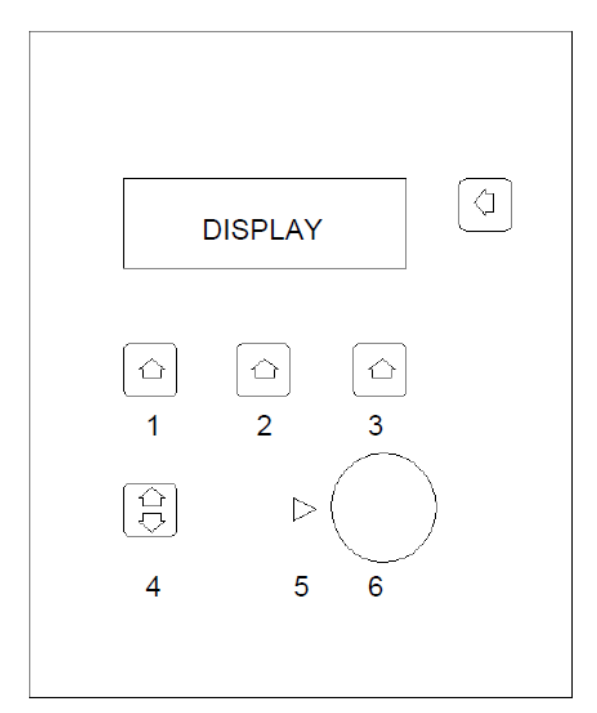

Пожалуйста, обратите внимание, что можно использовать только кнопки-молнии. Поворотная ручка активна, когда индикатор(5) освещение.

1. Версия microtap II: Отключите кнопку аварийной остановки (потяните ее наружу).

2. Включите главный выключатель на задней стороне (microtap II), на

передней стороне (megatap II) аппарата.

3. После запуска машина выполняет процедуру

самопроверки.

4. По завершении самопроверки отображается основное меню.

Объяснение:

 $\bullet$  Линия 1

тип машины и предел производительности. например

megatap II-G8 (резьба M8 из нержавеющей стали)

и встроенная опция, такая как ZAP

• Линия 2

версия ПО, дата ПО

• Линии 3 и 4

параметры машины

Набор параметров для выбора: НОВЫЙ, ПОСЛЕДНИЙ

5. Нажмите переключатель под словом «НОВАЯ», если хотите создать новую

программу.

6. Нажмите переключатель под словом «LAST», если вы хотите работать с последней

настройкой параметра.

7. Версия megatap II: Установите переключатель выбора привода в положение «1».

8. Теперь машина готова к работе со стандартными настройками.

4.3. Настройка системы

1. Включите главный выключатель рабочей головки и в то же время нажмите и удерживайте программную клавишу (7)ВОЗВРАЩАТЬСЯ нажатой во время самопроверки машины (около 5 секунд). Результат показан на рис. 4-3.

- С помощью кнопки выбора (3) выберите единицу измерения мм или дюйм.

- С помощью поворотной ручки выберите язык (немецкий, английский, французский, нидерландский, свенский, датский, итальянский).

- Нажмите селектор, чтобы установить.

2. На дисплее появится основное меню 2 (см. рис. 4-4)

3. Теперь машина готова к работе.

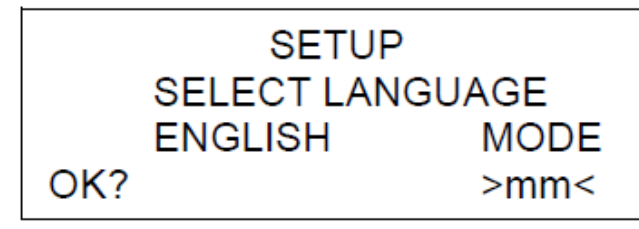

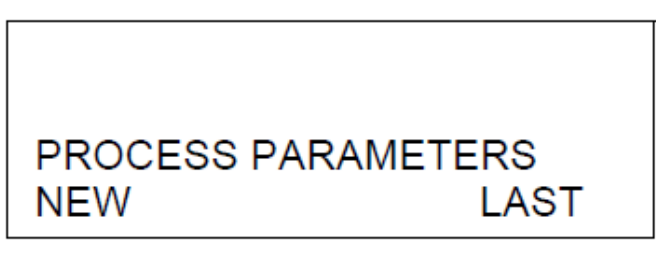

#### 4.4. Установка/Изменение параметра

Рабочее меню

Выбираемые функции

- глубина (мм или дюйм, см. главу «Настройка системы»)

- скорость шпинделя мин.-1

- крутящий момент (макс. Mz в Нсм) / диапазон резьбы

1. Нажмите кнопку выбора под параметром, который вы хотите установить.

2. Установите желаемое значение, поворачивая шкалу альфа (поворотная ручка (6)).

3. Чтобы ввести выбранное значение, снова нажмите кнопку выбора (1–3) под соответствующим параметром.

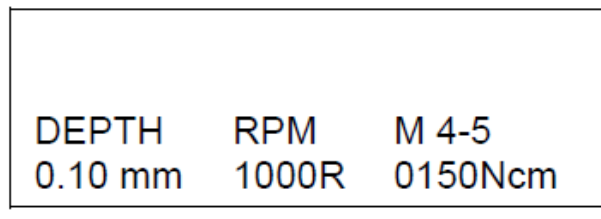

Теперь все клавиши селектора молниеносные. С этими настройками можно нарезать резьбу. Если вы хотите сформировать нить или обрезать левую нить, вы должны сделать следующее.

Примечание: Машина будет работать только в рабочем меню.

Меню параметров

- Нажмите программную кнопку (4) для выбора меню

- Наберите поворотной ручкой (6) нужную функцию (стрелка показывает выбранное меню).

- Для выбора меню нажмите кнопку выбора (4)

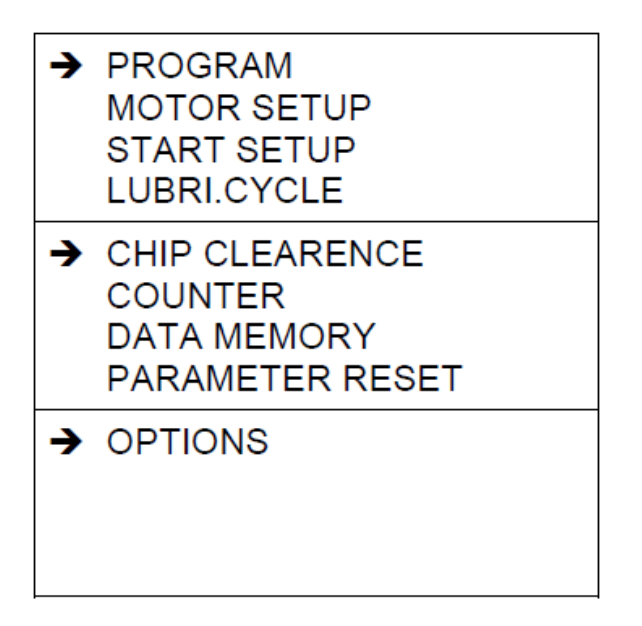

- Нажав программную клавишу (7) НАЗАД, вы можете вернуться из любого меню в рабочее меню. С помощью функциональной клавиши (4) вы вернетесь в меню параметров.

- Если вы вернетесь из меню параметров в рабочее меню, будут показаны настройки для запуска и программы.

Программа

С машинным типом jobtap работают только «нарезание резьбы» и «формование резьбы».

-- Выберите программу поворотной ручкой (&)

-- Нажав программную клавишу (7) НАЗАД, вы можете вернуться из любого меню в рабочее меню.

-- С помощью функциональной клавиши (4) вы вернетесь в меню параметров.

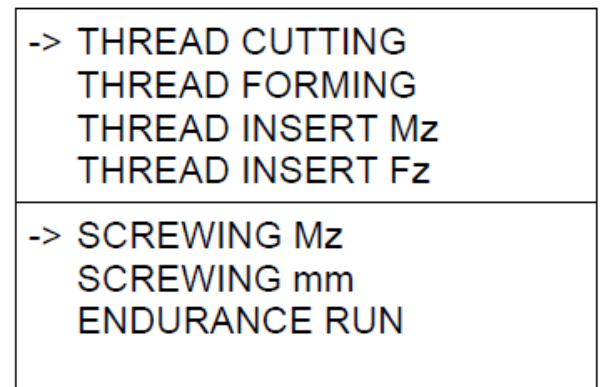

Нарезание резьбы: Шпиндель навинчивает метчик на заданную ранее глубину. Если достигается Mz max, шпиндель реверсирует макс. 3 раза автоматически и пытается достичь глубины. Если невозможно достичь макс. глубины, шпиндель переключается на реверс, и на дисплее появляется сообщение об ошибке «Глубина не достигнута».

Формирование резьбы: Шпиндель формирует метчик на заданную ранее глубину. Если достигается Mz max -10%, шпиндель реверсирует и на дисплее появляется сообщение об ошибке «Глубина не достигнута». Уменьшение Mz на 10 % предотвращает зажим инструмента при реверсировании. Индикация в рабочем меню: формовка.

Резьба вставка Mz Шпиндель поворачивается в резьбовой вставке до Mz макс. достигается и затем переключается на задний ход. Отображение в рабочем меню: NSAT Mz.

Резьба вставка мм: Шпиндель поворачивается в резьбовой вставке на глубину или Mz макс. достигается и затем переключается на задний ход. Отображение в рабочем меню: NSAT мм.

 Винт MZ: Шпиндель поворачивается в винте до Mz макс. достигается и останавливается. Индикация в рабочем меню: ВИНТ Mz.

Винт мм: Шпиндель поворачивается в винте на глубину или Mz макс. достигается и останавливается. Индикация в рабочем меню: ВИНТОВАНИЕ мм.

Износостойкость Mz: Шпиндель вращается в режиме выносливости. Отображение в рабочем меню: «ENDURANCE Run Mz»

Настройка двигателя

- Направление резьбы вправо/влево (изменить нажатием кнопки выбора 1)

Минимальный крутящий момент (оценка качества). Измените, нажав кнопку выбора (2), поверните поворотную ручку (6) и подтвердите, нажав кнопку выбора (2).

- Реверс -> нормальный (аналогично заданной ранее

THREAD

**RIGHT** 

**MOTOR SETUP** 

скорости резки), быстрый 200 %, медленный 50 % (измените нажатием кнопки выбора 3)

Начать настройку

Начальная настройка зависит от параметров машины:

-> START MANUAL **START AUTO Sz** 

-> START MANUAL **START AUTO Sz** START Fz/Sz +/-

minMZ

**OFF** 

без ZAP с ZAP

**RETURN** 

**NORM** 

Запуск вручную (без ZAP)

-> Spindle starts with start button

Отображение в рабочем

меню: Start MAN

Запустить вручную

- Контрольная точка будет установлена на ноль с помощью кнопки пуска на рычаге управления.

Запустить с ZAP

# Spindle starts with feed motion: CAUTION!  $Cal$  Sz  $(mm)$ 00.0

Отображение в рабочем меню: автозапуск

Нажмите кнопку выбора (2) и опустите двигатель с помощью рычага управления, пока метчик не коснется заготовки. Зафиксируйте это положение (Sz) и нажмите кнопку выбора (2) для подтверждения.

Внимание

- При опускании шпинделя в рабочем меню мотор начинает работать. Глубина будет установлена на нулевую линию после достижения расстояния до заготовки.

- Из соображений безопасности этот параметр не будет сохранен в машине и в памяти данных, когда машина будет включена в следующий раз.

- ПУСК АВТО Sz (Опция ZAP)

Двигатель достигает заготовки автоматически после нажатия ножного переключателя. Когда шпиндель опускается, двигатель начинает вращаться. Глубина будет установлена на нулевую линию после достижения расстояния (Sz) до заготовки. По соображениям безопасности этот параметр не будет сохранен в памяти машины и данных при следующем включении машины.

Если резка невозможна, цилиндр давления отключается через макс. 3 секунды. Мотор едет назад. Появляется сообщение об ошибке: QUALITY CONTROL NO LEAD ANGLE

Start Fz (с опцией ZAP)

В ручном режиме функция такая же, как и в «Ручной запуск».

**START after Fz-force** is reached Fz 010

Индикация в рабочем меню: START Fz

С помощью кнопки выбора (1) и поворотной ручки (6) установите силу Fz. Подтвердитt кнопкой выбора (1).

После нажатия ножного переключателя шпиндель автоматически достигает заготовки. Если инструмент достигает заготовки, сила Fz в направлении Z (FZ9) будет создаваться автоматически. Когда достигается предустановка параметра, шпиндель запускается, и контрольная точка также автоматически устанавливается на ноль.

Если резка невозможна, цилиндр давления отключается через макс. 3 секунды. Мотор едет назад. Появляется сообщение об ошибке: QUALITY CONTROL NO LEAD ANGLE

Пуск Fz/Sz +/- (опция ZAP)

![](_page_65_Picture_93.jpeg)

Отображение в рабочем меню: ST Fz/Sz

Fz, Cal Sz см. «START Fz», Cal Sz см. «START AUTO Sz». Чтобы установить начальную позицию +/- (мм) (угол упреждения допуск) подтвердите выбор кнопкой (3), поверните поворотную ручку (6), чтобы установить желаемый параметр допуска, и нажмите кнопку выбора (3) для подтверждения.

- Режим работы такой же, как у «START Fz».

Кроме того, машина сравнивает заданный параметр Cal Sz с допуском +/- (мм). (Это позволяет обнаружить различия в максимуме, превышающие заданный параметр допуска). Машина выдает сообщение об ошибке, что допуск не выдержан. Если шпиндель не запускается в Sz, цилиндр давления отключается и шпиндель реверсирует. Шпиндель возвращается. Появляется сообщение об ошибке: QUALITY CONTROL NO LEAD ANGLE

Смазочный блок

![](_page_66_Picture_105.jpeg)

смазки (каждый виток или каждый второй виток и т. д.) с

помощью селекторной кнопки (3) и поворотной ручки (6).

# Зазор для стружки

![](_page_66_Picture_106.jpeg)

При нажатии кнопки

выбора (1) режим

нормальный меняется на режим глубина.

Для изменения Стружкоотвода нормальный / Глубина нажмите кнопку выбора (1).

Нормальный режим: Ввод TIMES определяет количество автоматических подрезов. (поворот на 270°). Машина рассчитывает глубину рельефа. Нажмите кнопку выбора (3), выберите номер поворотной ручкой (6) и подтвердите выбор кнопкой выбора (3).

![](_page_67_Picture_1.jpeg)

Глубина режим: Глубина ввода определяет верхний предел отвода инструмента и

предотвращает выход метчика из зацепления с резьбой. Нажмите кнопку выбора (2), наберите поворотной ручкой (6) глубину и подтвердите нажатием кнопки выбора (2). (Эта функция предназначена для очистки стружки от глубокой резьбы).

Счетчик

![](_page_67_Picture_5.jpeg)

Нажмите кнопку выбора (1) и установите количество частей с помощью поворотной ручки (6),

нажмите кнопку выбора (3) и установите количество ниток / часть с помощью ручки (6). Чтобы очистить, нажмите кнопку выбора(2). Рабочее меню с активным счетчиком.

Смотрите в левой части дисплея количество готовых деталей. Справа количество готовых нитей каждой детали.

![](_page_68_Picture_86.jpeg)

В случае брака можно сбросить счетчик резьбы (но не счетчик деталей) с помощью кнопки

выхода (7) на ноль! Плохие темы не будут засчитаны.

После каждой детали появляется сообщение «достигнуто количество деталей». После этого сообщения можно продолжить работу. После достижения общего количества деталей это сообщение снова появляется, но продолжить работу невозможно. Машину необходимо разблокировать, нажав программную кнопку выбора меню (4).

Память данных

![](_page_68_Picture_87.jpeg)

1те номер файла данных с помощью тной ручки (6).

Редактировать – Нажмите кнопку выбора (1) и выберите первую цифру имени файла данных с помощью поворотной ручки (6). Подтвердите кнопкой выбора (1). Курсор теперь находится в следующем месте. Файл данных можно сохранить, если все 10 цифр были отредактированы с помощью кнопки выбора (1) (все кнопки выбора светятся).

Магазин – Нажмите кнопку выбора (2), сохранение будет подтверждено коротким OK! на дисплее.

Отзывать – Нажмите кнопку выбора (3). Если был выбран допустимый файл данных, короткое «ок!» появляется на дисплее. Если файл данных пуст «нет данных!» будет отображаться.

![](_page_69_Picture_1.jpeg)

Примечание: Расстояние перемещения шпинделя Sz не будет сохранено.

![](_page_69_Picture_3.jpeg)

Сброс параметров

- Нажмите кнопку выбора

(1), если вы хотите

создать новую

программу (все

параметры будут

удалены).

- Нажмите кнопку выбора (3), если вы будете работать со старыми настройками.

Опции (не активны при выборе типа jobtap)

![](_page_69_Picture_91.jpeg)

Выберите режим печати с помощью кнопки выбора (1):

- Выкл -> нет печати

- Авто -> Печать после достижения номера детали

- Все -> Запись каждого разреза. Селекторная клавиша (3)

распечатать фактический магазин.

Автоматизация: (для специфических функций заказчика, автоматические тиски)

![](_page_70_Picture_0.jpeg)

Включите или выключите программу с помощью кнопки выбора (1).

Программа

предварительно настроена со следующей функцией: Если шпиндель не находится в исходном положении, активен выход V3 (см. главу Схема подключения входов/выходов/выходов).

Стартсигнал

![](_page_70_Picture_5.jpeg)

Включите или выключите программу с помощью кнопки выбора (1).

Этот параметр

необходим для использования с WinPCA (версия от 3.7) с датчиком температуры TSE. Для использования со старыми версиями этот параметр должен быть отключен.

4.5. Ручная операция

1. Вставьте нужный инструмент

2. Установите усилие втягивания на уровне баланса пружины. Рычаг балансировочной системы должен быть установлен так, чтобы шпиндель сам возвращался в заднее положение. Сила возврата должна быть сведена к минимуму для увеличения срока службы метчика.

3. Включите машину.

4. Поместите заготовку под кран

![](_page_71_Picture_0.jpeg)

Примечание: Минимальное расстояние между нарезным инструментом и заготовкой должно сохраняться расстояние 5 мм.

5. Введите соответствующие параметры процесса в меню управления (см. рис. 4-5):

- глубина резьбы

- скорость вращения шпинделя

- ограничение крутящего момента (макс. Mz).

Предупреждение! Выбранный ограничивающий крутящий момент всегда должен быть меньше крутящего момента разрушения инструмента. При несоблюдении этого правила инструмент может сломаться при достижении дна земляной ямы! Мелкие осколки инструмента для нарезки резьбы могут превратиться в опасные пули!

6. Используйте защитные очки

7. С помощью рабочего рычага опустите инструмент, пока он не коснется направляющего

отверстия!

8. Приложите необходимое усилие для начала резки к рабочему рычагу и нажмите зеленую кнопку запуска. Это приводит к тому, что устройство измерения глубины сбрасывается на ноль. Отпустите кнопку запуска и рычаг управления.

9. Станок запускается и за счет шага метчика втягивается в заготовку без приложения усилия.

10. При достижении заданной глубины шпиндель автоматически реверсирует и отводит инструмент от заготовки.
Рычаг баланса должен быть установлен так, чтобы шпиндель возвращался в заднее положение.

4.6. Нарезание резьбы с опцией «ZAP» через дистанционное

управление

ZAP = пневматическая система подачи шпинделя по оси Z

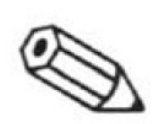

Примечание: Следующие инструкции применимы, только если установлено оборудование ZAP.

1. Заблокируйте рукоятку (только megatap II).

2. Установите усилие втягивания с помощью рычага системы балансировки пружин: Рычаг балансировочной системы должен быть установлен так, чтобы шпиндель сам возвращался в заднее положение. Сила возврата должна быть сведена к минимуму для увеличения срока службы метчика.

3. Включите машину.

4. Установите скорость подачи шпинделя цилиндра давления.

- Выберите в настройках двигателя «START Fz» (запуск после достижения силы Fz или запуск вручную с помощью кнопки).

- Нажимайте педаль, пока шпиндель не достигнет материала. Шпиндель начинает работать, если достигнуто заданное усилие Fz (скорость подачи регулируется регулировочным винтом на клапане).

5. Вставьте нужный инструмент.

6. При необходимости отрегулировать усилие втягивания с помощью рычага системы балансировки пружин.

7. Установите заготовку

73

Примечание: Оставьте расстояние не менее 5

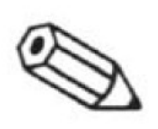

мм между заготовкой и инструментом.

8. Введите соответствующие параметры

процесса в меню управления:

- глубина резьбы

- скорость вращения шпинделя

- ограничение крутящего момента (макс. Mz).

Предупреждение! Выбранный предельный крутящий момент всегда должен быть меньше

крутящего момента

инструмента! При несоблюдении этого правила инструмент ломается при достижении дна земляной ямы! Мелкие частицы могут превратиться в опасные пули!

9. Выберите в Start Setup режим работы и установите

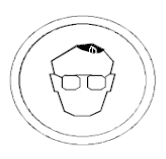

нужный параметр.

Носите защиту для глаз.

10. Начните работать с ножным переключателем.

4.7. Нарезание резьбы с опцией ZAP через RS232

Примечание: Следующая последовательность

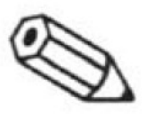

действий применима только для использования с оборудованием ZAP и

периферийным управлением.

1. Деактивируйте кнопку АВАРИЙНОЙ ОСТАНОВКИ.

2. Выключите пульт дистанционного управления (H = 0, см.

также главу «Коммуникационный ПК -> узел нарезки резьбы».)

3. Установите нужный инструмент.

4. Установите удерживающую силу с помощью регулировочного рычага.

5. Включите машину.

6. Выровняйте заготовку.

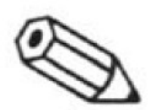

Примечание: Расстояние между метчиком и заготовкой должно быть не менее 5 мм.

7. Введите желаемые параметры процесса в меню управления:

- глубина резьбы

- скорость вращения шпинделя

- предельный крутящий момент (макс. Mz)

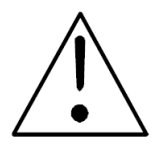

Предупреждение! Выбранный предельный крутящий момент всегда должен быть меньше

крутящего момента инструмента! При несоблюдении этого правила инструмент ломается при достижении дна земляной ямы! Мелкие частицы могут превратиться в опасные пули!

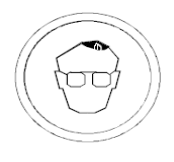

8. Используйте защитные очки.

9. Выполните испытание постукиванием с параметрами, введенными в пункте 7 выше. Если

результаты удовлетворительны, переходите к пункту 10. Если нет, изменяйте параметры, пока не будут достигнуты удовлетворительные результаты.

10. Включите пульт дистанционного управления (H = 1, см. также главу «Связь ПК -> узел нарезки резьбы».)

11. Отпустите кнопку аварийной остановки!

# **5. ТЕХНИЧЕСКОЕ ОБСЛУЖИВАНИЕ**

5.1. Периодическое техническое обслуживание

В этой главе содержатся инструкции по периодическому плановому техническому обслуживанию. Эти задачи технического обслуживания должны выполняться в конце определенного периода.

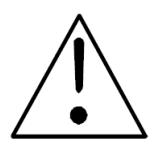

Предупреждение: Абсолютно необходимо соблюдать правила безопасности!

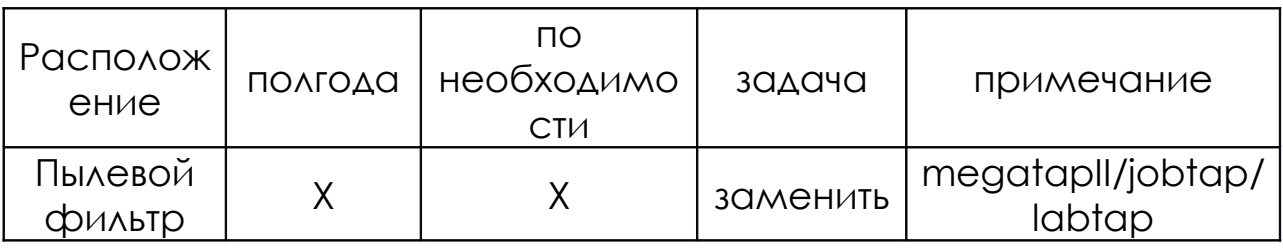

Предупреждение: Не используйте сжатый воздух или другие среды, которые могут повредить лакокрасочное покрытие машины!

Замена пылевого фильтра (только megatap II, jobtap/labtap):

1. Завершите текущую задачу и выключите машину.

2. Извлеките пылевой фильтр из углубления и замените его.

безопасным способом.

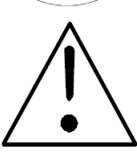

Осторожность: Никогда не используйте машину без пылевого фильтра.

Утилизируйте старый фильтр экологически

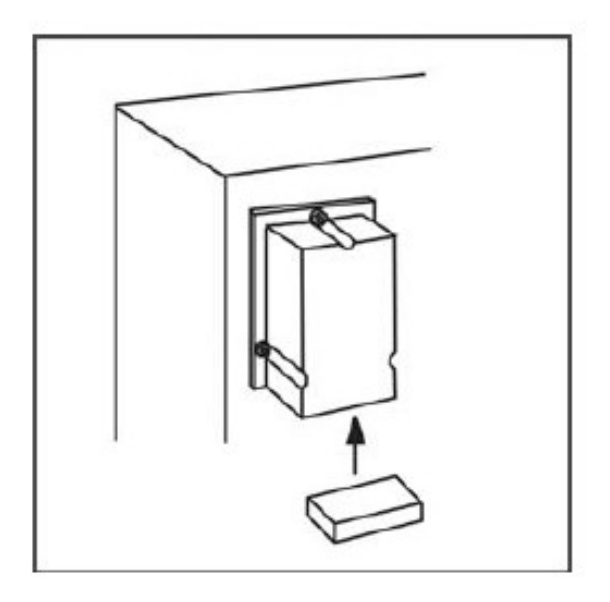

### **6. УСТРАНЕНИЕ НЕПОЛАДОК**

6.1. Общая информация

Любые неисправности или проблемы с качеством во время работы машины отображаются на экране открытым текстом.

В случае неисправностей, которые не могут быть проанализированы и/или устранены, наш отдел обслуживания клиентов с радостью поможет вам.

Чтобы помочь нам, пожалуйста, сообщите тип машины, серийный номер и версию программного обеспечения при обращении к нам.

microtap GmbH

Ротвандвег 4

82024 Тауфкирхен

Германия

Обслуживание клиентов

Телефон: <49> (89) 612 8051

Факс: <49> (89) 612 7488

Электронная почта: [info@microtap.de](mailto:info@microtap.de)

Возвратная ремонтная поставка в microtap GmbH

Если вам нужно вернуть машину в microtap GmbH для ремонта скопируйте следующую страницу, содержащую форму отчета об ошибке, внимательно заполните ее и приложите к машине

microtap GmbH Customer service Rotwandweg 4 82024 Taufkirchen

78

6.2. Форма отчета о неисправности

Machine type (тип аппарата).......................................................... Machine No (номер машины)........................................................

Name and address of sender (Имя и адрес отправителя):

.................................................................................

................................................................................................

................................................................................................

Person to contact (контактное лицо): ......................................

phone (телефон) .................. Fax (факс)..................

email: .....................................................................................

Contents of return shipment(содержимое возврата): Work

head (рабочая голова) • Mains cable (сетевой кабель) •

(tick as appropriate) (отметьте нужное)

(send only if it doesn't work)(отправлять только если не работает) Column (колонна)600 mm  $\bullet$ ; 750 mm  $\bullet$ ; 1000 mm  $\bullet$ ;

Foot switch (ножной переключатель) Lubricant system (смазочная система)

Which fault occurs? (Please give full detaill). When, where, at what interval, ambient temperature, is the machine remotely operated, etc.). (Какая неисправность возникает? (Пожалуйста, дайте полную информацию). Когда, где, с каким интервалом, температура окружающей среды, машина управляется дистанционно и т.

д.) ................................................................................................................... ........................................................................................................................ ........................................................................................................................

........................................................................................................................

.....

#### 6.3. Качество, индикация ошибок

Сообщения о состоянии

Значение: Кнопка аварийной остановки нажата (только microtap II)

Средство: Разблокируйте кнопку аварийного останова, выключите машину и снова включите ее через 20 секунд

Значение: Селекторный переключатель установлен на «0».

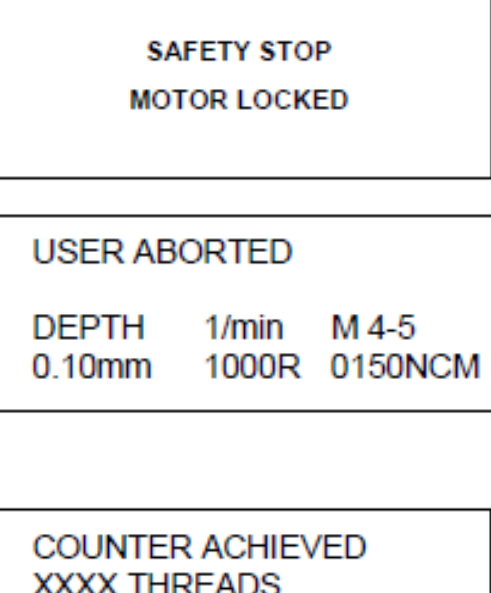

**EMERGENCY STOP** 

**UNLOCK STOP BUTTON SWITCH OFF UNIT** 

> Средство: Установите переключатель привода в положение «1» (см. также главу «Замена крана»).

> Значение: Пользователь прервал прослушивание темы

> Средство: Перезапустите нарезание резьбы после решения проблемы

> Значение: Достигнут заданный объем производства.

> Средство: Нажмите соответствующую кнопку с подсветкой.

#### ххх – количество оборотов

M 4-5

0150NCM

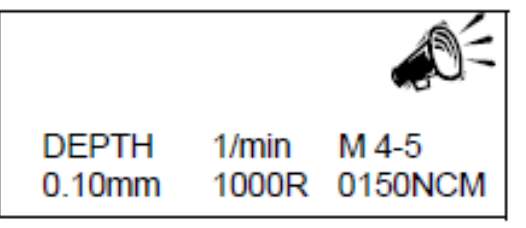

1/MIN

1000R

**DEPTH** 

 $0.10$ mm

Значение: в автоматическом режиме мотор шпиндель не в конечном положении

Средство: Установите регулировочный рычаг таким образом, чтобы мотор-шпиндель сам переместился в конечное положение, см. главу «Изменение параметра / настройка запуска».

Качественные сообщения

**DEPTH NOT ACHIEVED**  $12.5$  mm

Значение: Предустановленная глубина резания не была достигнута Средство: 1. Повторно просверлите отверстие глубже

2. Соблюдайте стандарты резьбовых отверстий

3. Используйте подходящий инструмент для соответствующего материала

4. Замените поврежденный (изношенный) резьбонарезной инструмент (вышел срок службы)

5. Используйте смазку

6. Отверстие не соосно инструменту. Проверить резьбу на допуски

7. Увеличьте выбранный крутящий момент, проверьте резьбу, если она в порядке.

**QUALITY CONTROL** 

NO LEAD ANGLE

Значение: не удалось начать резку

Средство: - Проверить наличие заготовки

- Проверьте, есть ли отверстие

- Проверьте, не слишком ли большое отверстие

- Проверьте, присутствует ли инструмент

- Проверьте, правильно ли настроены «Sz» и «Sz» (только автоматический запуск).

Значение: Количество оборотов рабочего шпинделя, (срок службы инструмента).

**QUALITY CONTROL** 

**REVERSEMENTS xxx** 

Средство: 1. Замените поврежденный (изношенный) инструмент (возможно, окончание срока службы инструмента).

- 2. Используйте смазку
- 3. Удалите застрявшую стружку
- 4. Причина = Твердые пятна на рабочем материале

xxx = количество разворотов

**QUALITY CONTROL** 

**ERROR SZ 0000** 

Значение: не удалось начать резку Средство: - Проверьте правильность установки "- Sz" и " Sz".

- проверьте, не выходит ли «- Sz» за установленный допуск

**QUALITY CONTROL** Mz < Mz-min 025 Ncm Значение: 1. мин Mz не достигнута.

2. пилотное отверстие было слишком большим

3. Нить уже обрезана, но не засчитана

Средство: просверлить направляющие отверстия нужного размера

Проверка оборудования

HARDWARE TEST FAILED **ERROR: 002** 

Значение: 1. Интервал

включения/выключения был слишком коротким.

2. Ошибка: электронный дефект

Средство: 1. Выключите машину, подождите 20 секунд, снова включите или аппаратная ошибка.

2. Машина должна быть отремонтирована сервисной службой microtap GmbH.

Значение: Ошибка: Дефект электроники!

**HARDWARETEST FAILED ERROR: 003** 

Средство: Машина нуждается в ремонте в сервисной службе microtap GmbH. Значение: Ошибка: Дефект электроники!

**HARDWARETEST FAILED ERROR: 004** 

Средство: Машина нуждается в

ремонте в сервисной службе

microtap GmbH.

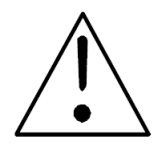

Предупреждение! Если появляется сообщение об ошибке «ERROR», электроника машины неисправна. Машина находится под высоким напряжением. Только сервис микротапа вскроет машину!

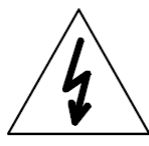

Высокое напряжение!

Примечание: Если отображаются другие сообщения об ошибках, обратите внимание на них и позвоните в наш отдел обслуживания клиентов для получения помощи.

6.4. Открытие и закрытие машины

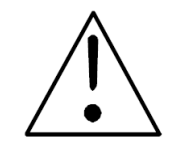

Предупреждение! Высокое напряжение!

Выключите машину, отсоедините главный разъем и

подождите 2 минуты. Необходимо снять высокое напряжение!

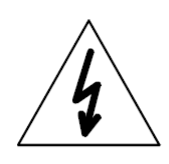

Открытие машины

1. Выключите машину, отсоедините сетевой штекер и подождите 2 минуты.

2. Снимите метчик с цанги.

3. Отсоедините кабель рабочего рычага от его гнезда в задней части рабочей головки.

4. Отсоедините рычаг управления в осевом направлении, потянув наружу из корпуса машины (см. рис. 5-1).

5. Удалите стопорные винты крышки шпинделя в нижней части рабочей головки и снимите крышку вниз.

> Осторожно: Поддерживая крышку одной рукой, выкручивайте последний

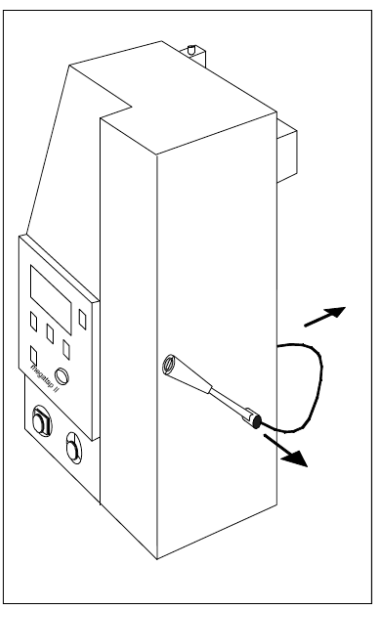

крепежный винт. Осмотрите кабели, чтобы убедиться, что они не сломаны.

Осторожно: Поддерживайте переднюю панель при отсоединении кабеля соединения. Панель может подвергаться статическому разряду. Не прикасайтесь к монтажной панели компонентов.

6. Снимите винты, удерживающие крышку рабочей головки.

7. Осторожно наклоните крышку вперед и вниз, пока кабель кнопки аварийной остановки и кабель потенциометра не отсоединится от панели.

8. Снимите крышку.

Закрытие машины

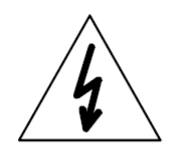

Осторожно: При подключении кабелей поддерживайте переднюю панель!

1. Установите на место крышку рабочего шпинделя, чтобы можно было подключить кабель.

2. Замените четыре крепежных винта крышки шпинделя в нижней части рабочей головки.

84

- 3. Прикрутите крышку шпинделя.
- 4. Подсоедините сетевой кабель.

## 6.5. Ремонт

Замена предохранителя

Предохранитель3,15А/ТТ для microtap II/задание и16А/Т для megatap II находится на задней стороне машины. Запасные предохранители находятся внутри руководства по эксплуатации.

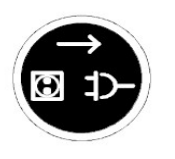

1. Выключите машину и отсоедините сетевой штекер. 2. Снимите крышку предохранителя с помощью отвертки.

3. Удалите неисправный предохранитель.

4. Вставьте новый предохранитель стакой жетип и рейтинг и переустановите крышку

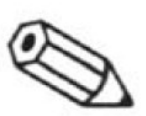

Примечание: Перегоревший предохранитель, возможно, вызван другими неисправностями. Если сменный предохранитель перегорает, оборудование неисправно и должно быть отремонтировано микроотводом. Для

постоянной защиты от опасности возгорания заменяйте только предохранителем того же типа и номинала.

Замена тросов подвески

Плавающая подвеска состоит из пружины растяжения (С), трех тросов (1-3), эксцентрикового кулачка (В) и регулировочного рычага (D). Если какой-либо из тросов порвется, блок привода (А) больше не сможет плавать и упадет. В этом случае замените все три троса (1-3).

1. Поднимите рабочий шпиндель (A) и поддержите его в самом верхнем положении с помощью подходящего

деревянного бруска, чтобы рабочий шпиндель (A) оставался в верхнем положении.

2. Откройте машину, см. главу «Открытие машины».

3. Отсоедините рабочий рычаг (D) в осевом направлении, потянув наружу из корпуса машины.

4. Отсоедините все три троса (1-3):

- Трос 1 (регулировочный рычаг (D) -> стопорная пружина (C))

- Трос 2 (удерживающая пружина (C) -> эксцентриковый шкив (B))

- Трос 3 (эксцентрический шкив (B) -> кронштейн двигателя (A))

5. Установите новые кабели следующим образом:

Внимание! Опасность получения травмы, наденьте защитные перчатки!

• Трос 2 (удерживающая пружина (C) ->

эксцентриковый шкив (B)

- Соедините петлевой конец троса (2) со стопорной пружиной (2)

- Вставьте конец троса (2) с ниппелем и зафиксируйте его в эксцентриковом шкиве (B).

• Трос 1 (регулировочный рычаг (D) -> стопорная пружина  $(C)$ 

- Вставьте конец троса (1) с ниппелем в радиальное отверстие регулировочного рычага (D).

- Соедините петлевой конец троса (1) со стопорной пружиной (C).

• Трос 3 (эксцентрический шкив (B) и кронштейн двигателя

(A)

- Вставьте конец троса (3) с ниппелем и зафиксируйте его в эксцентриковом шкиве (В).

- вставьте конец нового троса (3) с ниппелем в отверстие, расположенное на большем диаметре эксцентрикового шкива (В), и закрепите его, затянув резьбовой штифт.

- Вставьте конец троса с ниппелем и зафиксируйте его в эксцентриковом шкиве.

6. Снимите поддерживающий деревянный брусок и проверьте плавающее действие рабочей головки.

7. Закройте машину (см. главу «Закрытие машины»)

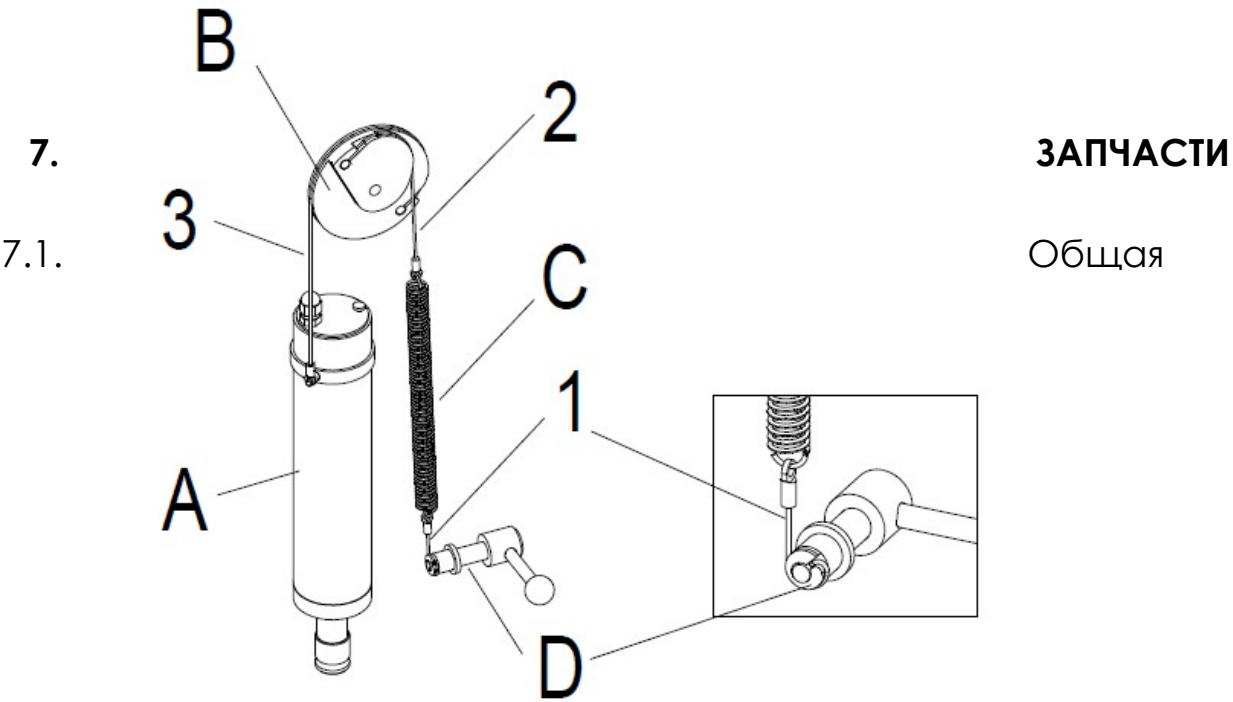

информация

В список запасных частей включены те компоненты, которые могут потребоваться с учетом текущего опыта:

- механические и электронные запчасти

- детали и узлы, необходимые для текущего обслуживания.

Все остальные детали устанавливаются исключительно microtap GmbH.

7.2. Заказ запасных частей

Для заказа запасных частей необходима следующая информация:

- тип аппарата
- номер части
- описание
- необходимое количество
- 7.3. Список запасных частей

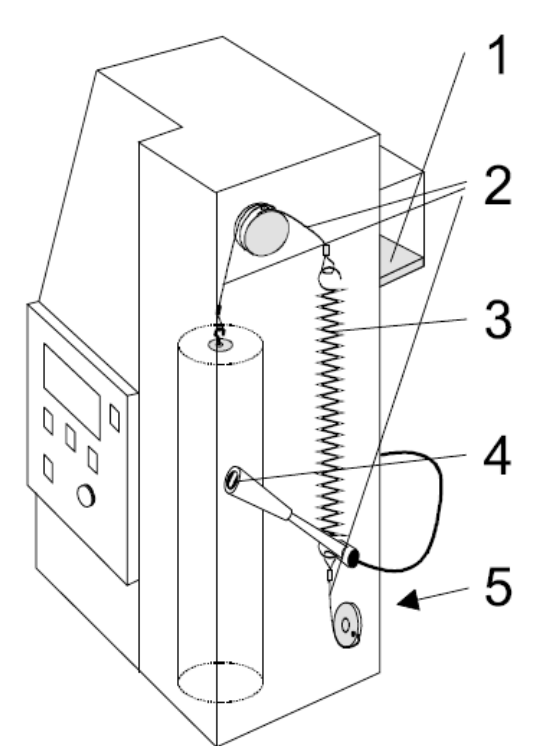

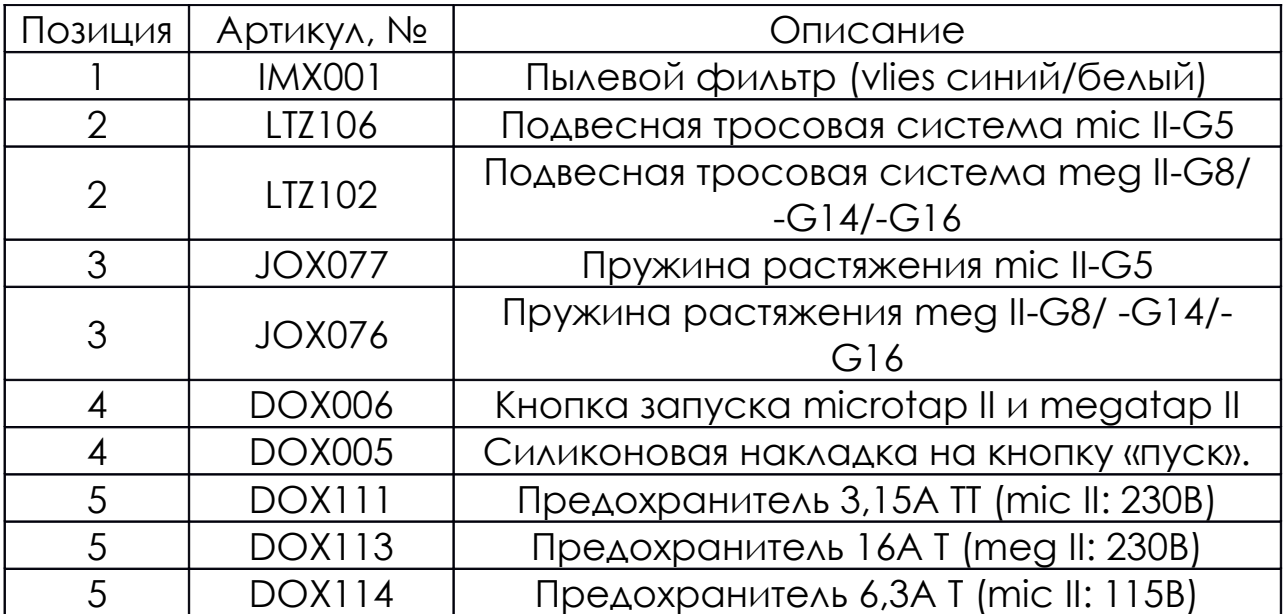

### **8. УСТАНОВКА ДОПОЛНИТЕЛЬНОГО ОБОРУДОВАНИЯ**

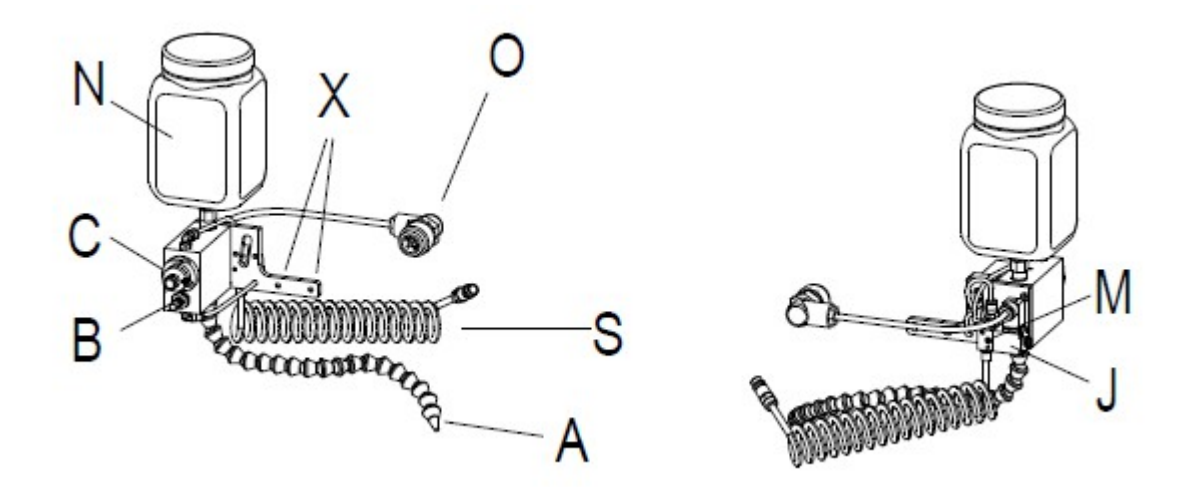

8.1. MMS Минимум – количество – смазочная единица

1. Привинтите смазочный узел к задней стороне головки машины с помощью двух шестигранных головок (X) (M4 x 8).

2. Подключите электрический разъем (O) на задней стороне головки машины.

3. Подсоедините воздушный шланг (S) к блоку RFL и отрегулируйте давление до мин. 4 бар, макс. 8 бар.

4. Выпустите весь воздух из MMS и регулировочного блока.

- Откройте бак со смазкой (N) и заполните его необходимой смазкой.

- Откройте регулятор количества микронасоса (C), прибл. 2 оборота (больше смазки = поворот направо!). Запускайте импульсы распыления вручную (отверткой) с помощью клапана (задняя сторона MMS) до тех пор, пока не начнет выходить смазка.

- Уменьшите регулятор количества (C) в соответствии с требуемым количеством.

90

- Отрегулируйте насадку (А) так, чтобы смазочный конус упирался в лист бумаги или ткань.

- Отрегулируйте количество воздуха с помощью регулятора распыления воздуха (B).

- Установите необходимое количество и воздух.

5. Запрограммируйте параметры смазки - тип: спрей. Выберите время импульса и частоту.

6. Отрегулируйте сопло (A) так, чтобы смазка была направлена к отверстию, в которое нужно врезаться.

7. Убедитесь, что клапан ручного управления (M) выключен, это означает, что клапан (J) закрыт.

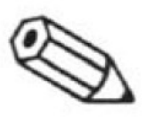

Примечание: При каждом импульсе распыления поршневой насос срабатывает только один раз.

Регулятор распыления воздуха (B) и время (меню

параметров «Импульс смазки») не влияют на количество смазки! Импульсный генератор доступен в качестве аксессуара.

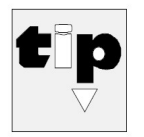

Подсказка производителя: Всегда обильно смазывайте, чтобы глубокая резьба была полностью смазана, и чтобы было достаточно смазки для

обратного хода. Смазка улучшает качество резьбы и продлевает срок службы метчика.

MMS с выдувным устройством

а. Установка см. "Минимум – смазочный блок (MMS)"

б. Подключите разъем (D) электрического порта на задней стороне головки машины к интерфейсу ввода/вывода.

в. Установите переднюю часть сопла (F) (желтая) таким образом, чтобы воздух направлялся на инструмент в верхнем положении шпинделя.

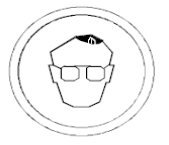

д. Надевайте защитные очки во время работы на машине.

Стружка и грязь во время продувки могут повредить глаза!

е. Импульс продувки начинается, когда шпиндель достигает верхнего конечного положения (и когда машина включена).

ф. Время (длительность воздушных импульсов) можно установить с помощью потенциометра (E) на разъеме (D) с помощью шлицевой отвертки.

г. Количество воздуха можно изменить с помощью регулятора расхода (G). час Установите уплотнительное кольцо (48 мм x 4 мм) таким образом на шпиндель, чтобы между шпинделем и крышкой в верхней части шпинделя был защитный кожух для защиты от стружки.

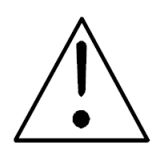

Внимание! Установите импульс выдувания таким образом, чтобы никакая стружка не могла попасть внутрь машины.

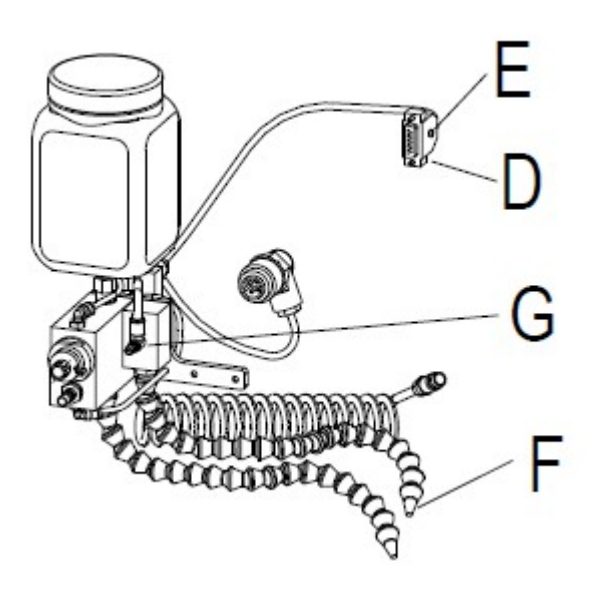

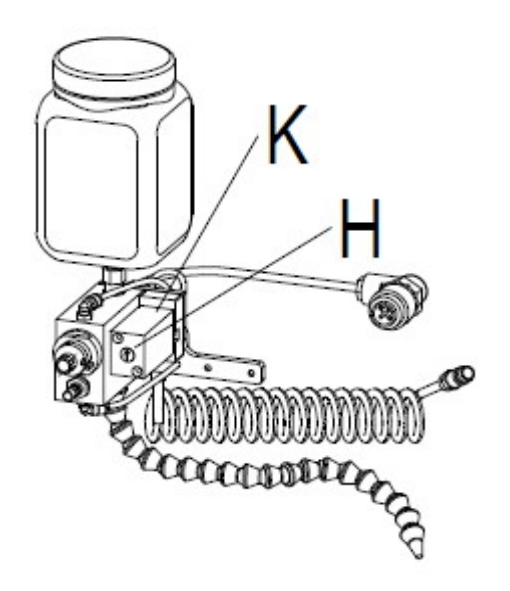

MMS с импульсным управлением

1. Установка см. «Минимум – смазочный блок (MMS)».

2. Общие операции см. главу «Минимум – смазочная установка (MMS)».

3. Выберите в настройках «Цикл смазки» РЕЖИМ: SME/DROP: Times.

4. Время перерыва цикла смазки можно установить с помощью установочного винта (H) при импульсе (K) с помощью шлицевой отвертки. Время цикла смазки может быть установлено для каждого процесса

5. Смазка происходит только во время процесса (не в обратном направлении).

Подсказка производителя: Импульсное управление необходимо для получения глубины резьбы и дает хорошие результаты, если в меню «чип очистка» установлен режим «глубина».

8.2. Монтаж/наладка системы пневматической подачи (ЗАП) к megatap II

Определение: Имена слева и справа определяются с задней стороны машины.

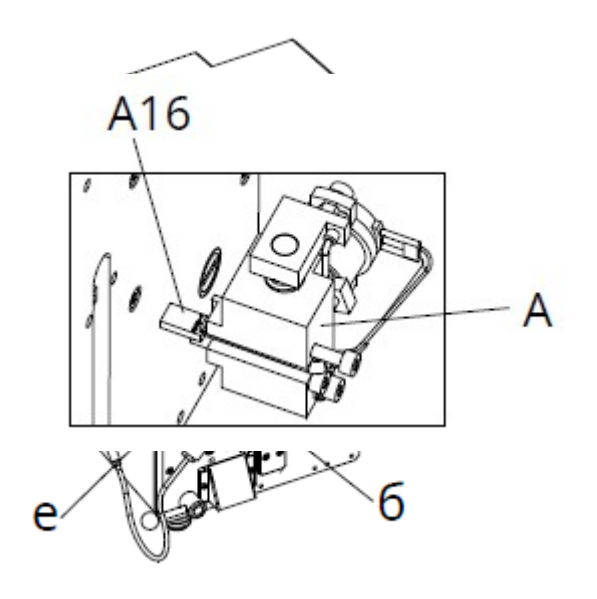

- 1. Выключите машину.
- 2. Отсоедините главный разъем (а).
- 3. Снимите накладку (b) с задней стороны машины.
- 4. Снимите корпус воздушного фильтра (с).
- 5. Установите датчик силы начала резки (А).
- Вставьте вилку (A16) так, чтобы провод был справа.

- Закрепите датчик силы начала резки (A) двумя винтами с внутренним шестигранником (A19) M4 x 40.

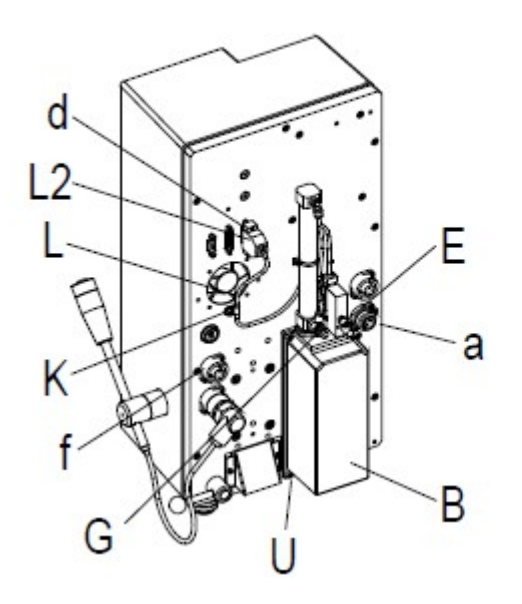

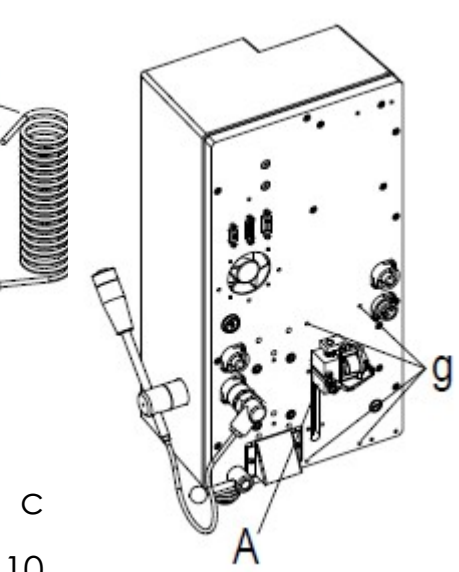

6. Используйте четыре винта с внутренним шестигранником M4 x 10

(U), чтобы установить предварительно собранный блок подачи (B) на заднюю часть машины (g).

7. Вставьте и зафиксируйте кабельный разъем (L2) ZAP кабель управления (L) в порте ввода-вывода (d) машины.

8. Зафиксируйте ZAP – трос управления (L) с помощью кабельного зажима (K).

9. Установите на место корпус воздушного фильтра (c).

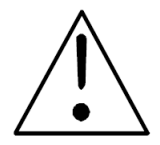

Внимание: Фильтрующая прокладка должна быть вставлена!

10. Вставьте кабель (W1) педального переключателя (W) в муфту (f).

11. Подсоедините трубку (V) к винту (Е) и к сервисному блоку с конденсатом; отрегулировать давление, мин. 2 бар, макс. 8 бар.

12. Подсоедините главный разъем (а) и включите машину.

13. Отрегулируйте ZAP: (см. главу «Нарезание резьбы с опцией ZAP через дистанционное управление»)

Обзор запчастей ZAP megatap II:

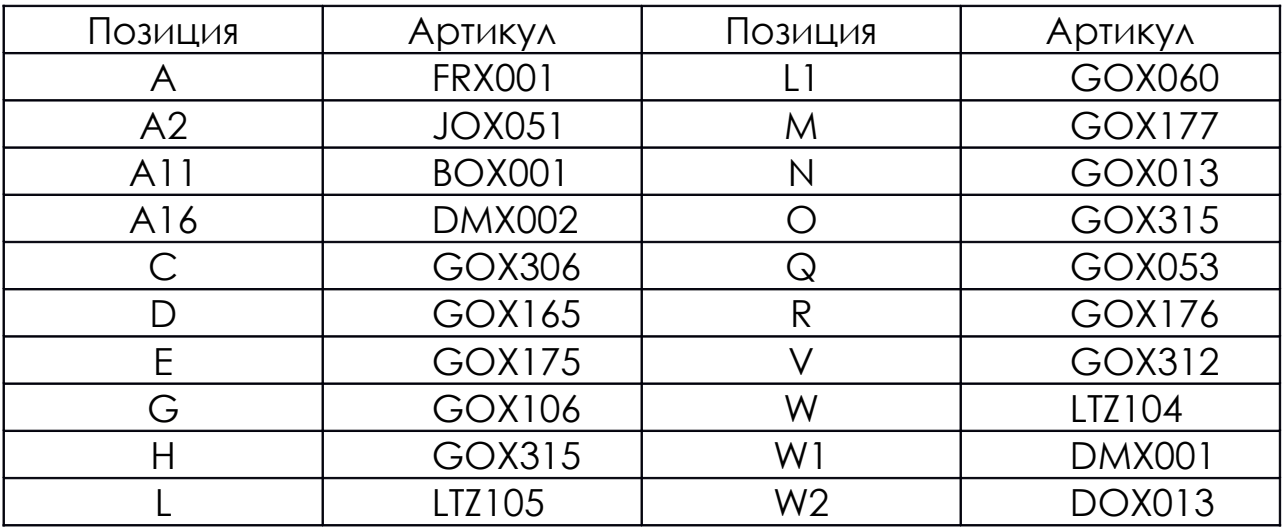

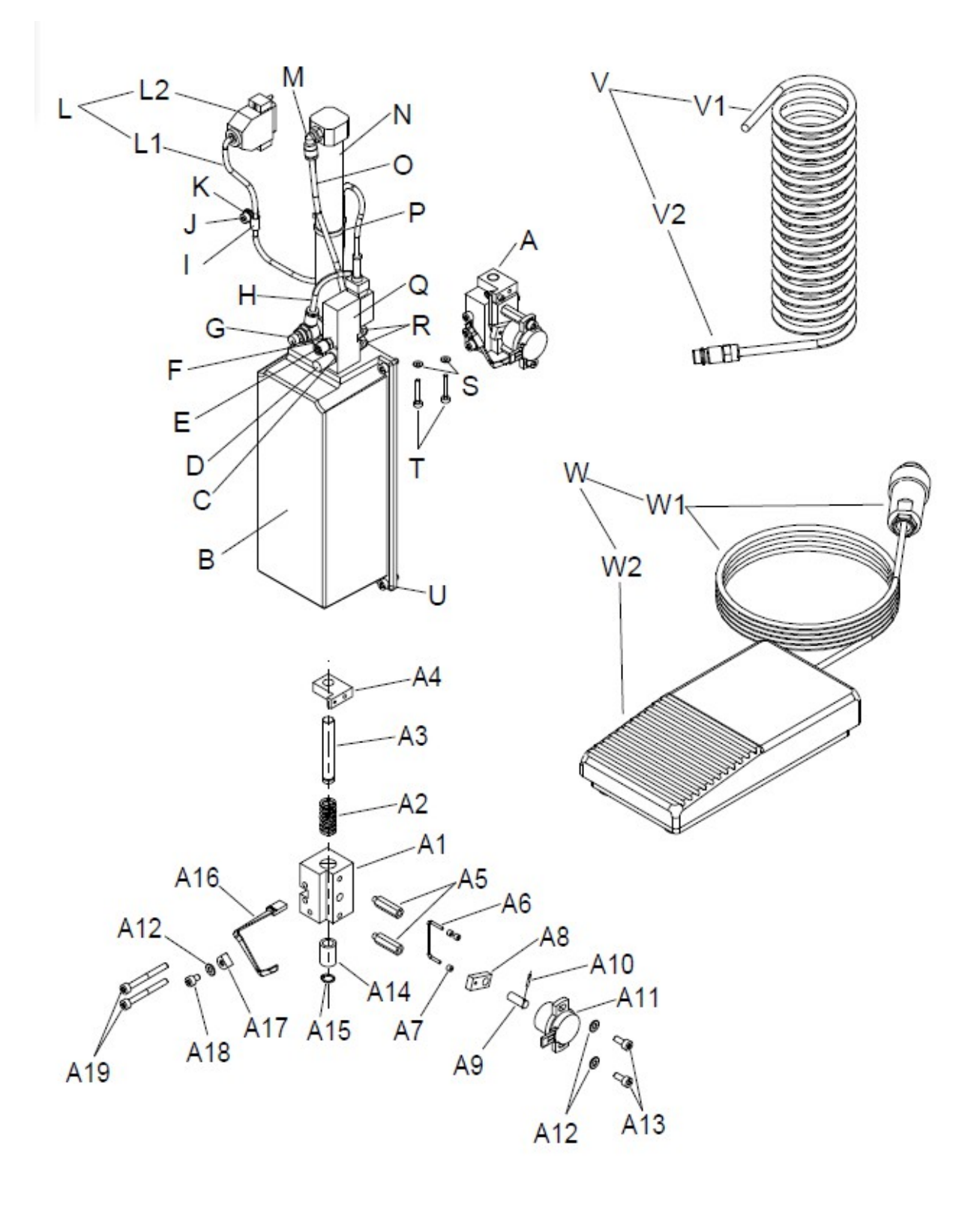

8.3. Ограничитель глубины

Ограничитель глубины нельзя использовать с типом станка "jobtap".

Области применения: ограниченное сверление (сверление), зенкерование, засверливание.

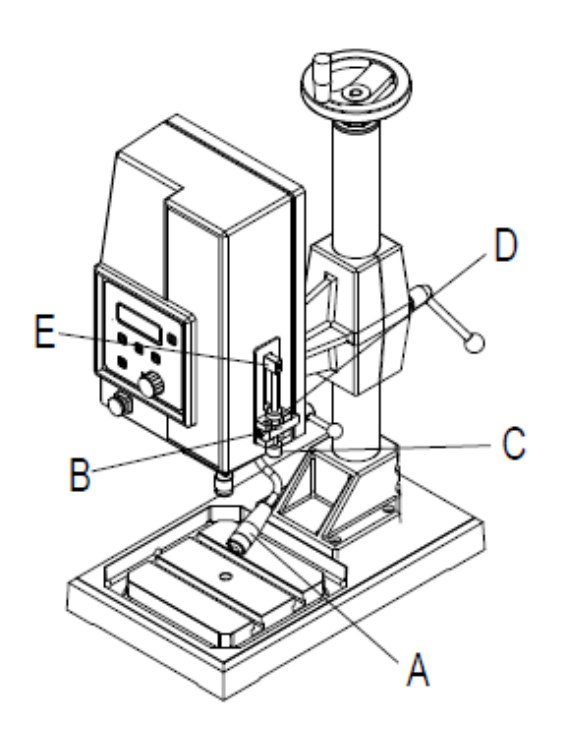

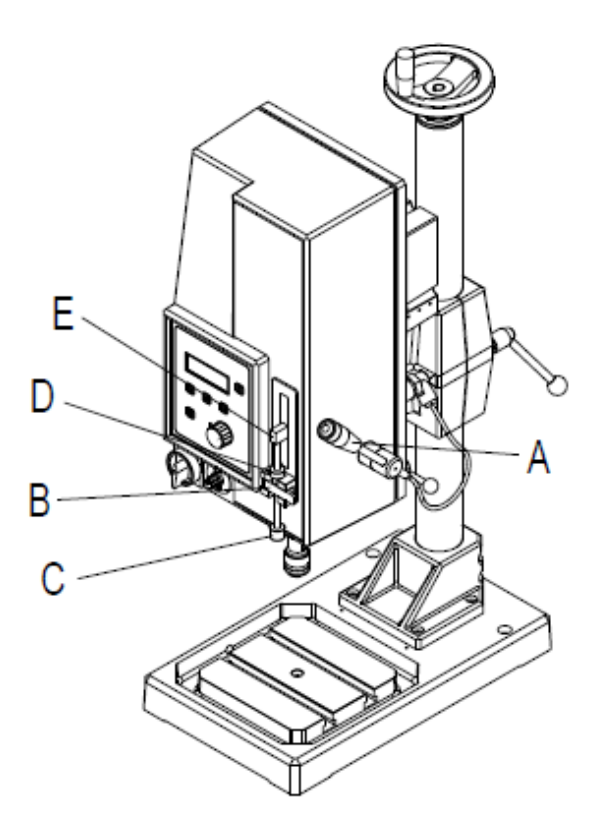

active

Not active

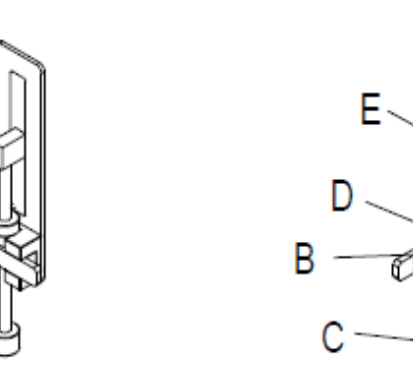

Предупреждение! Риск получения травмы! Используйте заслонку (В) только с программой «непрерывный режим». Используйте ограничитель глубины только с программой «непрерывный ход». Неправильное использование может привести к травмам, повреждению инструмента,

заготовки и станка.

Настройка ограничителя глубины

1. Выберите программу

- Выберите программу «continous run» из меню с помощью поворотной ручки или кнопок.

**THREAD CUTTING THREAD FORMING THREAD INSERT Mz THREAD INSERT Fz** 

**SCREWING Mz** SCREWING mm--> CONTINOUS RUN 2. Активируйте заслонку (B).

3. ослабьте гайку (D) и втяните шпиндель (C).

4. Опустите инструмент с помощью ручного рычага (А) на заготовку. Поместите калибровочный

блок между шпинделем (C) и стопорной стойкой (E) на желаемую рабочую глубину. Поверните шпиндель (С) прямо к блоку мер и закрепите шпиндель (С) гайкой (D).

5. Установите желаемую глубину, крутящий момент и скорость в рабочем меню.

Примечание: Когда рабочий шпиндель достигает

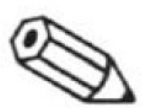

заданного крутящего момента, он останавливается.

Если шпиндель не двигается в течение 5-10 секунд,

рабочий процесс останавливается.

Работа в режиме ZAP с ограничителем глубины

1. В режиме ZAP шпиндель работает до тех пор, пока не

будет достигнута заданная глубина, установленная в рабочем меню.

2. Если шпиндель не возвращается в исходное положение после достижения глубины, необходимо:

- отрегулировать ограничитель глубины (нижний) или
- исправить глубину в рабочем меню –0,1мм

8.4. Двойная шпиндельная головка DSK

Установка и регулировка двухшпиндельной головки

замены (E).

Установка двойной шпиндельной головки на станок

1. Установите вставку привода (C) в систему быстрой

F G Ø) F  $\overline{D}$ B

2. Расположите двойную головку шпинделя (A) с фланцем (D) до двигателя (G), пока вставка привода (C) не зафиксируется в пазу головки двойного шпинделя (A), при необходимости поверните.

3. Зажимной фланец с помощью крепежного винта (F)

4. Отрегулируйте систему противовеса с помощью рычага.

Регулировка центров отверстий

1. Ослабьте центральную гайку корпуса шпинделя (1) шестигранным ключом (3).

2. Поворачивайте корпус шпинделя с помощью гаечного ключа (2) до тех пор, пока не будет достигнуто желаемое расстояние между

центрами.

101

3. Зафиксируйте центральную гайку (1) корпуса шпинделя шестигранным ключом (3).

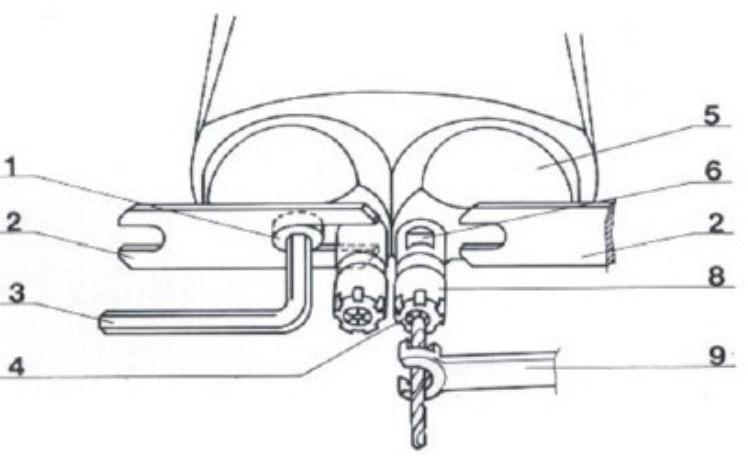

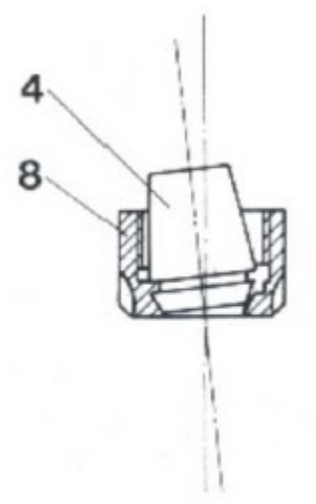

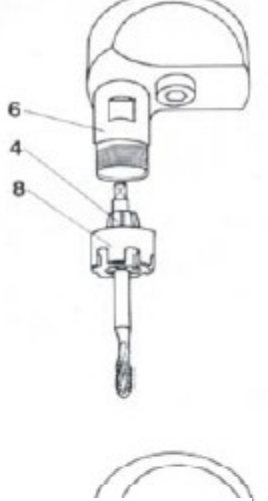

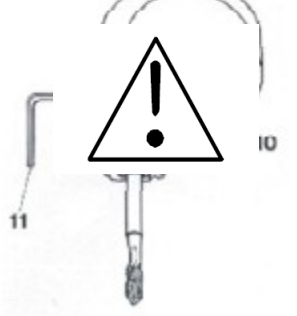

Установка цанги и инструмента

1. Выберите цангу с таким же размером инструмента.

2. Вставьте цангу (4) по диагонали в цанговую гайку (8) так, чтобы эксцентриковый фланец в гайке вошел в кольцевой паз в цанге. Функция эксцентрикового фланца состоит в том, чтобы извлечь цангу из конуса шпинделя.

3. Наверните цангу с цанговой гайкой на шпиндель (6). Вставьте инструмент и зажмите его ключом (9) (зафиксируйте шпиндель ключом (2)). Не перетягивайте!

4. Чтобы метчик не проскальзывал, его следует зафиксировать в шпинделе (6) затяните резьбовой штифт (10) торцовым ключом (11).

Внимание! Никогда не устанавливайте цанговую гайку (8) на шпиндель, если цанга (4) неправильно установлена в цанговой гайке.

Обслуживание

1. Редуктор имеет масляную смазку. Перед установкой проверьте уровень масла. Держите двойную шпиндельную головку вертикально и контролируйте уровень масла в смотровом окошке. Уровень масла должен находиться посередине смотрового окна. Снятие и опорожнение возможны после снятия смотрового окна для масла. Используйте только бескислотное масло (ShellTellus T 37 или подобное). Производите замену масла приблизительно каждые 500 рабочих часов.8.5. Воздушное уплотнение LSM на выходе шпинделя двигателя

Для megatap II

Воздушное уплотнение предназначено для защиты внутренней части машины и будет использоваться при следующих условиях работы.

- Использование сжатого воздуха под шпинделем.

- Материалы с короткой стружкой

- Грязный загрязнённый воздух (т.е. сварные швы)

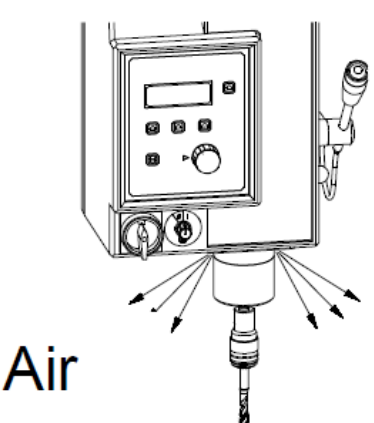

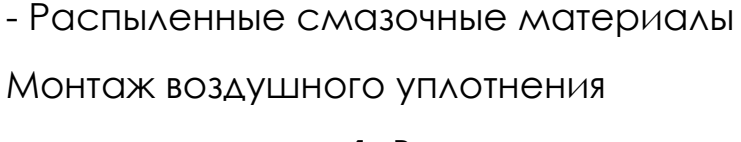

1. Выключите машину.

2. Отсоедините основной разъем.

3. Отвинтите крышку шпинделя (b) на

нижней стороне головки машины. (4 винта (a)

M3 x 10 с внутренним шестигранником)

4. Нажимное воздушное уплотнение (A) для megatapII G8 или воздушное уплотнение (B) для megatapII G14 и G16 над шпинделем

(c) и закрепите его винтами с внутренним шестигранником (E) M3 x 12.

5. Отрегулируйте воздушное уплотнение так, чтобы между шпинделем (с) и воздушным уплотнением был равномерный воздушный зазор (А) или (Б) . Для управления воздушным зазором перемещайте рукоятку (d) вверх и вниз.

6. Закрепите винты (E) (Внимание: не затягивайте слишком сильно! >алюминиевая крышка<)

7. Подсоедините воздушный шланг (D) к дросселю (C) и к блоку техобслуживания с сепаратором конденсата, макс. 8 бар.

8. Отрегулируйте выходящий воздух с помощью дросселя (C) так, чтобы поток воздуха был легким.

9. Подсоедините главный разъем и включите машину.

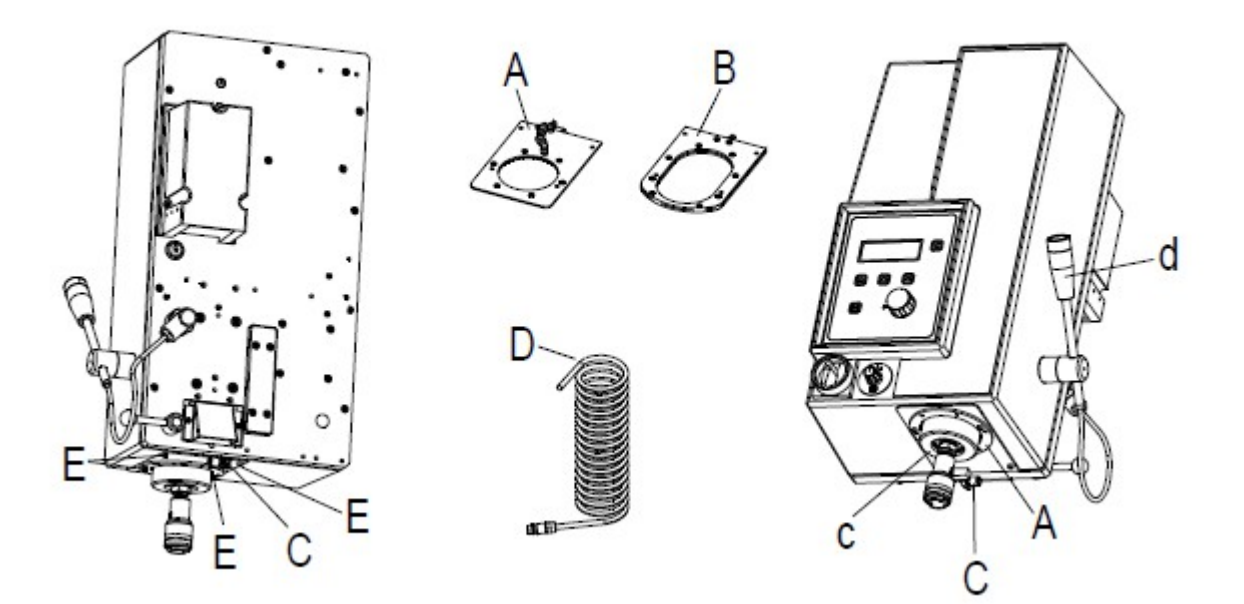

8.6. Установка для продувки воздухом

а. Установка см. главу «Минимум MMS – количество – смазочная единица».

б. Вставьте разъем (15-контактный SUB-D) в пользовательский интерфейс ввода-вывода на задней стороне головки машины.

в. Расположите сопло (желтое) так, чтобы воздушный конус встречал инструмент в верхнем положении шпинделя.

> д. Всегда надевайте защитные очки при работе на машине. Стружка и загрязнения могут привести к повреждению глаз при продувке!

е. Импульс воздушной струи начинается, когда рабочий шпиндель достигает верхнего - заднего положения (а также при первом включении станка).

ф. Время (длительность воздушного импульса) можно установить с помощью потенциометра на 15 полюсов. Разъем SUB-D с помощью отвертки.

г. Количество воздуха можно изменить с помощью дроссельной заслонки (рядом с регулировкой количества микронасоса от MMS).

д. Установите уплотнительное кольцо (48 мм x 4 мм) на шпиндель между шпинделем и корпусом, чтобы стружка и загрязнения не попали в станок.

Внимание! Настройте подачу воздуха таким образом, чтобы исключить попадание стружки и загрязнений в станок между шпинделем и корпусом.

# **9. ОБЗОР ПРОДУКТА**

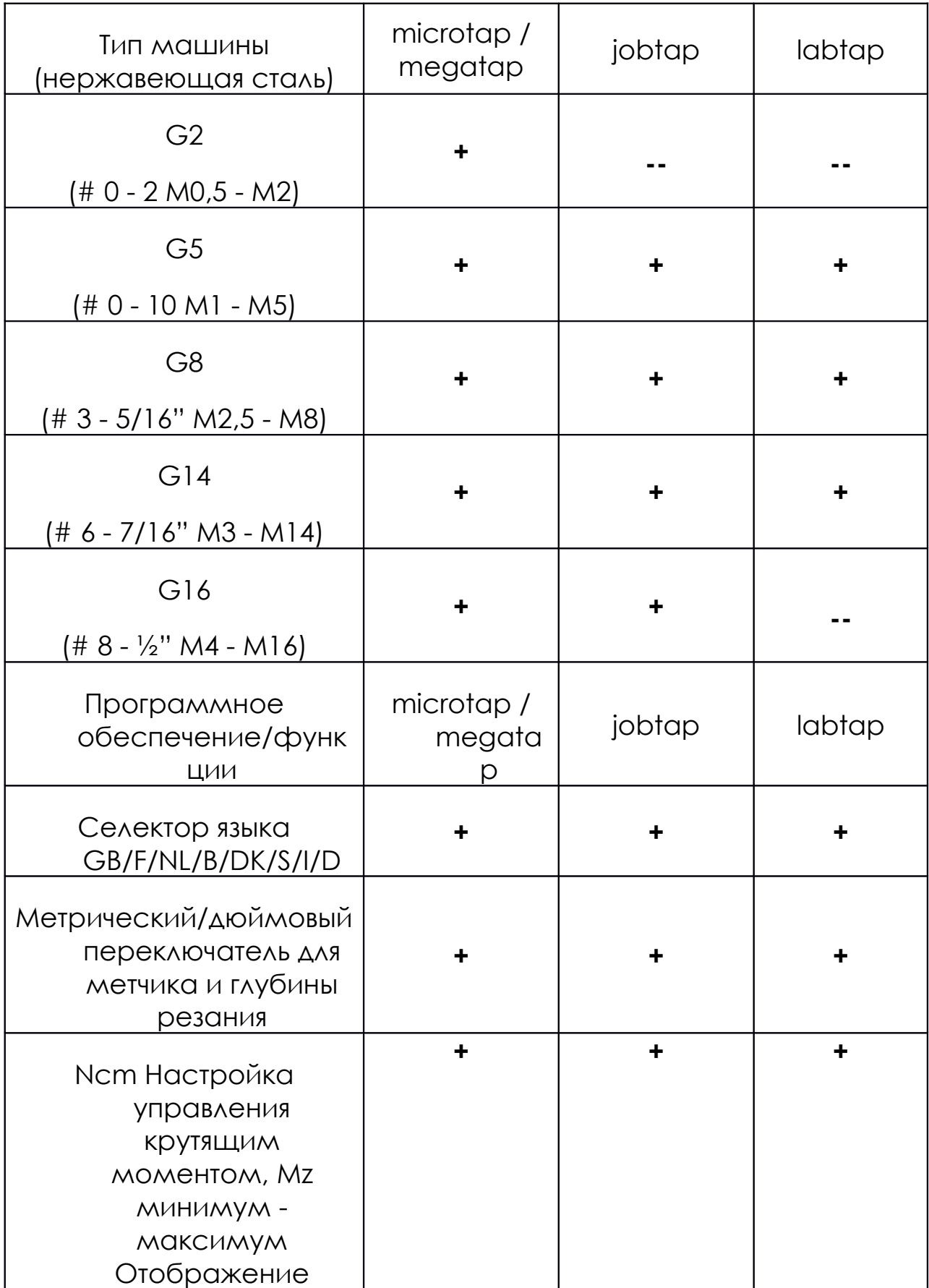

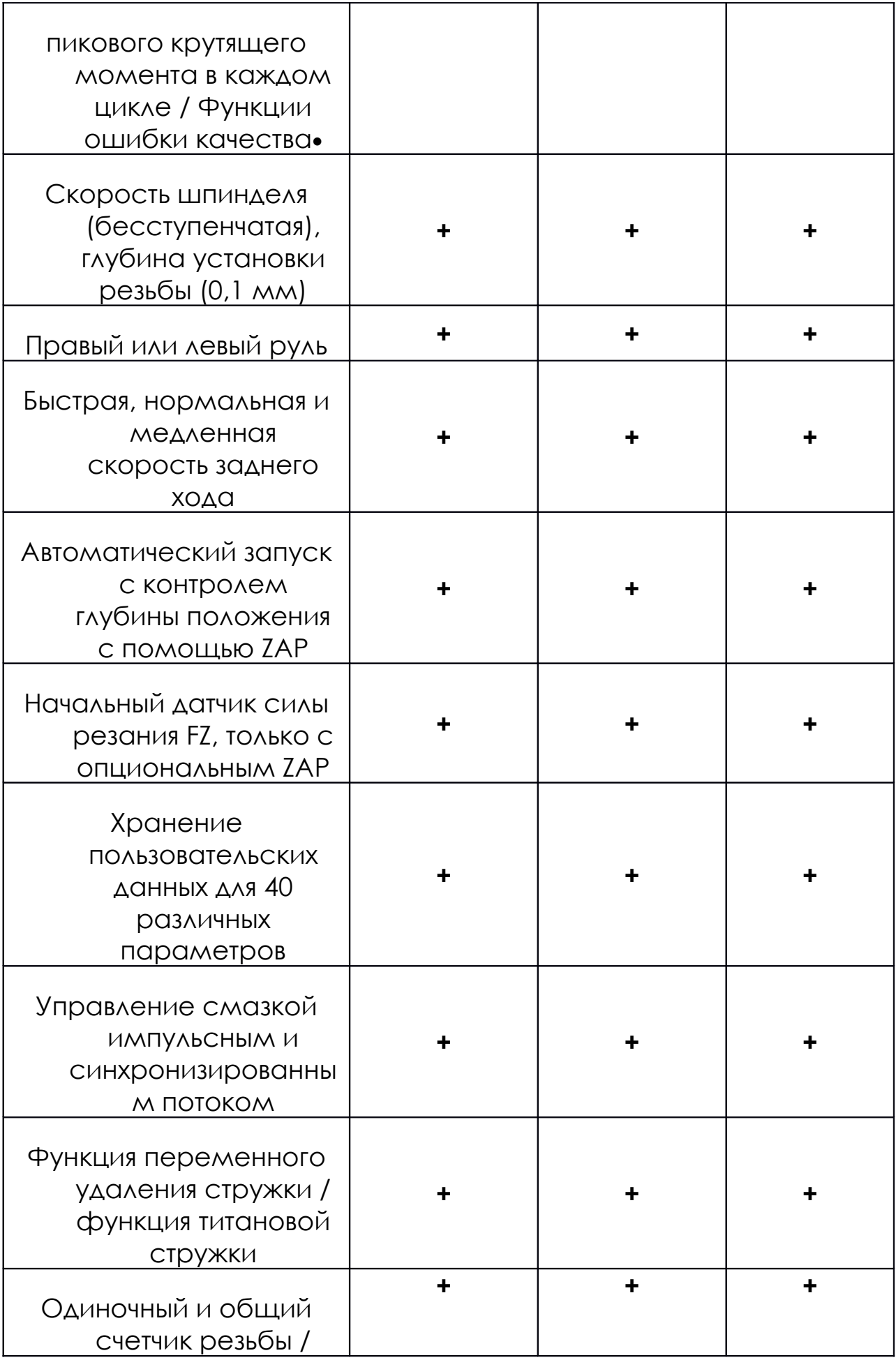

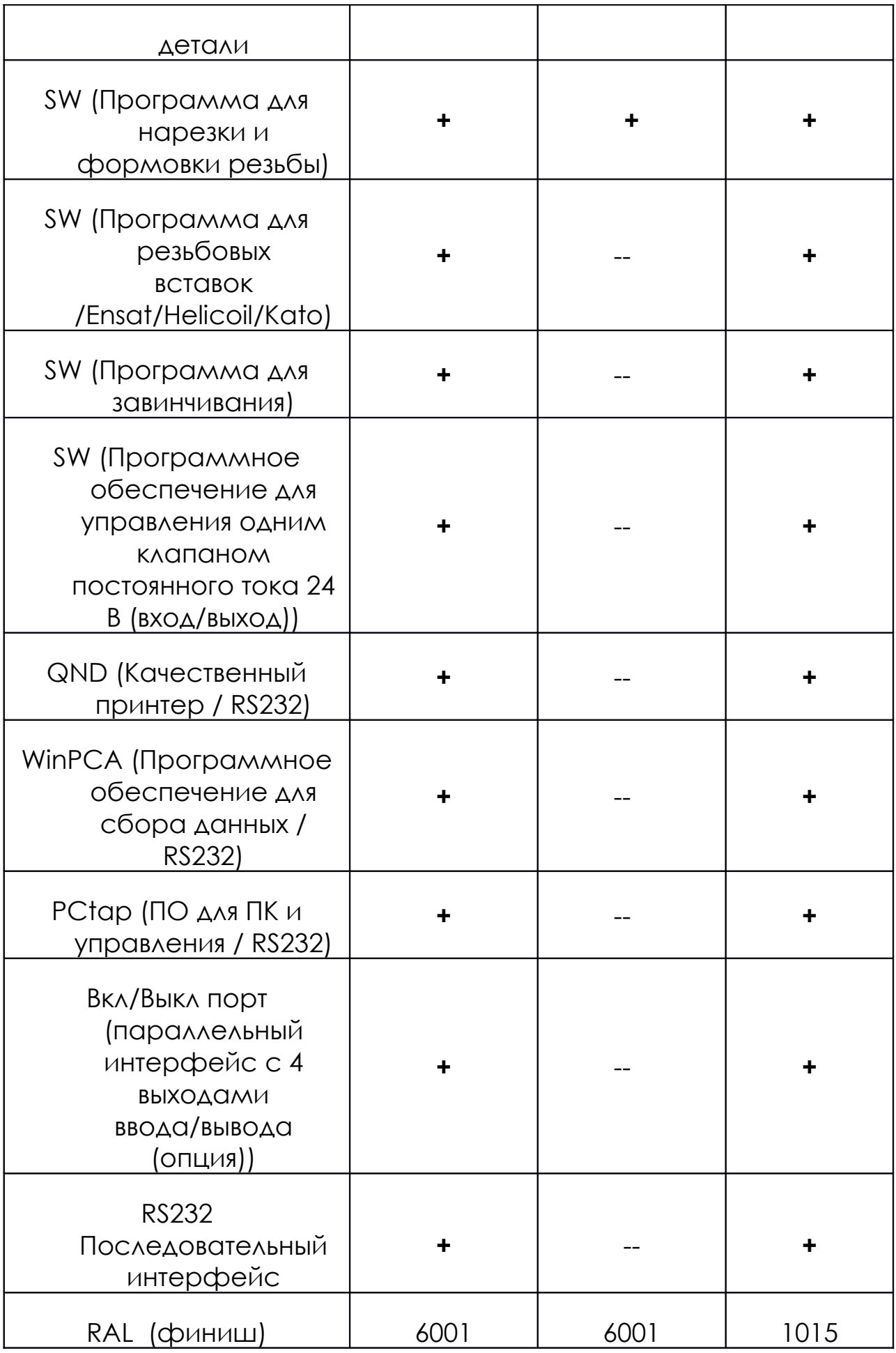
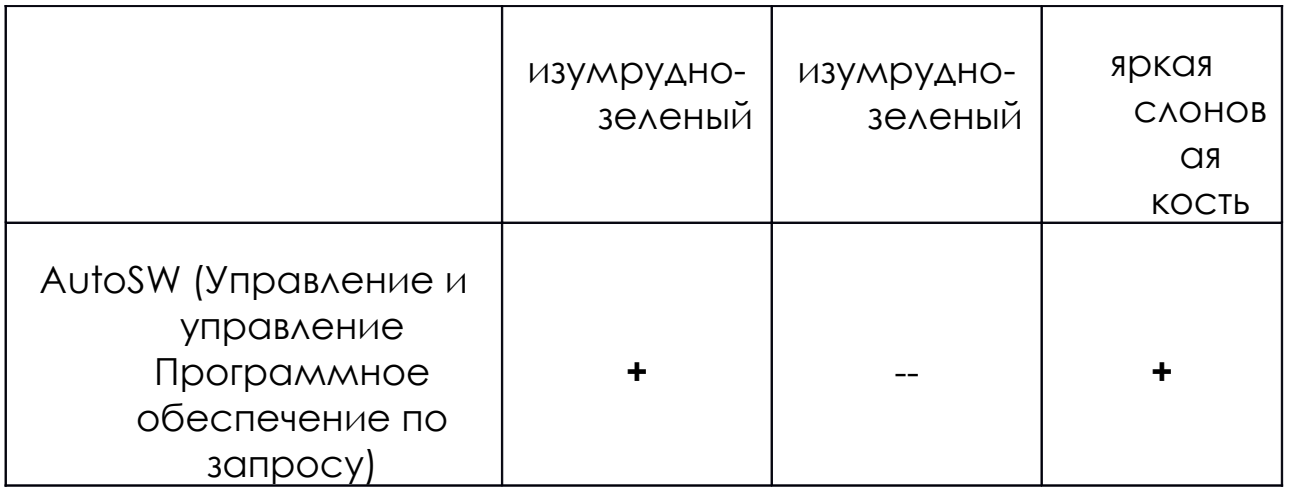

- **+** = включено / -- = не включено
- 9.1. Опции и принадлежности для резьбонарезного станка

Это обзор использования принадлежностей с различными узлами нарезки резьбы.

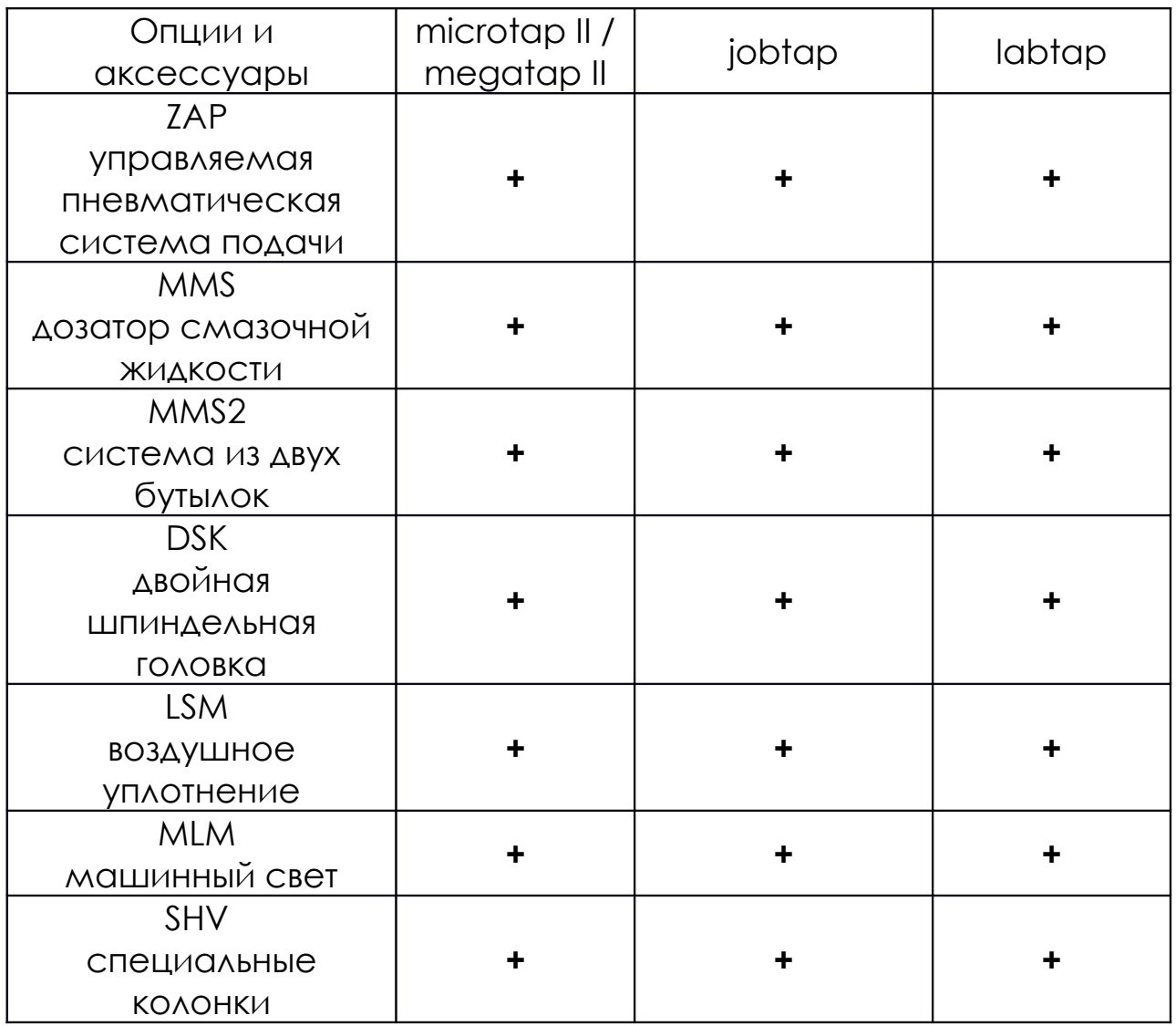

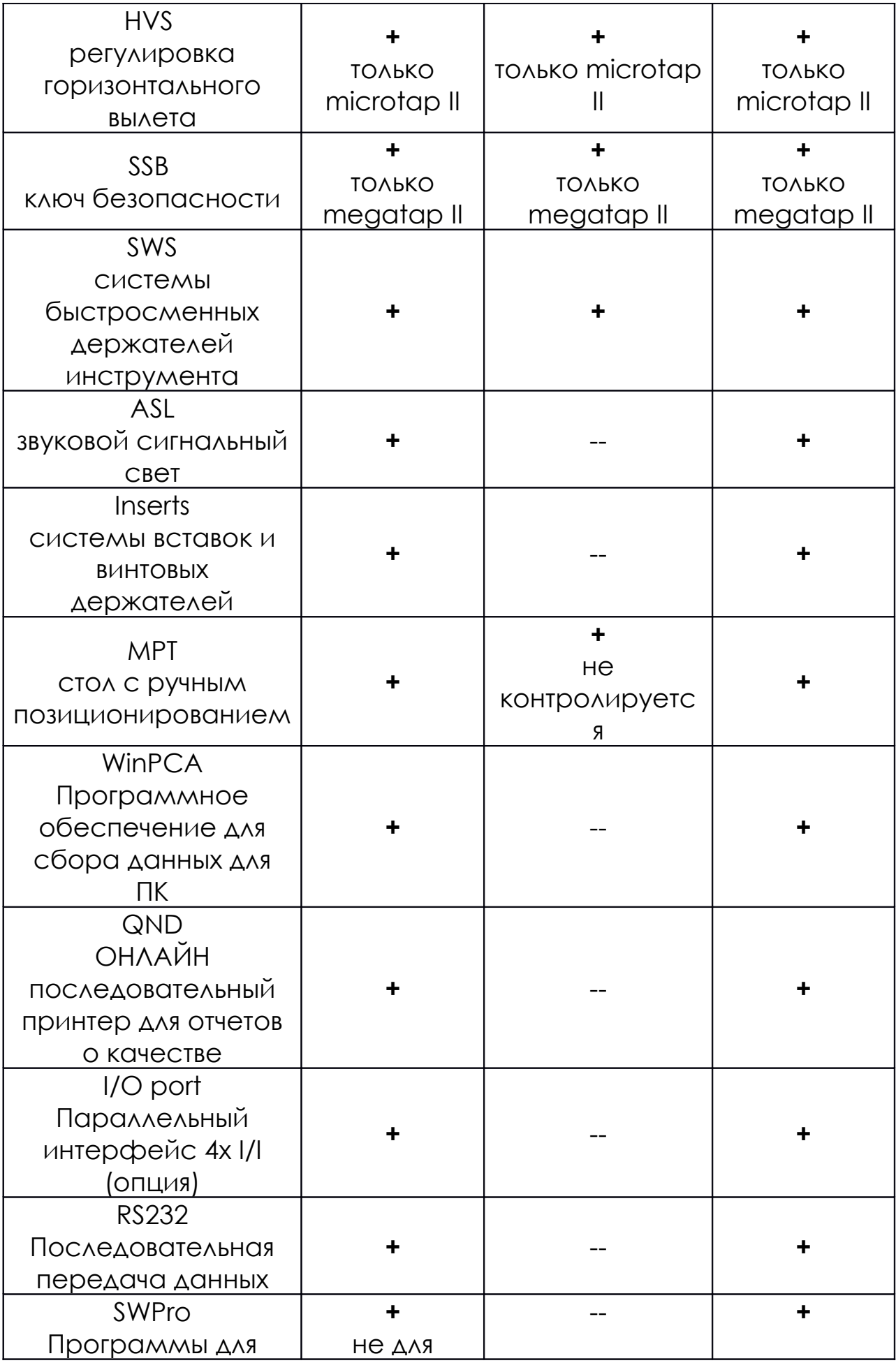

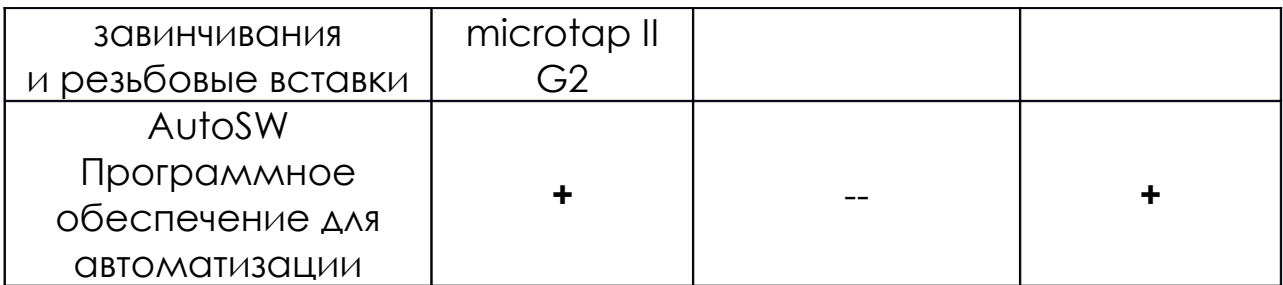

**+** = включено / -- = не включено

## 9.2. Быстросменные вставки

## для microtap II / jobtap / labtap и megatap II / jobtap / labtap

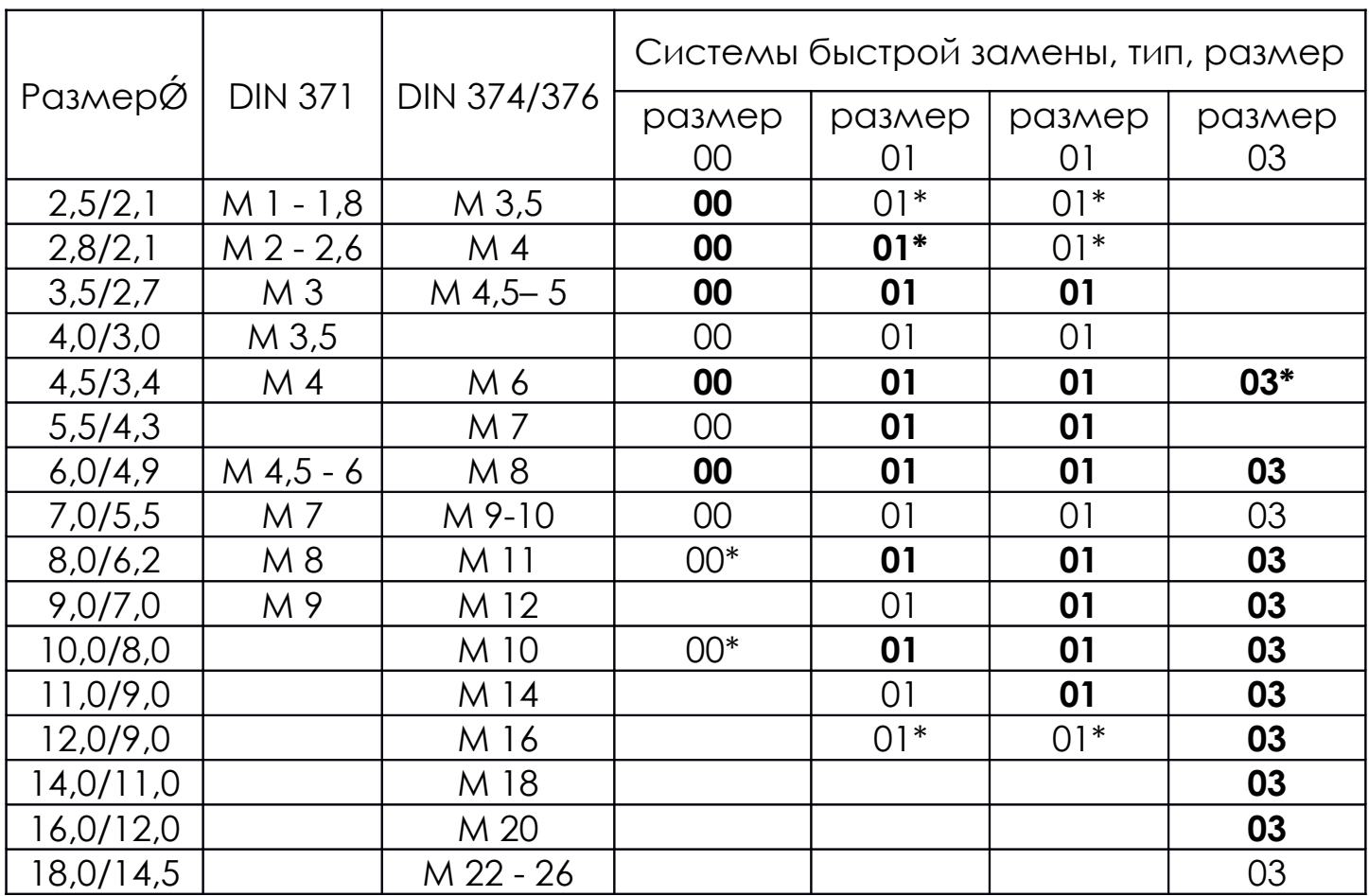

SWS: SWS 1 = система быстрой замены (тип 1)

Размер: 01 = Размер вставок и системы держателей

\*: 01\* = Специальный размер

Жирное выделение: **01** = входит в систему быстрой замены

Без выделения: 01 = доступен в качестве аксессуара

## 9.3. Цанги – Аксессуары

для microtap II-G2 Система цанговых патронов Размер ER8 -

держатель с 4 цангами (M0,3 - M3) Стандарт СЗС0

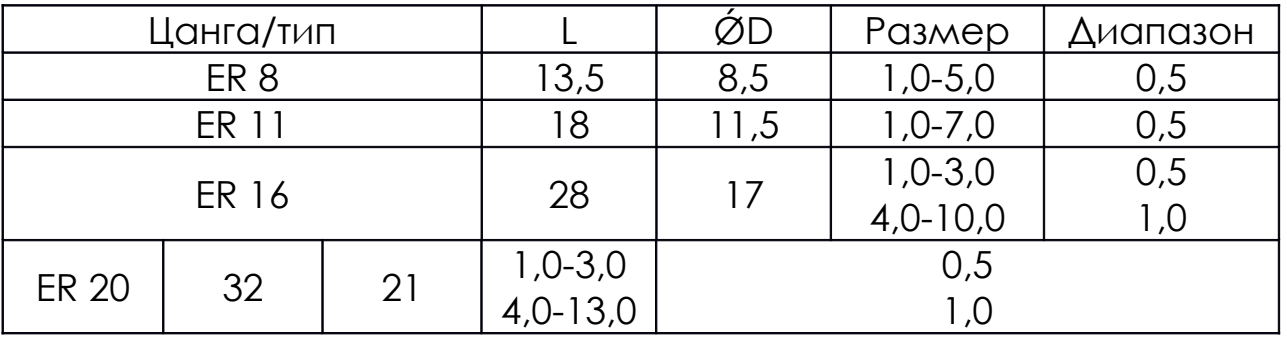

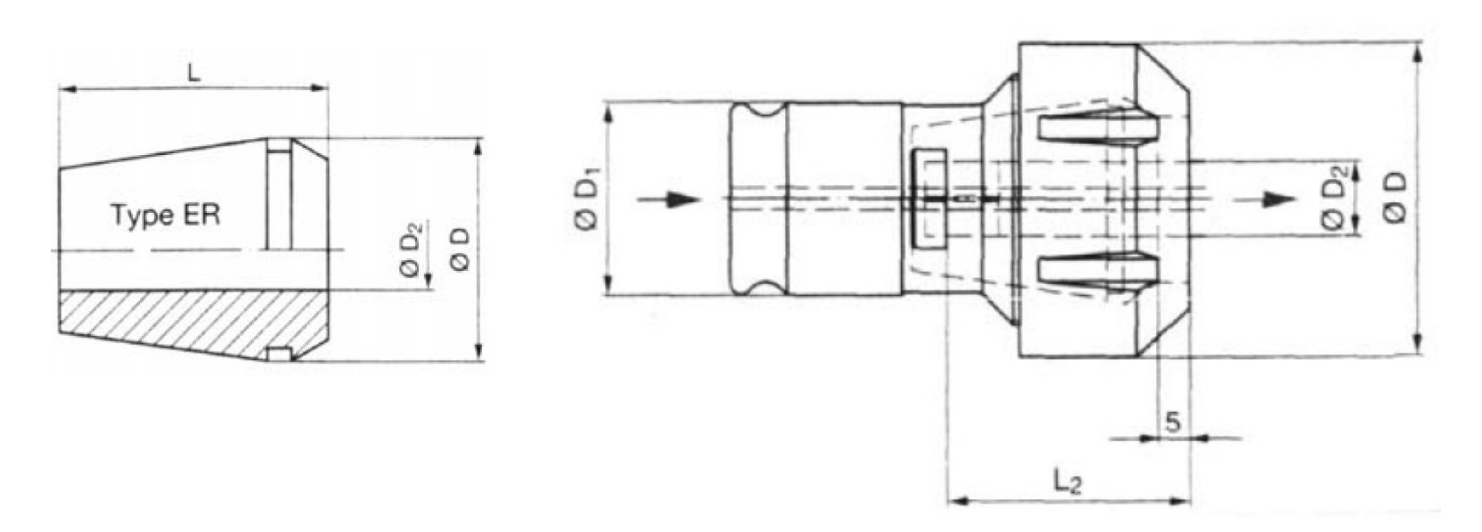

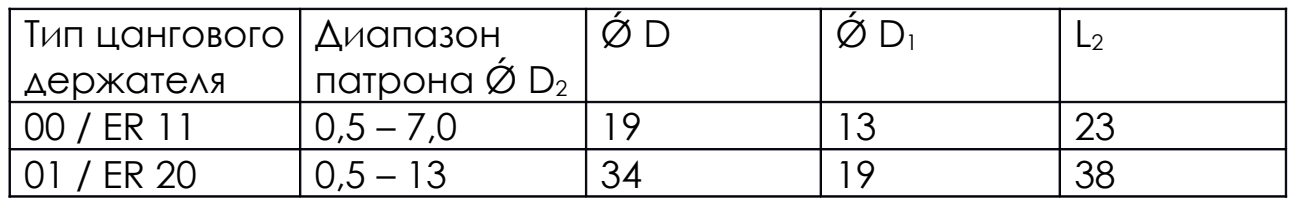

## **ООО «ПО ИП» Тел: +7 (812)602-77-08 E-mail: info@poip.ru www.poip.ru**